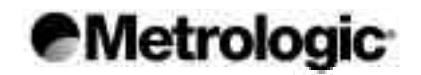

**MetroSelect™ Configuration Guide**

MLPN 2407/February 2000

*i*

#### **Locations**

**USA Corporate Headquarters** Metrologic Instruments, Inc. 90 Coles Road Blackwood, NJ 08012-4683 Tel: 856-228-8100 Fax: 856-228-6673 Email: info@metrologic.com www.metrologic.com

**Europe** Metrologic Instruments GmbH Dornierstrasse 2 82178 Puchheim b. Munich, Germany Tel: 49-89-89019-0 Fax: 49-89-89019-200 Email: info@europe.metrologic.com

#### **Asia**

Metrologic Asia (Pte) Ltd 31 Kaki Bukit Road 3 #05-08 Techlink Singapore 417818 Tel: 65-842-7155 Fax: 65-842-7166 Email: info@sg.metrologic.com

**Spain** Metrologic Eria Ibérica SL Julián Carmarillo, 29 D-1 Bajo 28037 Madrid Tel: 9 13 27 24 00 Fax: 9 13 27 38 29 Email: info@es.metrologic.com

**Brazil** Metrologic do Brasil Ltda. Rua Flórida, 1821-5˚Andar São Paulo, SP, Brasil CEP: 04571-090 Tel: 5511-5505-2396 Fax: 5511-5507-2301 Email: info@br.metrologic.com

**South America** Metrologic South America Rua Flórida, 1821-5˚ Andar São Paulo, SP, Brasil CEP: 04571-090 Tel: 55-11-5505-6568 Fax: 55-11-5505-1681 Email: info@sa.metrologic.com

#### **China**

Metro (Suzhou) Technologies Co., Ltd. 221 Xing Hai Street Suzhou Industrial Park Suzhou, China 215021 Tel: 86-512-2572511 Fax: 86-512-2571517 Email: info@cn.metrologic.com

#### **Copyright**

©2000 by Metrologic ® Instruments, Inc. All rights reserved. No part of this work may be reproduced, transmitted, or stored in any form or by any means without prior written consent except by the reviewer who may quote brief passages in a review, or provided for in the Copyright Act of 1976.

Products and brand names mentioned in this document are trademarks of their respective companies.

# **Table of Contents**

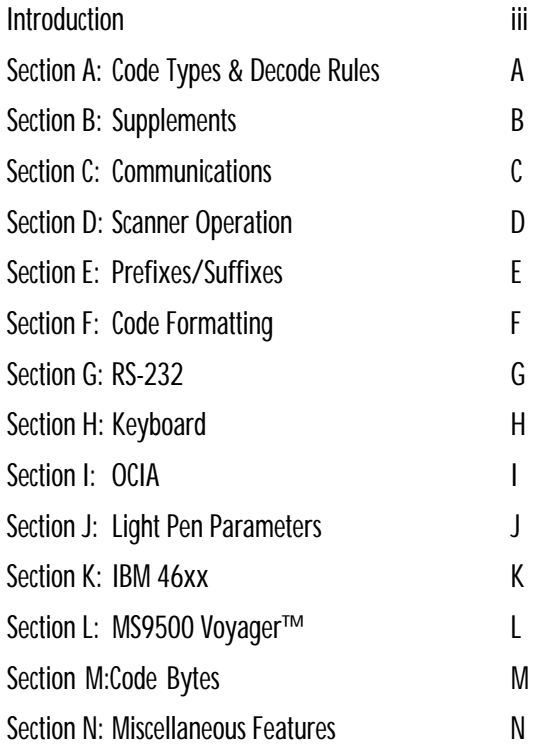

#### **Introduction**

Your new scanner has been configured at the factory with default settings.

Many host systems have unique formats and protocol requirements. Therefore, Metrologic provides a wide range of configurable features that may be selected using this bar code based configuration tool. Once the configuration is completed, the scanner stores the settings in nonvolatile memory (NOVRAM). NOVRAM saves the settings when the power is turned off.

**Note:** Every bar code with an " \* " (asterisk) is a default setting. Bar codes with a "~" (tilde) require multi-code configuration method.

#### **Directions**

The MetroSelect class of scanners can be bar code configured in two ways: Single Code Method and Multi-Code Method.

**Single Code Method:** Most features can be enabled or disabled using the single code method. Scan the bar code next to the feature. The scanner will give a "good scan" beep. A multi-tone beep will follow to indicate the configuration has been saved to NOVRAM.

**Multi-Code Method:** All features can be enabled or disabled using the multi-code method. A feature with a "~" **requires** the multi-code method. To use the multi-code method, scan the "Enter/Exit Configuration Mode" code. Next, scan the codes for the needed feature. Then scan the Enter/Exit Configuration Code to exit and save the configuration changes. To abort a configuration change, power off the scanner before scanning the Enter/Exit code.

# **Bar Code Configuration Methods**

#### **Single Code Method**

- 1. Power up scanner
- 2. Scan the bar code for the desired feature
- 3. Observe a "good scan" beep, quickly followed by a multi-toned, "save setting" beep.

#### **Multi-Code Method**

- 1. Power up scanner
- 2. Scan Enter/Exit Configuration Mode bar code (3 beeps)
- 3. Scan bar code for the desired feature (1 beep)
- 4. Scan Enter/Exit Configuration Mode bar code (3 beeps) and save new configuration.

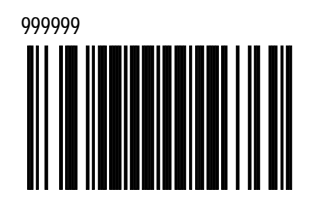

**Enter/Exit Configuration Mode**

#### **Need to start over?**

Use the Recall Default bar code. This will erase all previous settings and return to the scanner's default communications protocol.

-Keyboard Wedge interface scanners will load keyboard wedge defaults.

-All other scanners load RS-232 defaults.

**Note:** Metrologic manufactures custom OEM scanners which load the OEM's defaults. Section N will explain how this affects "Metrologic Defaults."

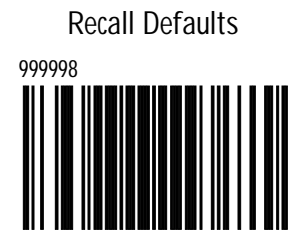

# **Section A**

# **Code Types and Decode Rules**

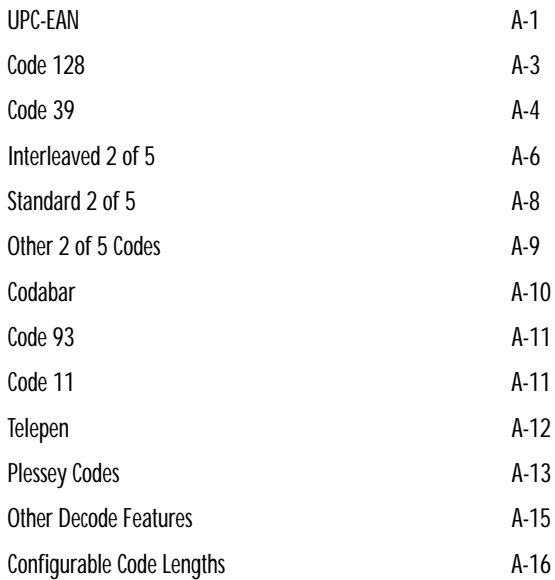

*A*

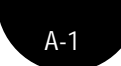

# **UPC/EAN**

\*Enable UPC/EAN Disable UPC/EAN

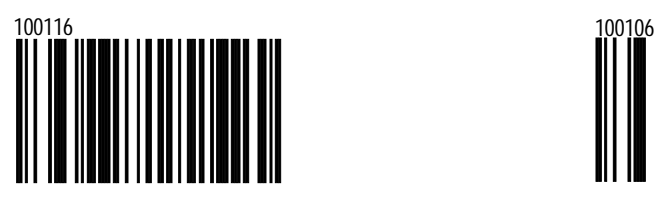

\*Enable UPC-A Disable UPC-A

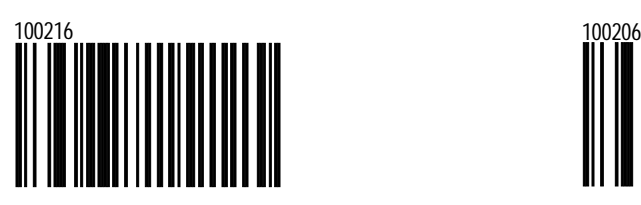

\*Enable UPC-E Disable UPC-E

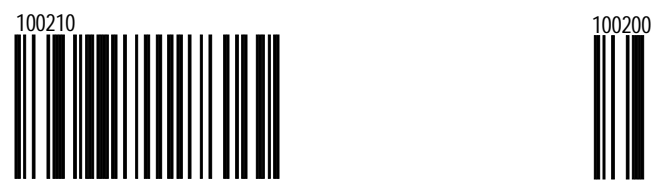

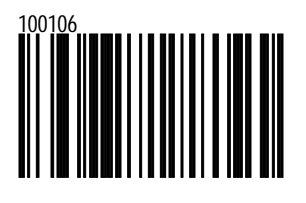

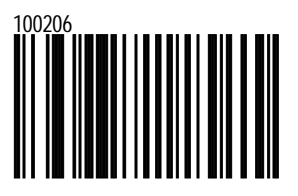

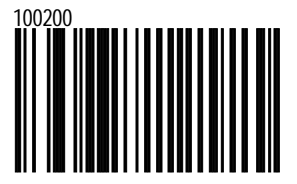

\*Enable EAN-13 Disable EAN-13

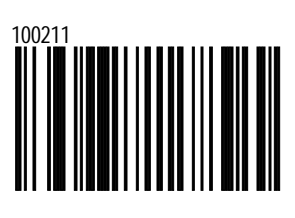

\*Enable EAN-8 Disable EAN-8

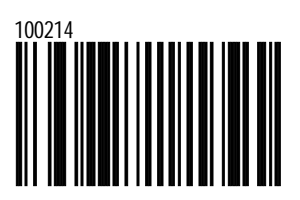

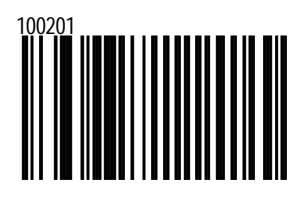

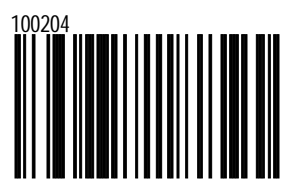

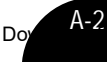

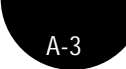

# **Code 128**

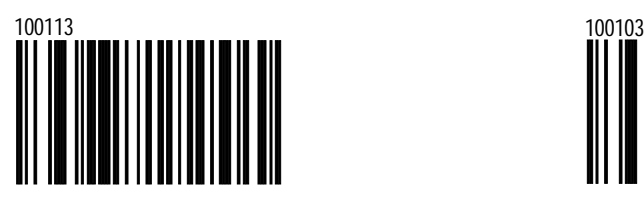

Enable UCC/EAN - 128 ']C1' Code formatting

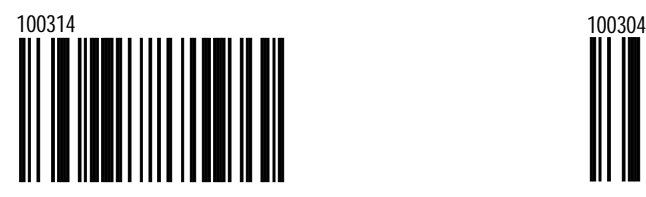

For Coupon Code 128, see Section B.

\*Enable Code 128 Disable Code 128

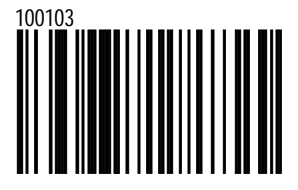

\*Disable UCC/EAN -128 ']C1' Code formatting

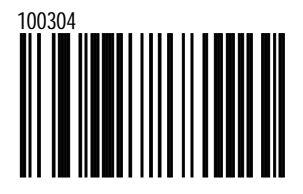

# **Code 39**

\*Enable Code 39 Disable Code 39

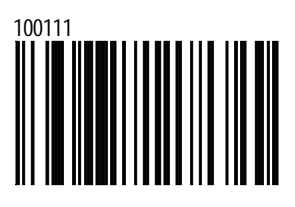

Enable MOD 43 Check on Code 39

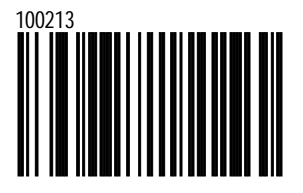

When enabled, the scanner will only scan Code 39 bar codes that have a valid Modulo 43 check digit.

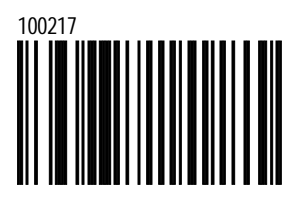

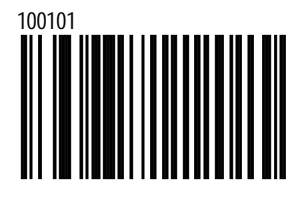

\*Disable MOD 43 Check on Code 39

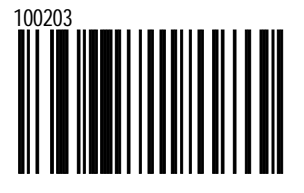

The scanner will not test Code 39 bar codes for a Modulo 43 check digit.

Enable Full ASCII Code 39 \*Disable Full ASCII Code 39

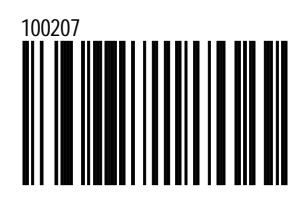

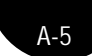

Enable PARAF (Italian Pharmaceutical Codes) Support

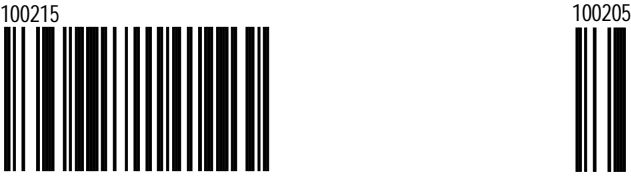

When enabled, the scanner will convert Code 39 bar codes to PARAF format.

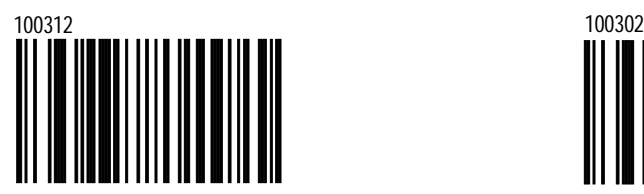

#### \*Disable PARAF Support

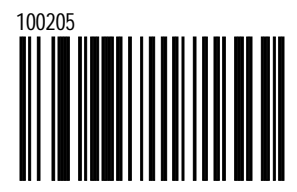

When disabled, the scanner will not convert Code 39 bar codes to PARAF format.

Enable TRI-OPTIC Code \*Disable TRI-OPTIC Code

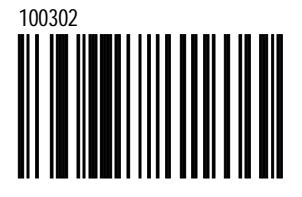

# **Interleaved 2 of 5**

\*Enable Interleaved 2 of 5 (ITF)

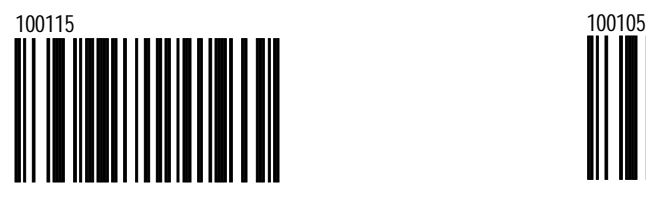

Enable MOD 10 Check on ITF

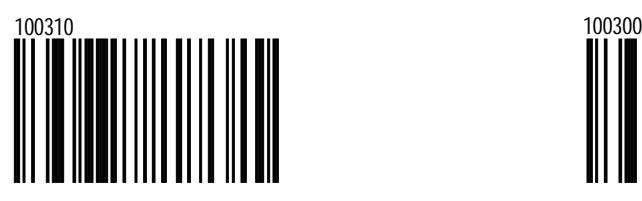

When option enabled, the scanner will only scan Interleaved 2 of 5 (ITF) bar codes that have a Modulo 10 check digit.

Disable Interleaved 2 of 5 (ITF)

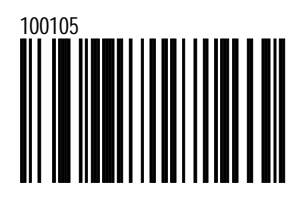

\*Disable MOD 10 Check on ITF

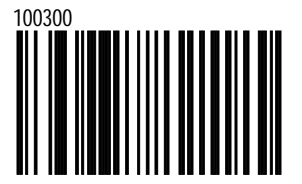

When option disabled, the scanner will not test Interleaved 2 of 5 (ITF) bar codes for a Modulo 10 check digit.

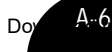

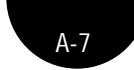

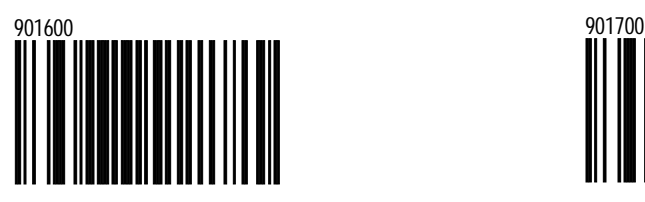

To specify a First ITF symbol length lock, scan the above bar code and the appropriate code bytes located in **Section M**. Refer to Multi Code Method on page iii.

~ITF Symbol Length Lock 1 ~ITF Symbol Length Lock 2

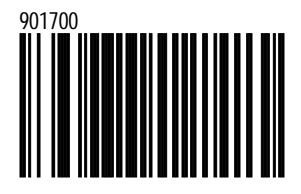

To specify a second ITF symbol length lock, scan the above bar code and the appropriate code bytes located in **Section M**. Refer to Multi Code Method on page iii.

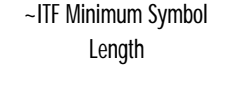

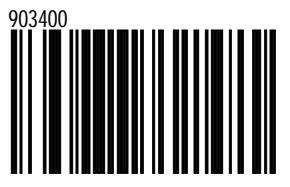

To specify a minimum number of ITF characters to be decoded, scan the above bar code and the appropriate code bytes located in Section M. Refer to Multi Code Method on page iii.

# **Standard 2 of 5**

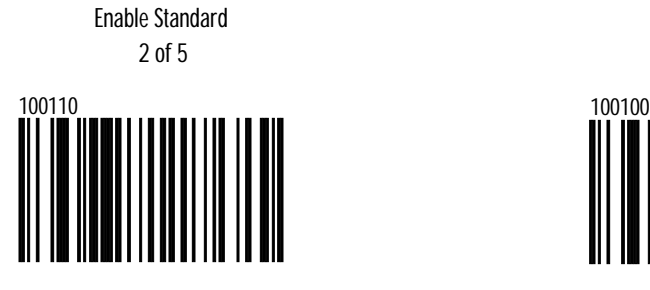

\*Disable Standard 2 of 5

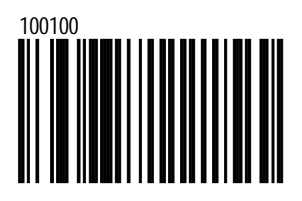

~Standard 2 of 5 Symbol Length

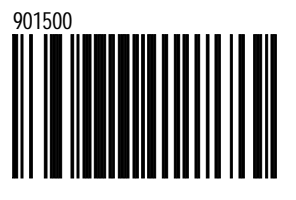

To specify a minimum number of ITF characters to be decoded, scan the above bar code and the appropriate code bytes located in Section M. Refer to Multi Code Method on page iii.

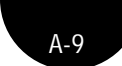

**Other 2 of 5 Codes**

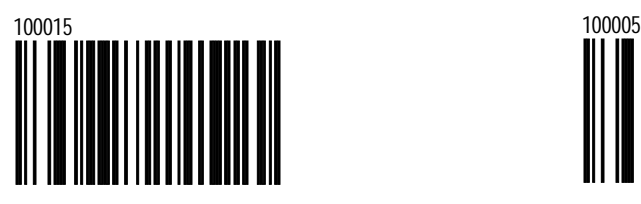

Enable Matrix 2 of 5 \*Disable Matrix 2 of 5

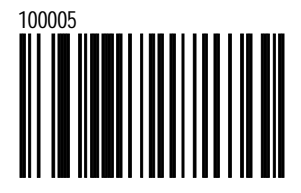

Enable 15 Digit Airline 2 of 5

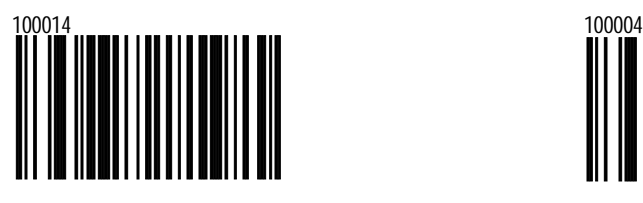

Enable 13 Digit Airline 2 of 5

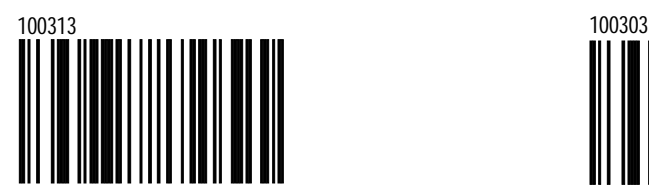

\*Disable 15 Digit Airline 2 of 5

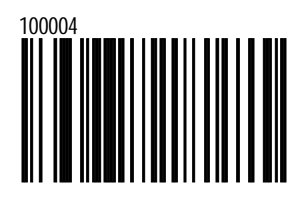

\*Disable 13 Digit Airline 2 of 5

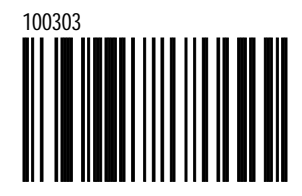

Enable Hong Kong 2 of 5

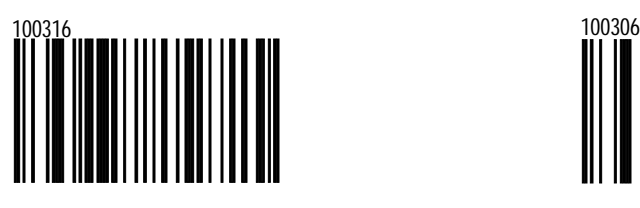

# **Codabar**

\*Enable Codabar Disable Codabar

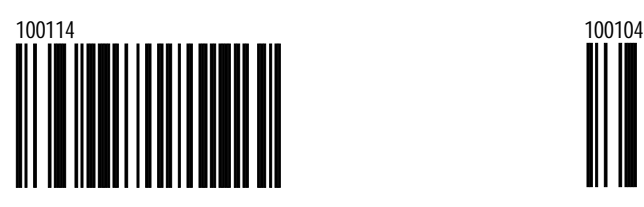

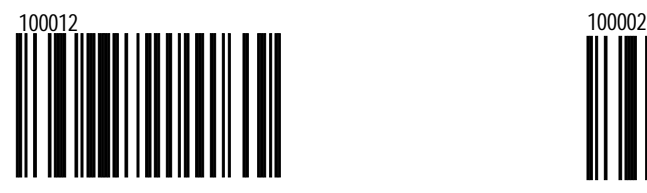

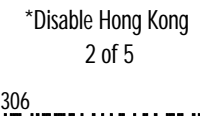

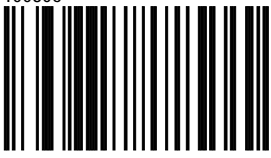

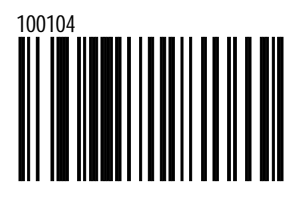

Enable Dual Field Codabar \*Disable Dual Field Codabar

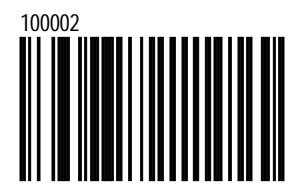

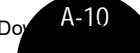

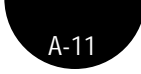

# **Code 93**

\*Enable Code 93 Disable Code 93

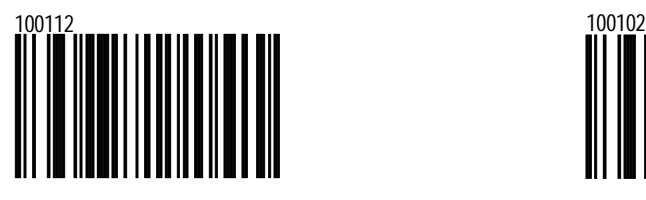

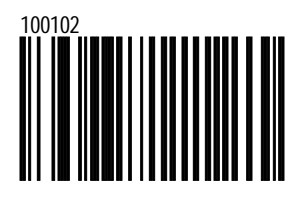

# **Code 11**

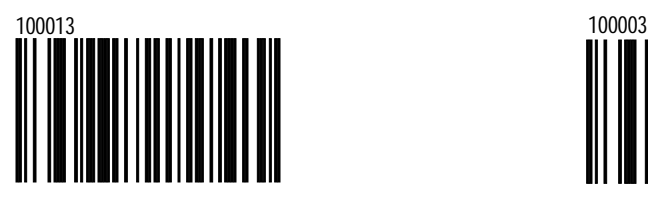

Enable Code 11 **\*Disable Code 11** 

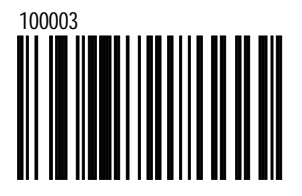

# **Telepen**

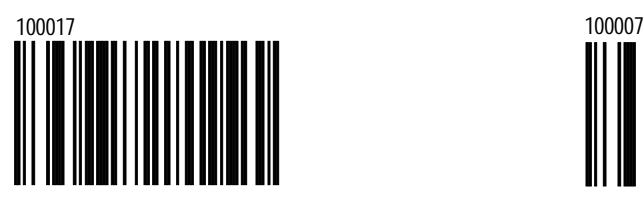

Enable Telepen \*Disable Telepen

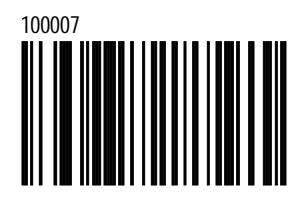

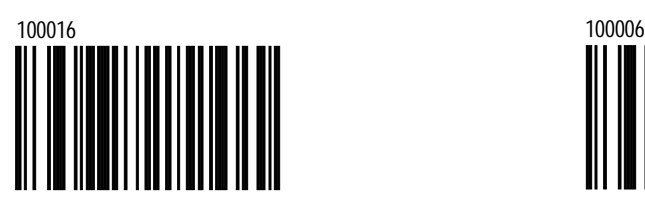

Enable ALPHA Telepen \*Disable ALPHA Telepen

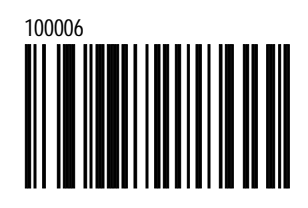

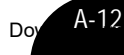

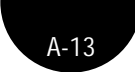

## **Plessey Codes**

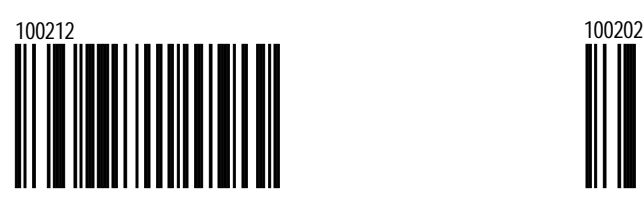

\*No MSI Plessey Check Digit

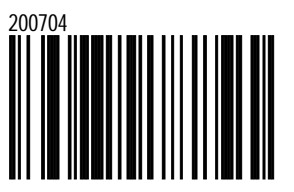

This option will not test MSI Plessey bar codes for a check digit.

Enable MSI Plessey MOD 10/10 Check Digit

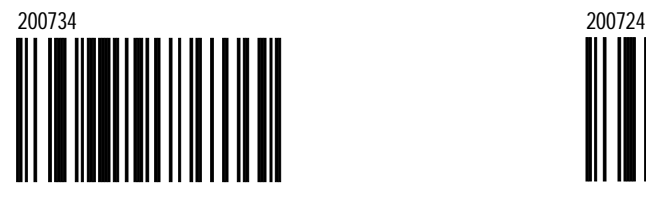

Test MSI Plessey bar codes for a double Modulo 10 check digit.

Enable MSI Plessey \*Disable MSI Plessey

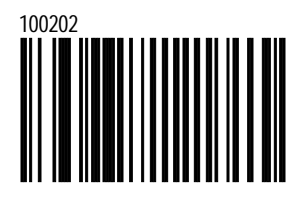

\*Enable MSI Plessey Mod 10 Check digit

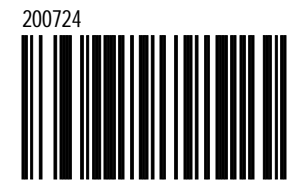

Test MSI Plessey bar codes for a single Modulo 10 check digit.

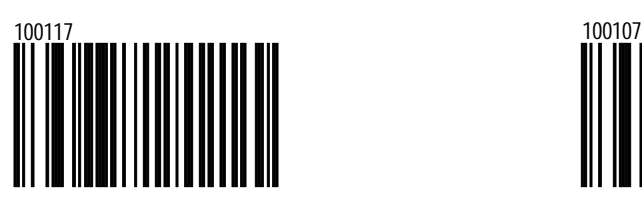

UK Plessey A to X Conversion Enabled

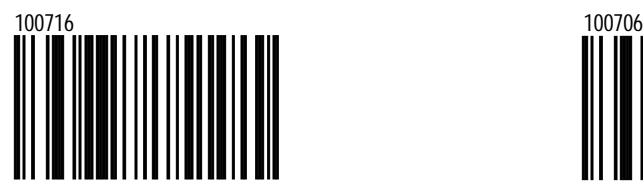

Enables UK Plessey A to X Conversion.

Enable UK Plessey \*Disable UK Plessey

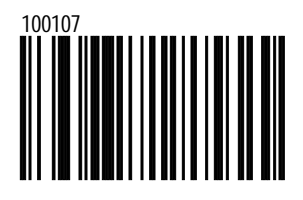

\*UK Plessey A to X Conversion Disabled

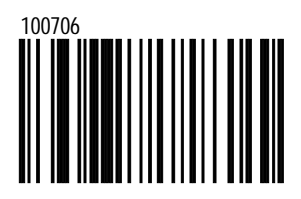

Disables UK Plessey A to X Conversion.

*A-14*

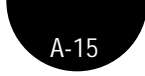

## **Other Decode Features**

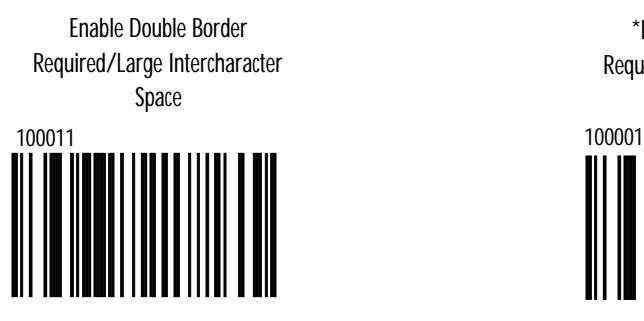

\*Disable Double Border Required/Large Intercharacter Space

~Minimum Symbol Length

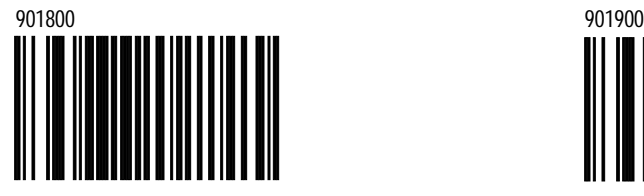

Omnidirectional default is 4. Single-line default is 3. Combine this code with the proper Code Bytes, to specify the minimum number of characters in all non-UPC/EAN bar codes. Refer to Multi-Code Method on page iii.

~Symbol Length Lock

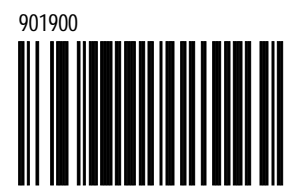

This code combined with the proper Code Bytes, locks the bar code's length into place. Refer to Multi-Code Method on page iii.

## **Configurable Code Lengths**

There are seven bar code lock lengths available. Specific code types can be assigned to a lock length. While in programming mode, start with lock length 1, then scan three Code Byte bar codes from **Section M** that represent the bar code length. (A table with the code type values can be found in **Section M**) Refer to Multi-Code Method on page iii.

This process can be repeated for lock lengths 2 through 7.

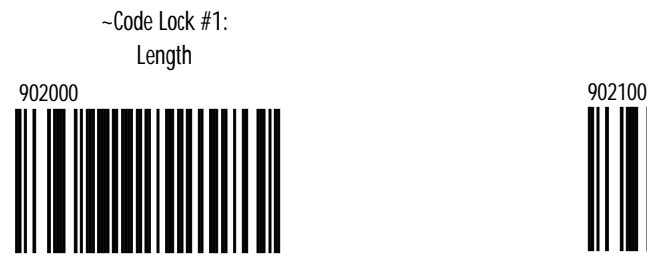

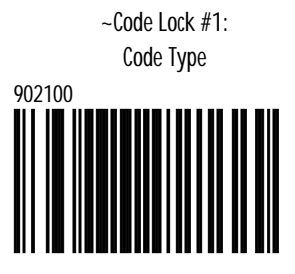

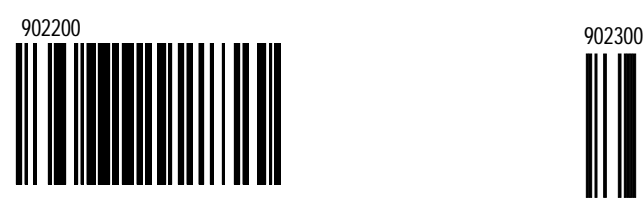

~Code Lock #2: Length ~Code Lock #2: Code Type

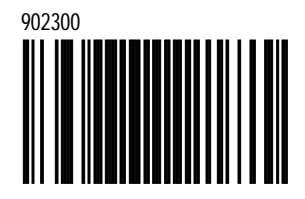

Download Karl Munderstand Www.Somanuals.com. All Manuals Search And Download.

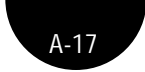

~Code Lock #3: Length

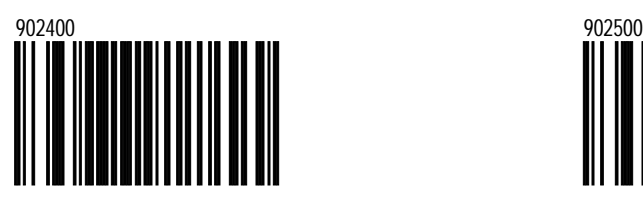

~Code Lock #3: Code Type

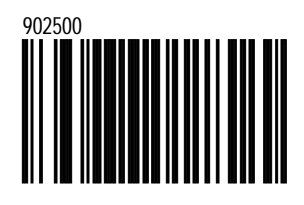

~Code Lock #4: Code Type

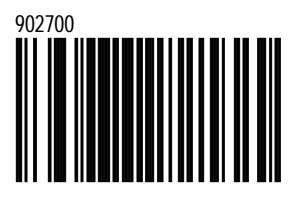

~Code Lock #5: Code Type

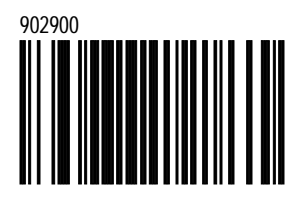

~Code Lock #4: Length

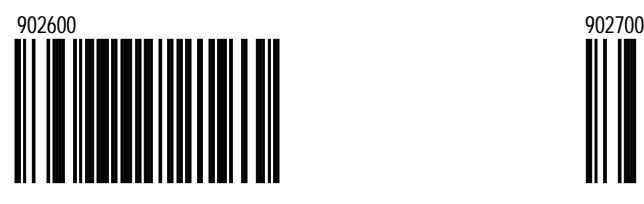

~Code Lock #5: Length

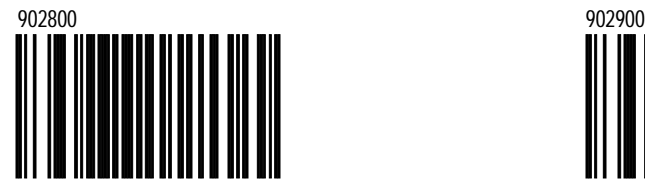

~Code Lock #6: Length

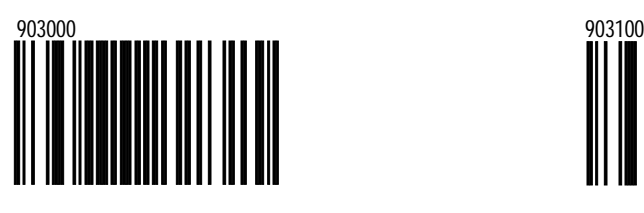

~Code Lock #6: Code Type

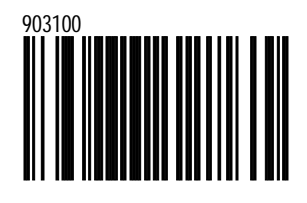

~Code Lock #7: Length

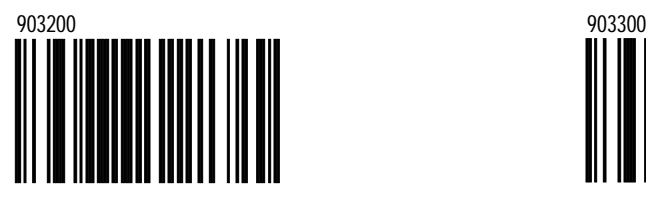

~Code Lock #7: Code Type

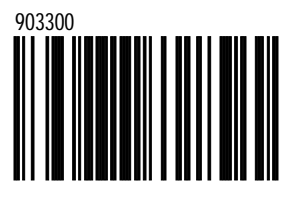

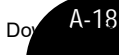

# **Section B**

# **Supplements**

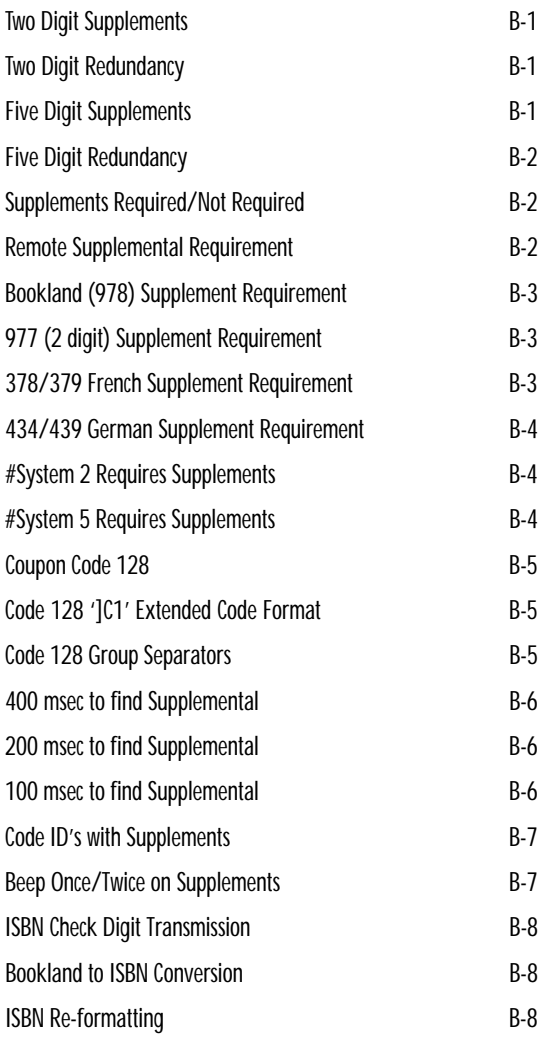

*B*

*B-1*

### **MetroSelect™**

# **Supplements**

Enable Two Digit Supplements \*Disable Two Digit Supplements

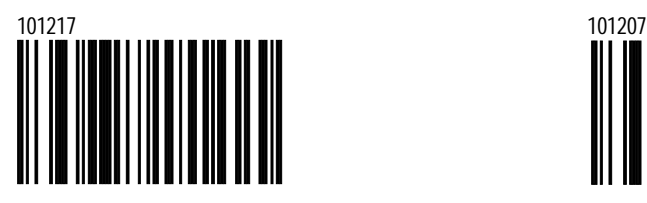

\*Enable Two Digit Redundancy

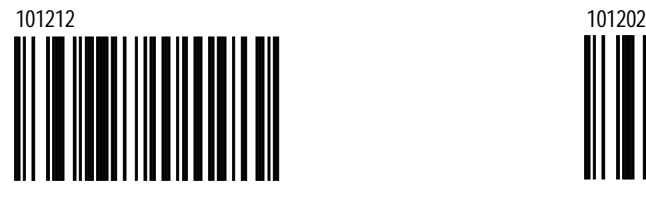

Twice before accepting data, the scanner will scan the bar code plus the 2 digit add on.

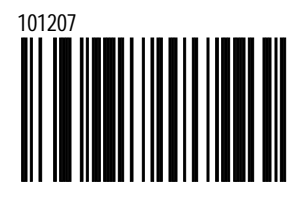

Disable Two Digit Redundancy

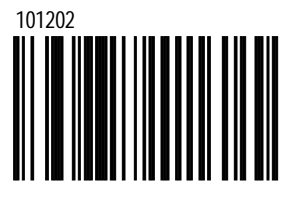

When Scanned, will not implement the two digit redundancy feature.

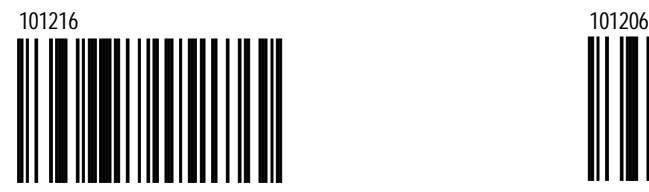

Enable Five Digit Supplements **Enable Five Digit Supplements** \*Disable Five Digit Supplements

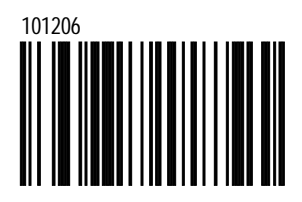

Enable Five Digit Redundancy

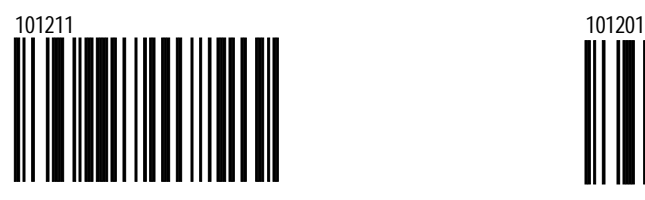

Twice before accepting data, the scanner will scan the bar code plus the five digit add on.

\*Disable Five Digit Redundancy

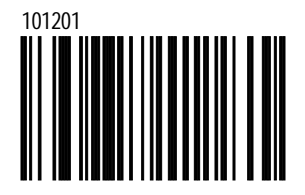

When Scanned, will not implement the five digit redundancy feature.

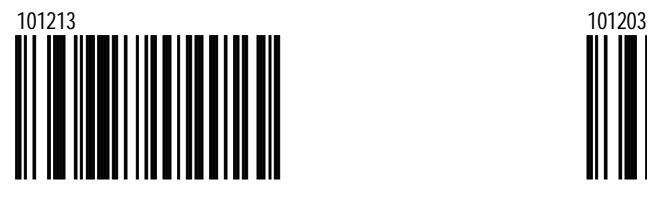

When chosen, all UPC/EAN labels that are scanned must have a supplement.

Supplements are Required \*Supplements are not Required

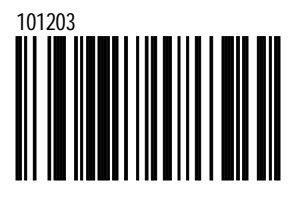

When chosen, all UPC/EAN labels do not require a supplement to be scanned.

\*Disable Remote Supplemental Requirement

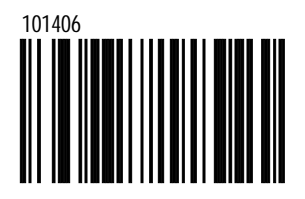

Enable Remote Supplemental Requirement

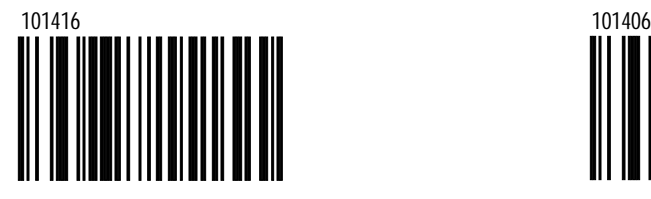

*B-2*

Download from D<sub>24</sub> huals.com. All Manuals Search And Download.

Enable Bookland (978) Supplement Requirement

*B-3*

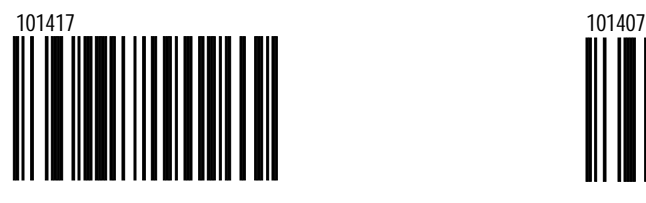

Enable 977 (2 digit) Supplemental Requirement

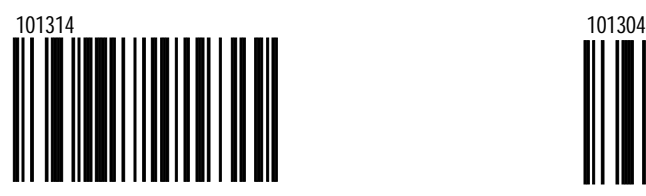

When enabled, the scanner will require a 2 digit supplement be scanned whenever an EAN-13 code begins with 977.

Enable 378/379 French Supplemental Requirement

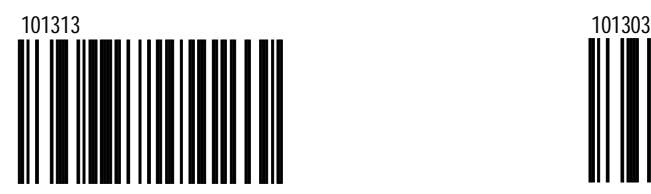

\*Disable Bookland (978) Supplement Requirement

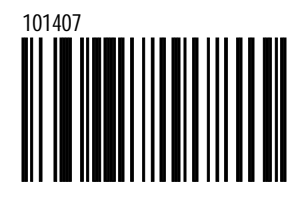

\*Disable 977 (2 digit) Supplemental Requirement

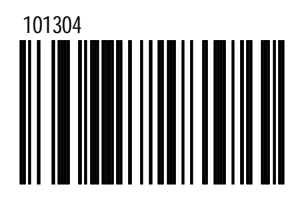

When enabled, the scanner will not require a 2 digit supplement be scanned whenever an EAN-13 code begins with 977.

\*Disable 378/379 French Supplemental Requirement

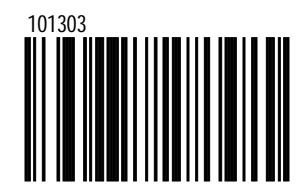

Enable 434/439 German Supplemental Requirement

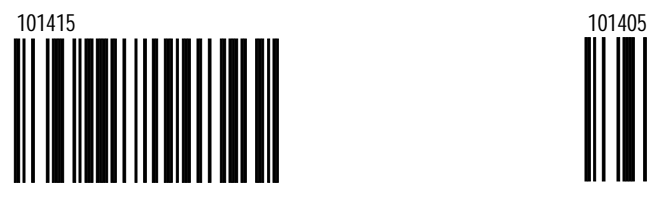

Enable #System 2 Requires **Supplements** 

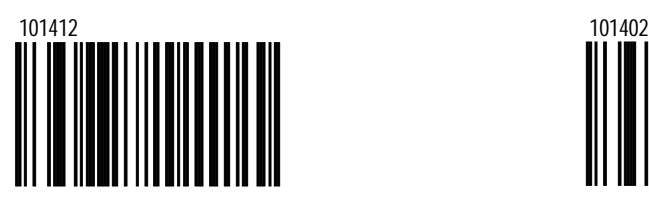

Enable #System 5 Requires **Supplements** 

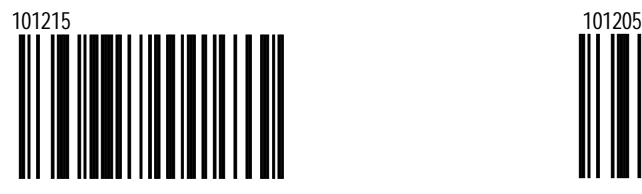

\*Disable 434/439 German Supplemental Requirement

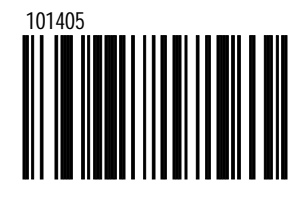

\*Disable #System 2 Requires Supplements

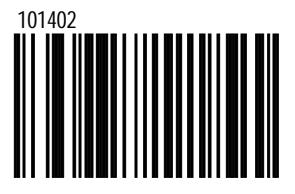

\*Disable #System 5 Requires **Supplements** 

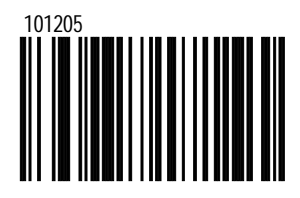

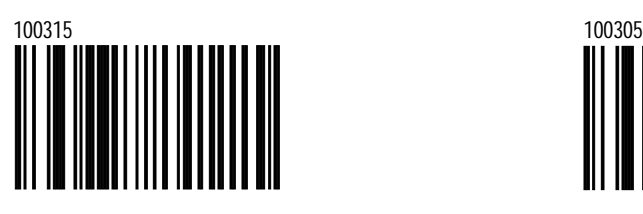

Enable Code 128 ']C1' Extended Code Format

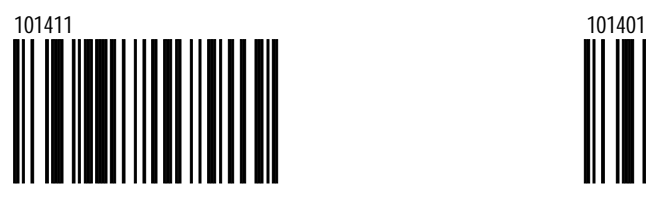

When enabled, scanner transmits an ']C1' at the beginning of the Code 128 portion of the coupon code.

Enable Coupon Code 128 \*Disable Coupon Code 128

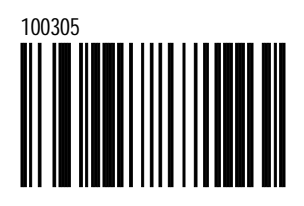

\*Disable Code 128 ']C1' Extended Code Format

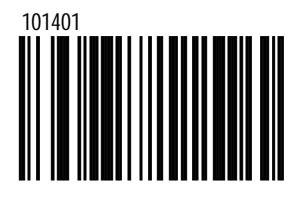

When disabled, scanner will not transmit on ']C1' at the beginning of the Code 128 portion of the coupon code.

Enable 128 Group Separators

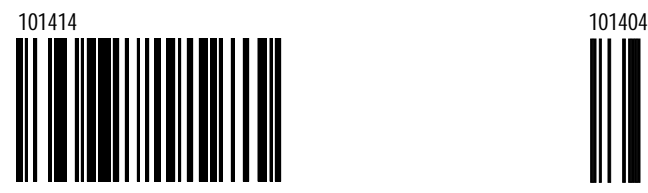

"GS" (1DH) character will be transmitted with coupon Code 128 codes.

\*Disable 128 Group Separators

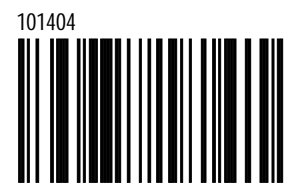

"GS" (1DH) character will not be transmitted with coupon Code 128 codes.

400 msec to Find Supplemental

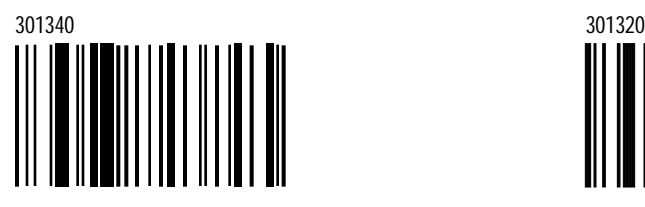

With this option, the scanner will allot 400 milliseconds to "find" an add on after a main UPC/EAN bar code has been scanned.

#### 200 msec to Find Supplemental

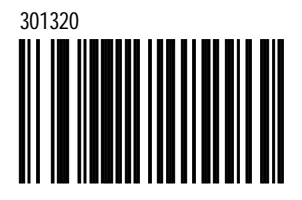

With this option, the scanner will allot 200 milliseconds to "find" an add on after a main UPC/EAN bar code has been scanned.

\*100 msec to Find Supplemental

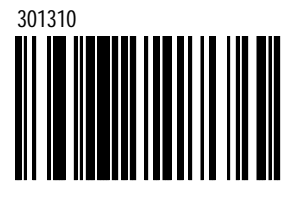

With this option, the scanner will allot 100 milliseconds to "find" an add on after a main UPC/EAN bar code has been scanned.

Enable Code ID's with **Supplements** 

*B-7*

101214 101204 

\*Beep Once on Supplements Beep Twice on Supplements

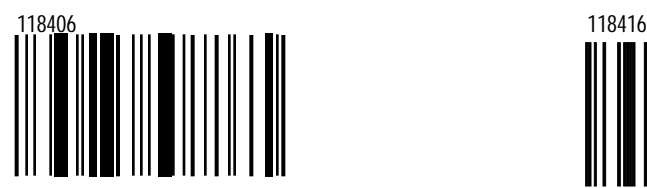

\*Disable Code ID's with **Supplements** 

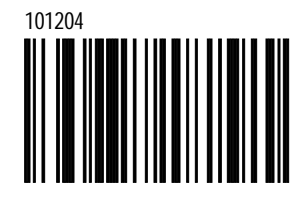

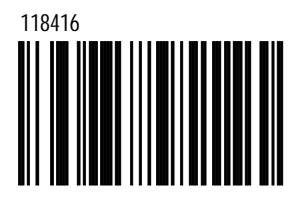

Enable ISBN Check Digit **Transmission** 

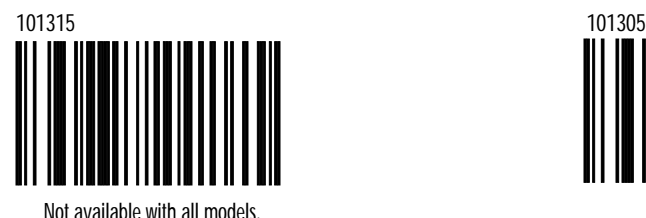

Enable Bookland to ISBN Conversion

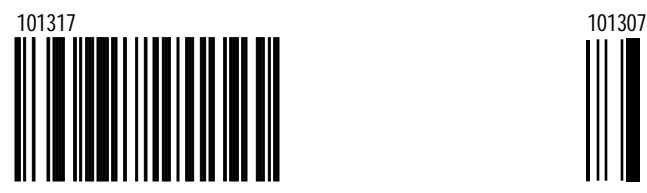

Not available with all models.

Enable ISBN Re-Formatting Disable ISBN Check Digit **Transmission** 

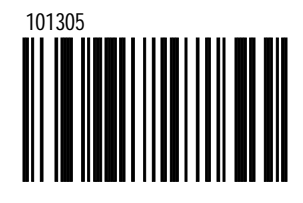

\*Disable Bookland to ISBN Conversion

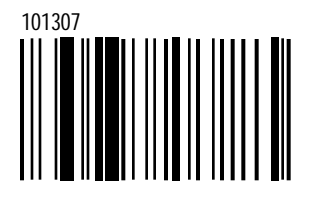

\*Disable ISBN Re-Formatting

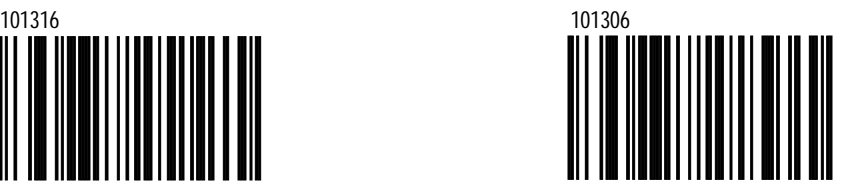

Not available with all models.

*B-8*

Download from B-0 quals.com. All Manuals Search And Download.

Download from Www.Somanuals.com. All Manuals Search And Download.
# **Section C**

# **Communications**

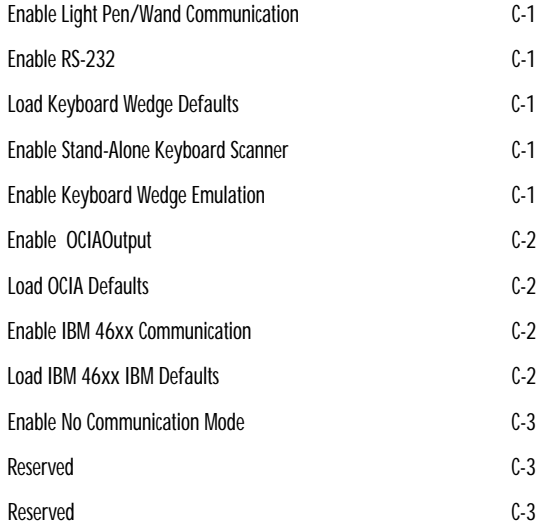

*C*

# **Communications**

Enable Light Pen/Wand Communication

*C-1*

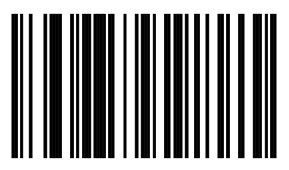

Use this option if scanner should be used in place of a light pen.

\*Enable RS-232

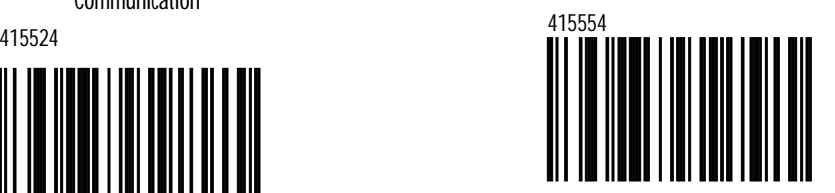

When this option is enabled, the scanner will work with RS-232 +/-12V serial output.

Load Keyboard Wedge Defaults 999994

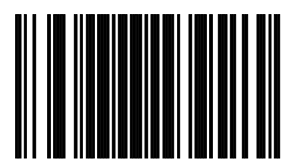

Scan this before selecting Normal or Stand Alone Mode.

#### Enable Keyboard Wedge Emulation

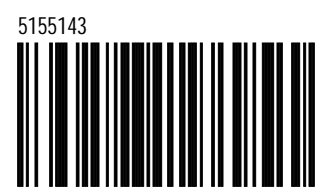

Select if the scanner provides keyboard emulation by converting the scanned bar code data to the PC keyboard scan code equivalent.

### Enable Stand-Alone Keyboard Scanner

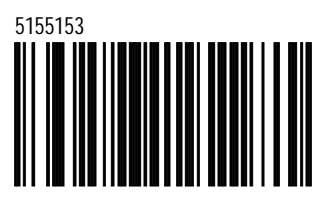

Allows scanner to be used without an external keyboard.

Enable OCIA Output

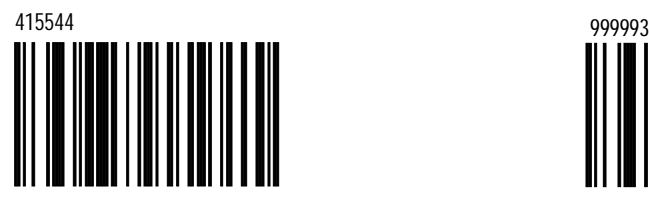

Select this option if the communications requirement is an Optically Coupled Interface Adapter (OCIA). This a clocked (by the host) serial interface.

#### Load OCIA Defaults

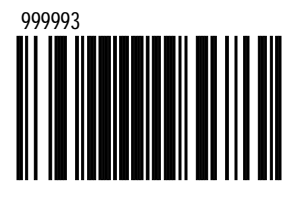

Scan this before selecting Enable OCIA output

#### Enable IBM 46xx Communication

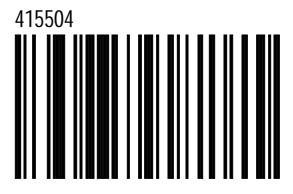

Select this option for IBM 46XX SIOC/RS485 communications. Not all scanners support this interface. The correct interface board is required.

Load IBM 46xx Defaults

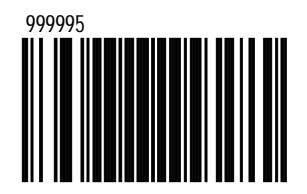

Scan this before selecting IBM 46XX Defaults

*C-2*

Download from Www.Som **DEFANUAL Manuals Search And Download.** 

*C-3*

Enable No Communication Mode

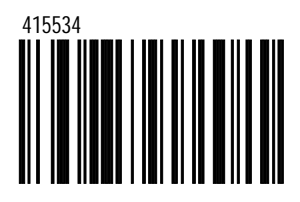

Select this option if the scanner does not interface with the host device.

Reserved **Reserved** 

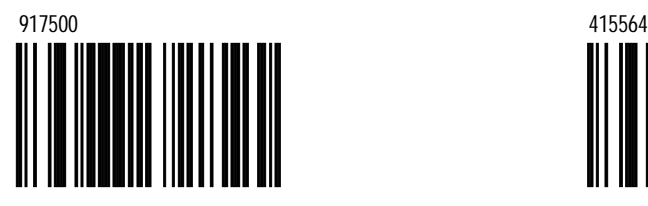

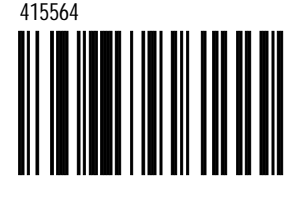

# **Section D**

# **Scanner Operation**

- Configuration Mode Options D-1
- Scan Buffers D-2
- Redundant Scans D-4
- Miscellaneous Decode Features D-6
- Depth of Field Adjustments D-7
- Same Symbol Time Outs D-8
- LED Options D-10
- Beeper Options D-11
- Data Transmission Delays D-14
	- Inter-Character D-14
- Inter-Record D-15
- Communication Timeout Options **D-16**
- Host Scanner Commands D-18 Power Save Modes **D-22**
- Miscellaneous Features D-24
- Test Modes D-25

*D*

# **Configuration Mode**

Allow Configuration Mode on Power-Up

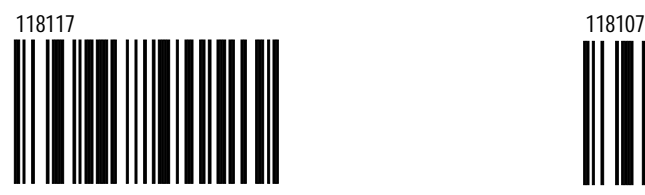

Scanner can only enter MetroSet™ mode before any bar codes are scanned.

Allow Configuration Labels on Power-up

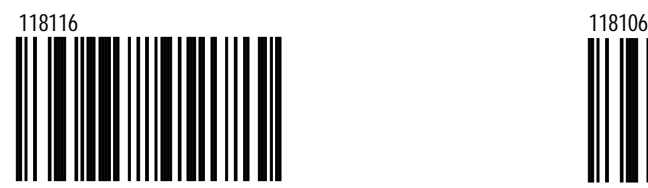

Once a product bar code is scanned after power-up, the scanner will not accept configuation bar codes.

\*Allow Configuration Mode Anytime

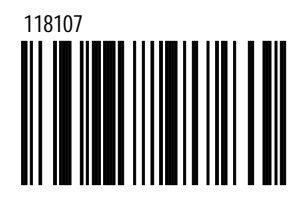

Allow MetroSet™ configuration at any time

\*Allow Configuration Labels Anytime

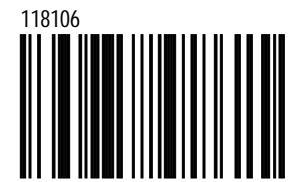

Allows scanning of configuration bar codes any time.

# **Scan Buffers**

\*1 Scan Buffer

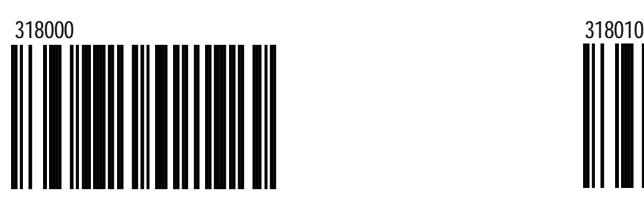

When enabled, the scanner will scan one bar code in the scan field and not scan again until the bar code is removed from the scan field for the duration of the same symbol time out.

3 Scan Buffers

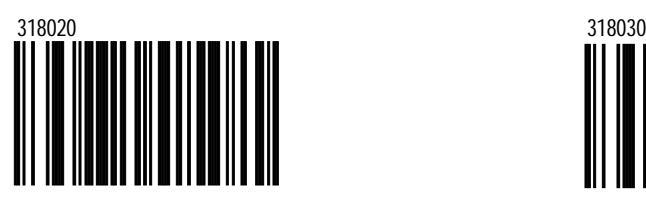

Same function as 2 Scan Buffers, but 3 bar codes are in the scan field.

5 Scan Buffers

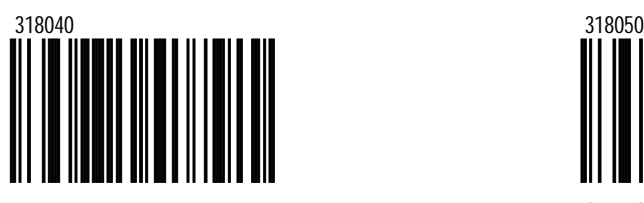

Same function as 2 Scan Buffers, but 5 bar codes are in the scan field.

2 Scan Buffers

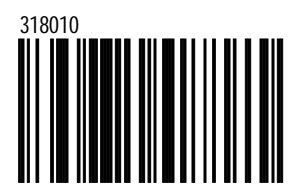

When enabled, the scanner will scan 2 bar codes in the scan field one time each. These 2 bar codes will not be scanned again until they are removed from the scan field for the duration of the same symbol time out.

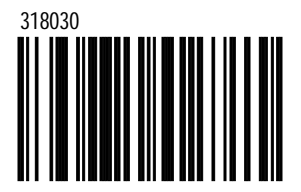

Same function as 2 Scan Buffers, but 4 bar codes are in the scan field.

6 Scan Buffers

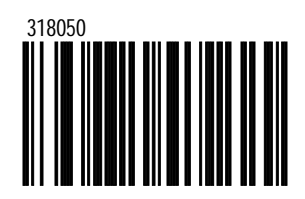

Same function as 2 Scan Buffers, but 6 bar codes are in the scan field.

7 Scan Buffers

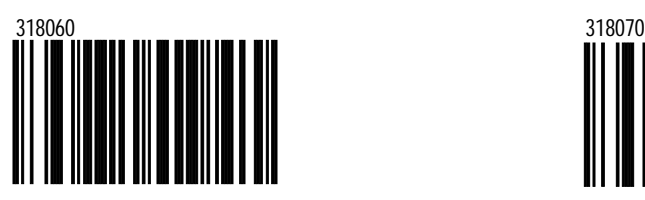

Same function as 2 Scan Buffers, but 7 bar codes are in the scan field.

8 Scan Buffers

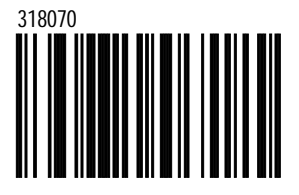

Same function as 2 Scan Buffers, but 8 bar codes are in the scan field.

# **Redundant Scans**

#### \*0 Redundant Scans

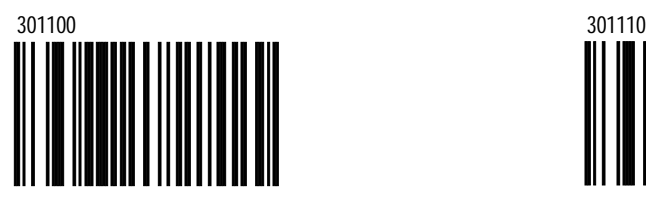

Requires 1 good decode for a "good scan."

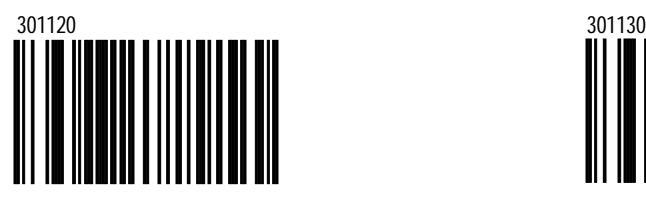

Requires 3 consecutive...

#### 4 Redundant Scans

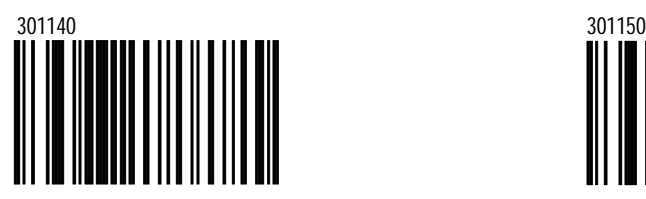

1 Redundant Scans

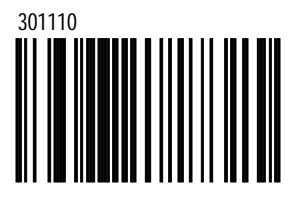

Requires 2 consecutive decodes of the same bar code data for a "good scan" .

#### 2 Redundant Scans 3 Redundant Scans

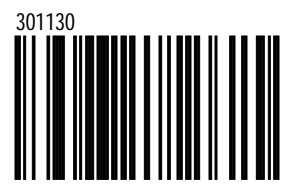

Requires 4...

#### 5 Redundant Scans

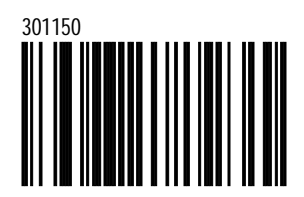

Requires 5... Requires 6...

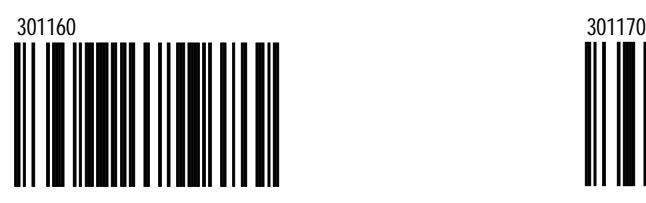

6 Redundant Scans 7 Redundant Scans

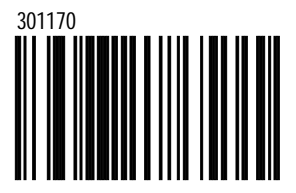

Requires 7... Requires 8...

# **Miscellaneous Decode Features**

\*Enable MAJIC Disable MAJIC

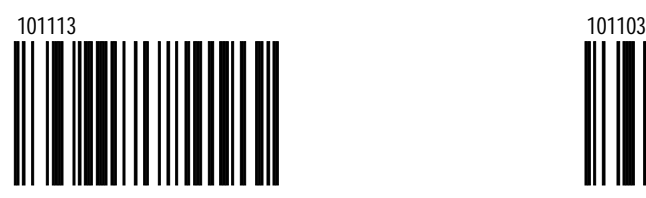

The Metrologic Algorithm for Joining Incomplete Codes (MAJIC) aids in deciphering damaged or incomplete bar codes. Enable for more aggressive decoding.

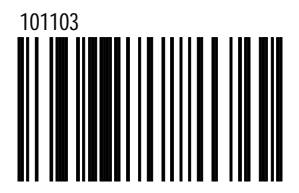

Disable this feature when bar codes are in good reading condition. This will speed up decoding and improve over all accuracy.

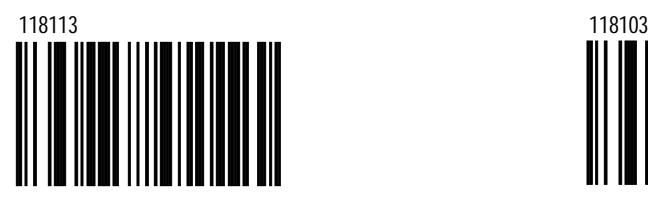

Require 1 different character between successive bar codes to consider the bar code "new".

Optional Same Symbol Check \*Normal Same Symbol Check

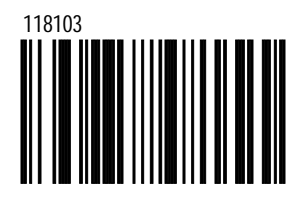

Require 3 different characters between successive bar codes to consider the bar code "new".

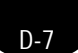

# **Depth of Field Adjustments**

**Do not change these settings unless instructed by a Metrologic representative.**

\*Optimize for Low Density Codes

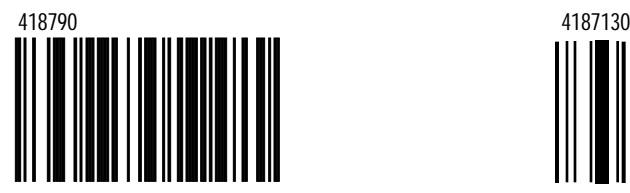

For use with omnidirectional scanners only.

Fixed for High Density Codes Fixed for Medium Density

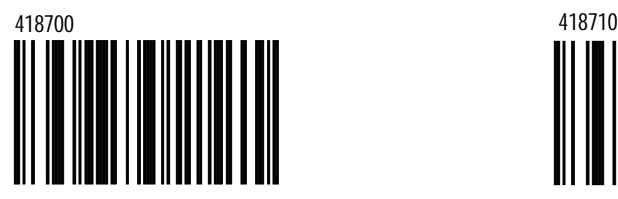

For use with omnidirectional scanners only.

Fixed for Low Density Codes

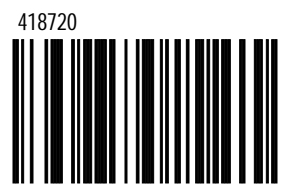

For use with omnidirectional scanners only.

Optimize for High Density Codes

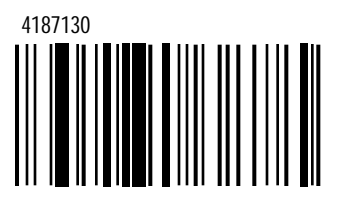

For use with omnidirectional scanners only.

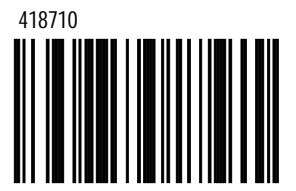

For use with omnidirectional scanners only.

# **Same Symbol Time outs**

These numbers determine the length of time before a bar code can be rescanned after it is removed from the scan field. Single code fixed settings in msecs of No, 50, 100, 200, 500,1200 (1.2 sec), 2000 (2.0 sec) and infinite are available. Also, user-configurable value can be set in user-configurable increments of 50 for a range of 50 msecs to 6350 (6.35 sec). **If using the MS9500 series, please go to Section L.**

No Same Symbol Time Out

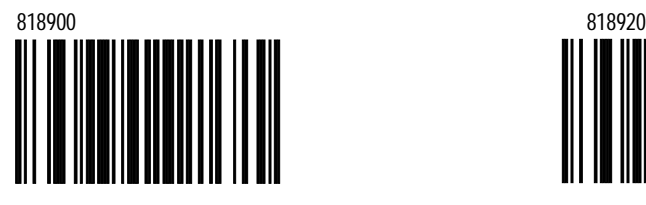

Same Symbol Time Out 200 msecs

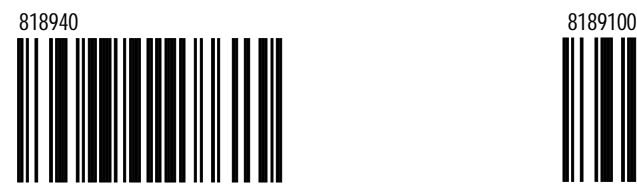

Same Symbol Time Out 1200 msecs Same Symbol Time Out 2000 msecs

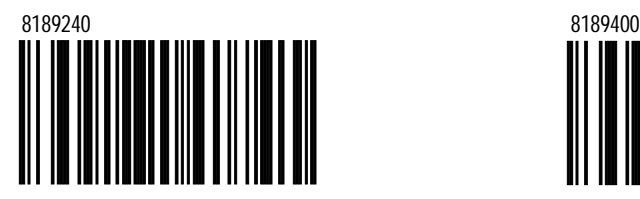

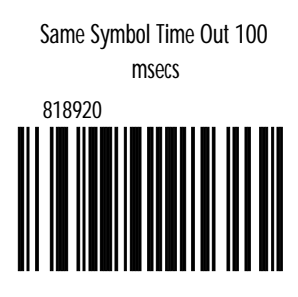

\*Same Symbol Time Out 500 msecs

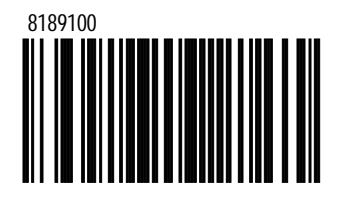

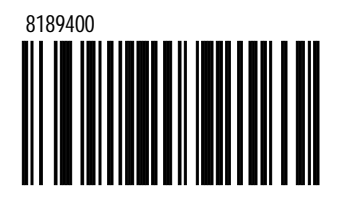

Infinite Same Symbol Time Out

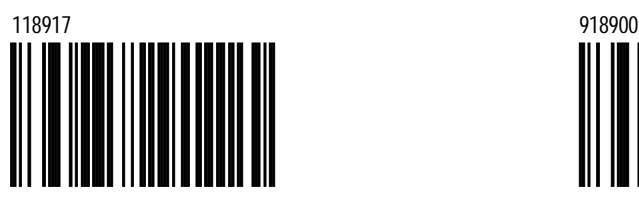

When selected, the scanner will not repetitively scan the same bar code. This option overrides the symbol rescan time-outs.

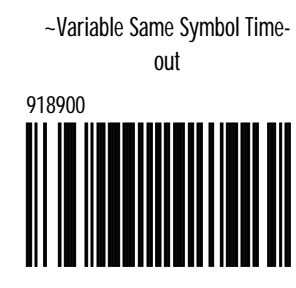

In configuration mode, scan this bar code and a code byte sequence from **Section M** to set the same symbol time out duration. Values range from 001 to 127 (50 to 6350 msecs). Refer to MultiCode Method on page iii.

# **LED Options**

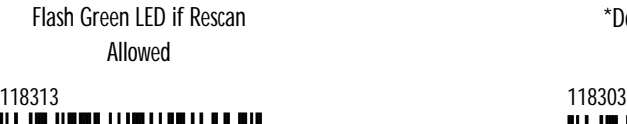

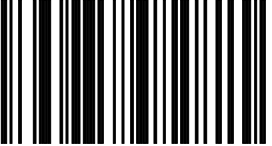

This indicates same symbol timeout has elapsed.

\*Do Not Flash Green LED if Rescan Allowed

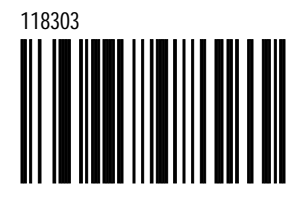

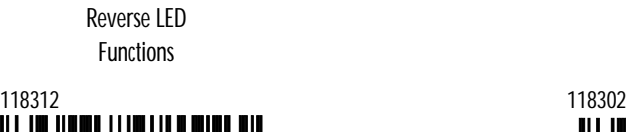

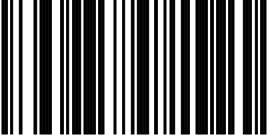

Red = Laser On Green = Good Read \*Normal LED **Functions** 

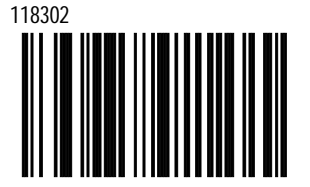

Green = Laser On Red = Good Read

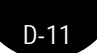

# **Beeper Options**

\*Normal Tone

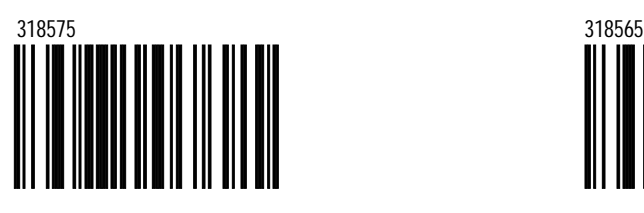

Optional Tone 1

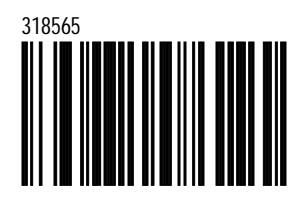

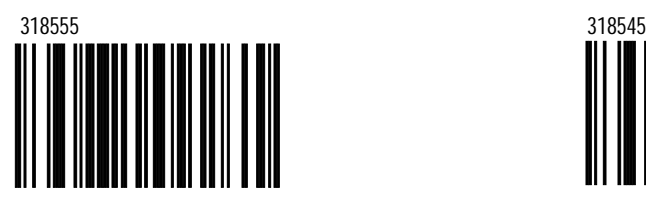

Optional Tone 2 Optional Tone 3

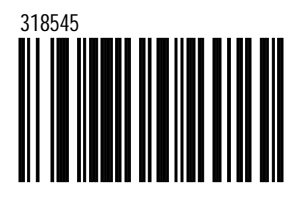

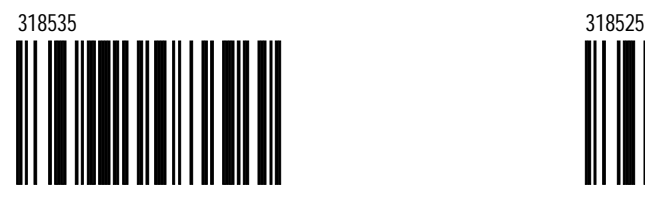

Optional Tone 4 Optional Tone 5

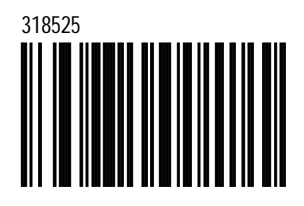

Optional Tone 6 No Beep

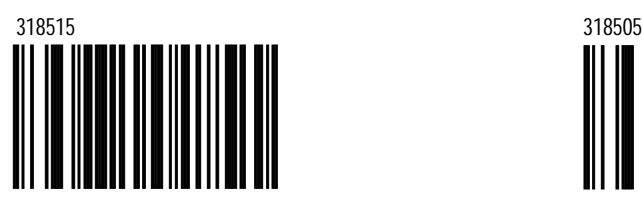

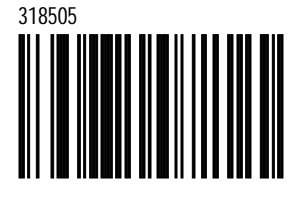

\*Beep Once on Supplements

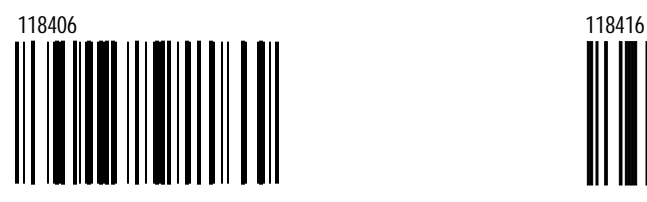

Beep Twice on Supplements

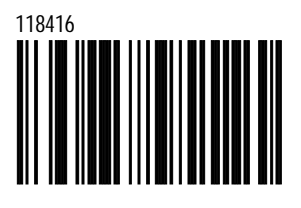

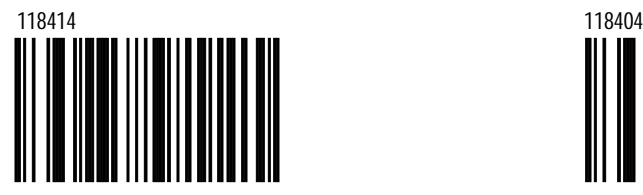

Enable Fast Beep \*Disable Fast Beep

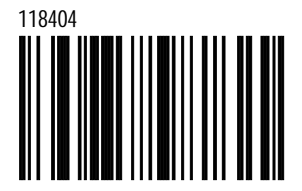

*D-13*

# **MetroSelect™**

Beep on BEL Command

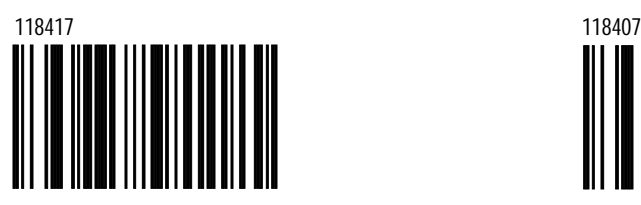

The scanner beeps when it receives a BEL character from the host. If a number is sent within 200 msecs before the BEL character, the scanner will beep that number of times.

\*Ignore BEL **Command** 

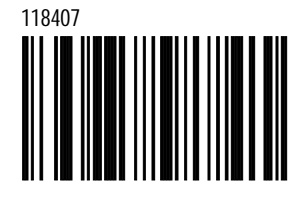

### Enable Light Pen Toggle During Beep

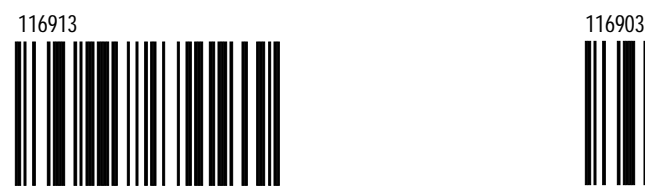

When enabled, the scanner beeps and toggles the light pen data line on a successful decode. This drives a good read indicator.

#### \*Disable Light Pen Toggle During Beep

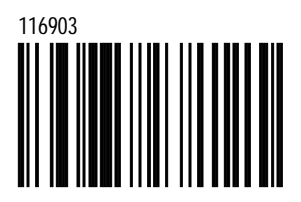

# **Data Transmission Delays**

Use these codes to select the amount of delay between sending data characters and "Bar code" Records from the scanner to the host. This helps prevent the scanner from overflowing host input buffers.

**Intercharacter Delay Options**

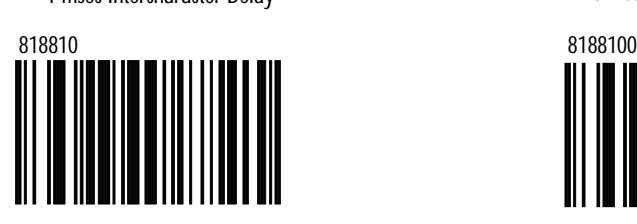

25 msec Intercharacter Delay

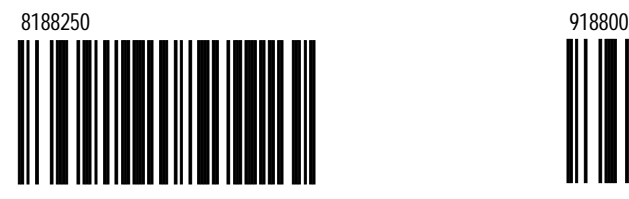

\*1 msec Intercharacter Delay 10 msec Intercharacter Delay

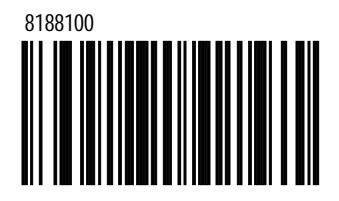

~Variable msec Intercharacter Delay

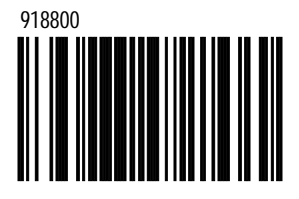

Scan this bar code and a sequence of code bytes in **Section M** to set the delay between characters sent to the host system. (Range from 1 to 255 msecs.) Refer to the MultiCode Method on page iii.

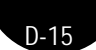

No Intercharacter Delay

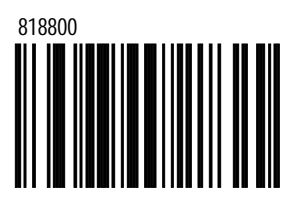

**Inter-Record Delay**

~Variable Inter-Record Delay

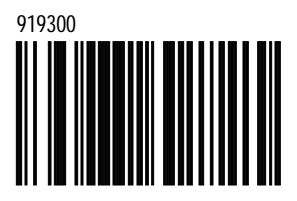

Turn Off Laser During Inter-Record Delay

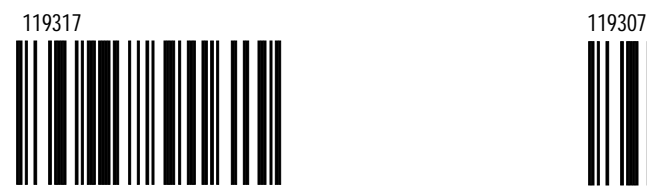

\*Leave Laser On During Inter-Record Delay

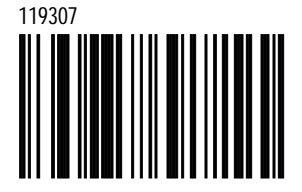

# **Communication Timeout Options**

# Time Outs

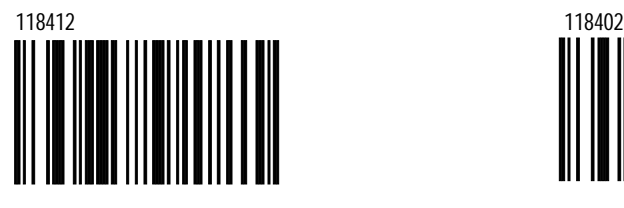

\*Beep Before **Transmit** 

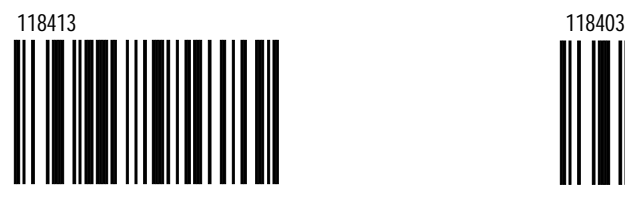

Scanner will beep after each label is transmitted.

Enable Communications **Enable Communications** 

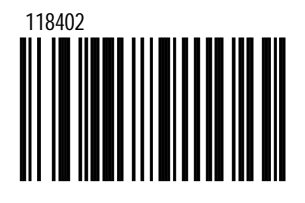

Beep After **Transmit** 

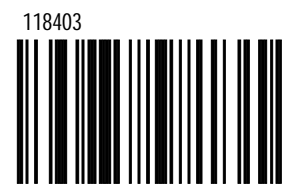

Scanner will beep after each label is transmitted.

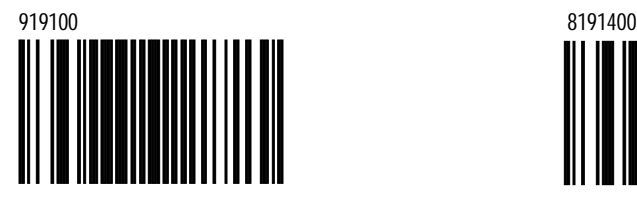

~Variable Communications Time Out \*Default Communications Time Out (2 secs)

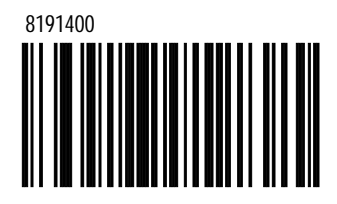

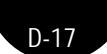

Short Communications Time Out (1 secs)

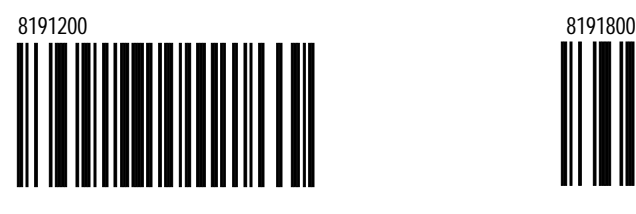

Three Beeps on Time Out

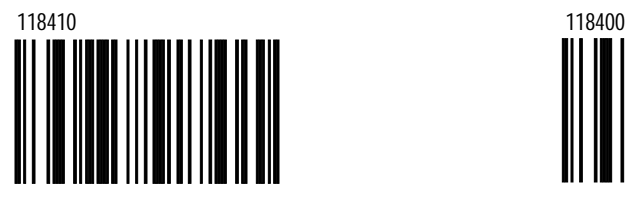

Long Communications Time Out (4 secs)

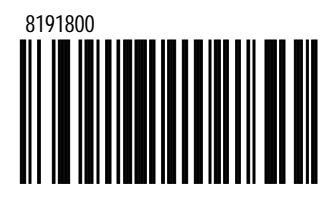

\*No Beeps on Time Out

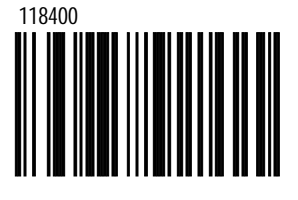

Razzberry Tone on Time Out  $*$ No Razzberry Tone on Time **Out** 

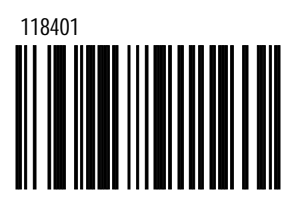

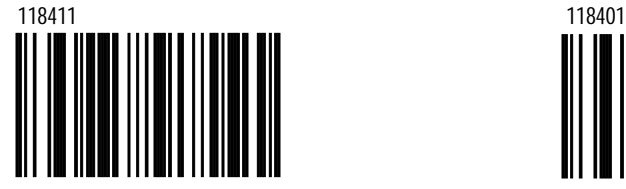

# **Host Scanner Commands**

Enable "D/E" Disable Command

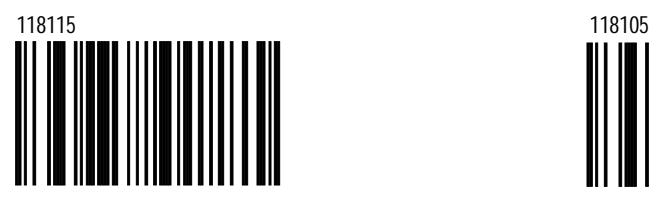

When this option is chosen, the scanner will disable scanning after it receives an ASCII "D" from the host device. It will enable scanning when it receives an ASCII "E."

\*Disable "D/E" Disable

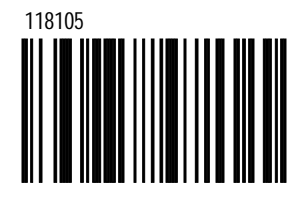

Do not monitor D/E commands.

Enable Z/R Type D/E Simulation \*No "Z/R" Type "D/E"

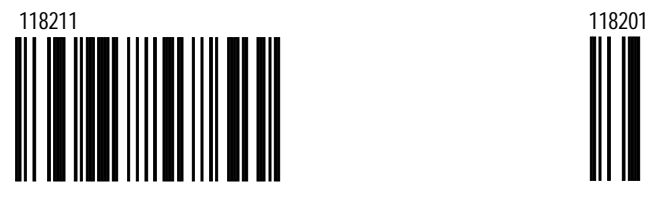

When this option is chosen, the scanner will disable scanning after it receives an ASCII "Z" from the host device. It will enable scanning when it receives an ASCII "R."

Simulation

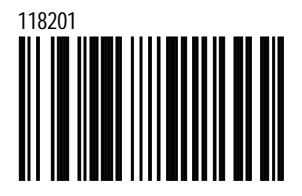

Do not monitor Z/R commands.

*D-19*

### **MetroSelect™**

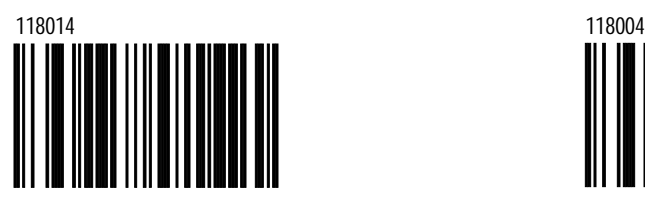

When enabled, the scanner will turn  $D$  on the monitor "F/L" commands. off the laser after the scanner receives an ASCII "F" character. The laser will turn on after it receives an ASCII "L" character.

Enable "F/L" Laser Command \*Disable "F/L" Laser Command

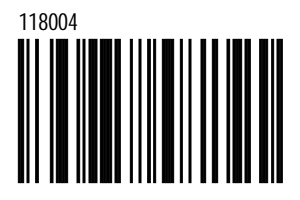

#### Motor On/Off Using M/O Commands

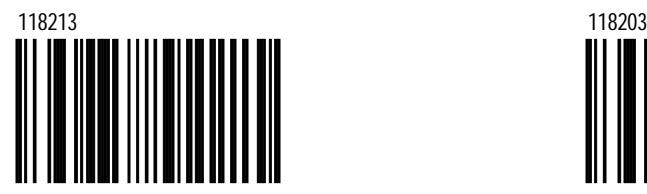

When enabled, the motor will turn on after the scanner receives an ASCII "M" character. The scanner will turn off the laser and motor after it receives an ASCII "O" character. **For use with omnidirectional scanners only.**

\*Disable M/O Commands

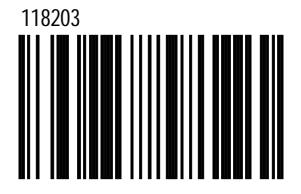

Do not monitor M/ O commands.

Use DTRScan Disable

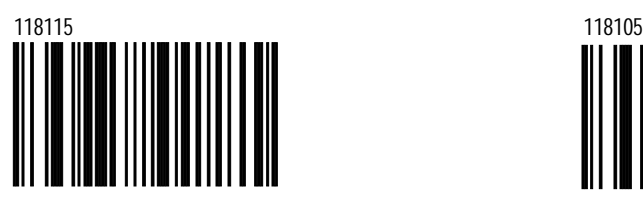

When enabled, the scanner will monitor the DTR input to determine if scanning should be allowed. A +12V "active" level enables decoding. A -12V "inactive" level disables decoding.

\*Do not use DTRScan Disable

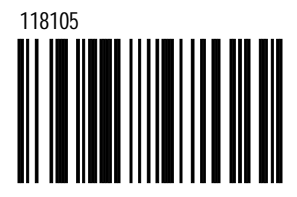

Do not monitor the DTR input.

*D-21*

# **MetroSelect™**

Activate on DC2 Character

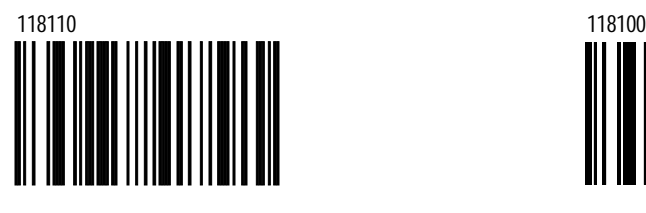

Transmit "NO READ" if DC2 Activated

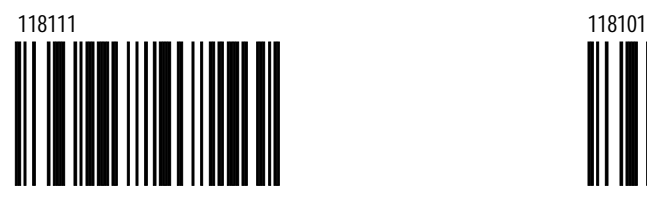

No Green LED During "NO READ" Xmit

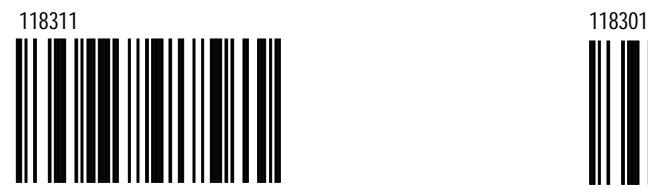

\*Do Not Activate on DC2 **Character** 

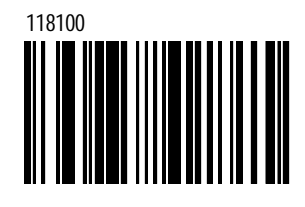

Do Not Transmit "NO READ" if DC2 Activated

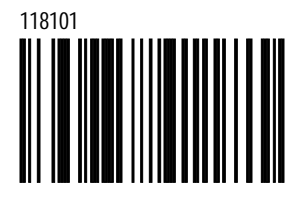

\*Green LED During "NOREAD" Xmit

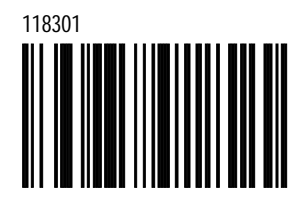

# **Power Save Modes**

Always Power Save Mode

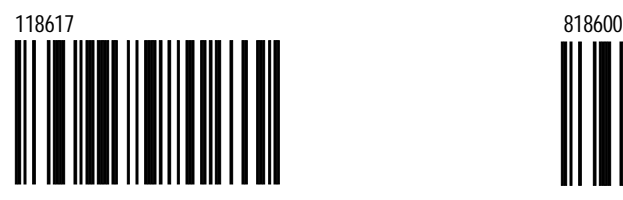

Enters power save mode immediately after power-up and after each bar code scanned. **For use with Omnidirectional scanners only.**

#### No Power Save Mode

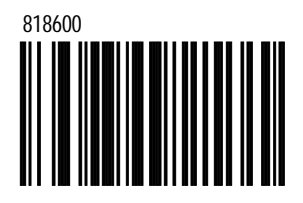

The scanner will never enter power save mode. **For use with Omnidirectional scanners only.**

#### Power Save Mode in 1 Minute

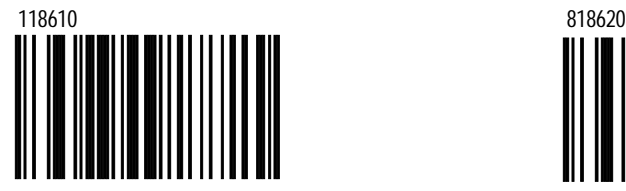

Enters power save mode when the scanner remains idle for 1 minute. **For use with Omnidirectional scanners only.**

Power Save in 2 Minutes

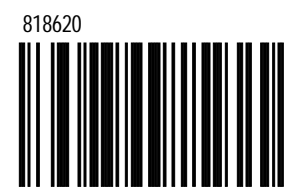

Enters power save mode if the scanner remains idle for 2 minutes. **For use with Omnidirectional scanners only.**

*D-23*

# **MetroSelect™**

Power Save in 5 Minutes

<sup>818650</sup> <sup>8186100</sup>

Enters power save mode if the scanner remains idle for 5 minutes. **For use with Omnidirectional scanners only.**

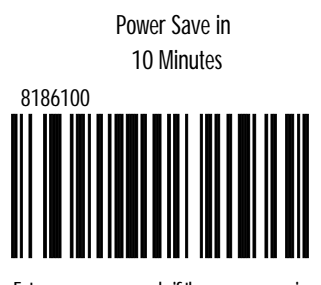

Enters power save mode if the scanner remains idle for 10 minutes. **For use with Omnidirectional scanners only.**

#### Power Save in 20 Minutes

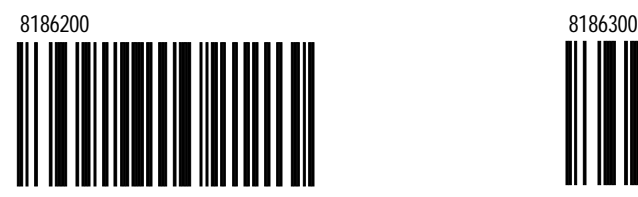

Enters power save mode if the scanner remains idle for 20 minutes. **For use with Omnidirectional scanners only.**

Power Save in 30 Minutes

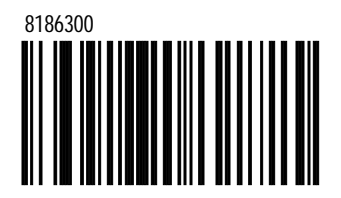

Enters power save mode if the scanner remains idle for 30 minutes. **For use with Omnidirectional scanners**

# **Miscellaneous Features**

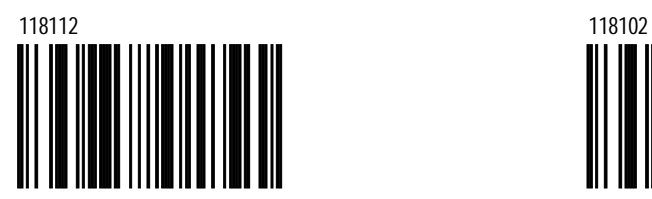

Enable Japan Mode \*Disable Japan Mode

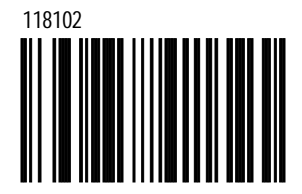

# **Test Modes**

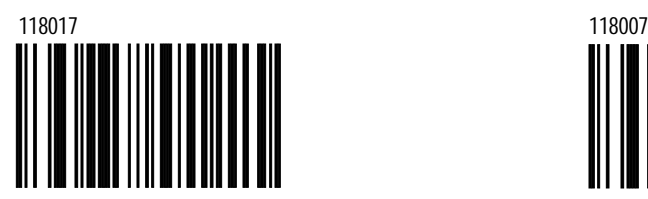

This option enters scanability test mode. Do **not enable unless instructed by a Metrologic representative.** 

\*Scanability OFF

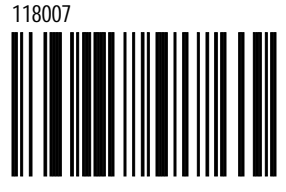

Scan Count Mode ON

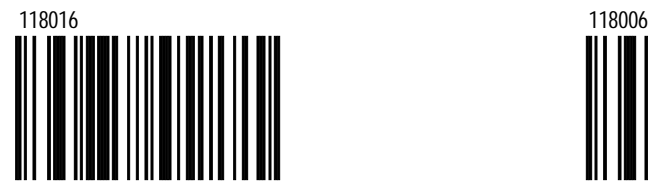

When enabled, the scanner will enter scan count test mode and the scanner's firmware number will transmit to the host. **Do not enable unless instructed by a Metrologic representative.** 

\*Scan Count Mode OFF

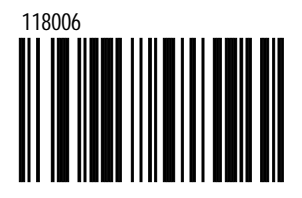

Scanability ON  $*$ Scanability ON

*D-25*

# **Section E**

# **Prefixes/Suffixes**

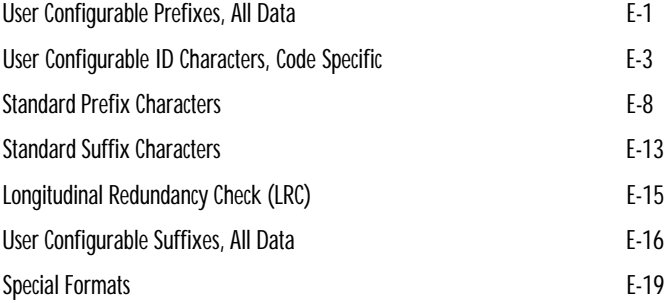

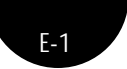

# **User Configurable Prefixes, All Data**

**Note: Scan "Enter configuration mode" code before trying to set this feature. Please refer to MultiCode Method pn page iii.**

~Configurable Prefix Character #1

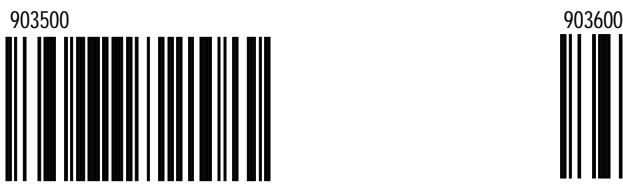

When this option is chosen, a prefix ID can be added and assigned for data transmission. Use this code with a 3 code byte sequence from Section M that represents the desired character.

> ~Configurable Prefix Character #3

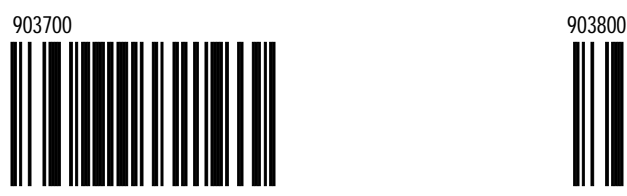

Assigns a third configurable prefix character.

~Configurable Prefix Character #5

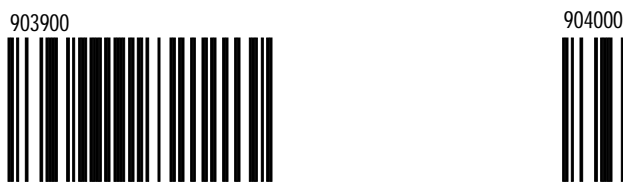

Assigns a fifth configurable prefix character.

~Configurable Prefix Character #2

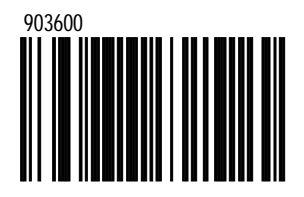

Assigns a second configurable prefix character.

~Configurable Prefix Character #4

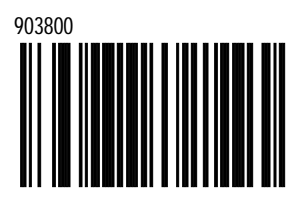

Assigns a fourth configurable prefix character.

> ~Configurable Prefix Character #6

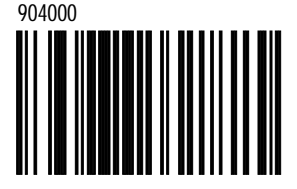

Assigns a sixth configurable prefix character.

~Configurable Prefix Character #7

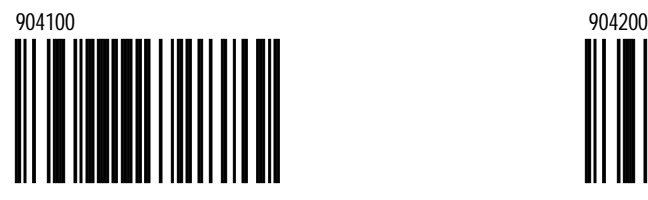

Assigns a seventh configurable prefix character.

> ~Configurable Prefix Character #9

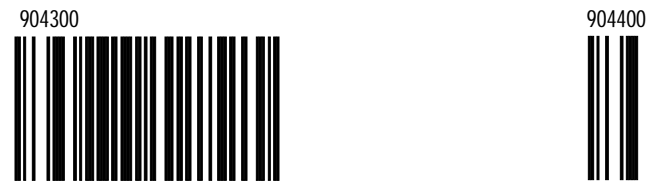

Assigns a ninth configurable prefix character.

> \*Clear All User Configurable Prefixes

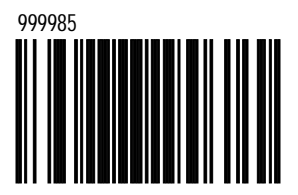

~Configurable Prefix Character #8

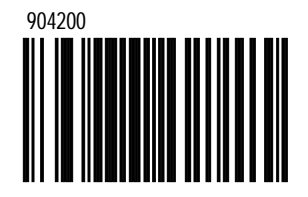

Assigns an eighth configurable prefix character.

> ~Configurable Prefix Character #10

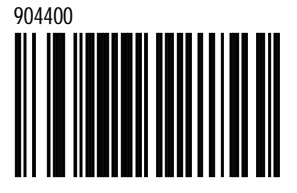

Assigns a tenth configurable prefix character

*E-2*

# **User Configurable ID Characters, Code Specific**

\*Use Configurable Code ID Bytes as Prefixes

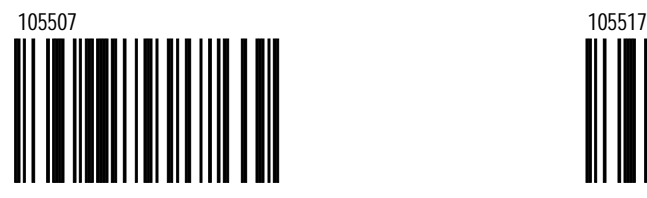

User configured, code specific ID bytes are transmitted before the data. If using prefixes, user configured suffixes can not be used.

**Identifiers Characters**

Configurable UPC-A ID

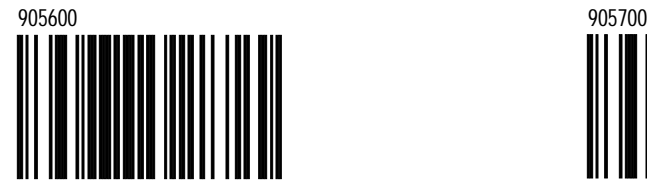

While using the MultiCode Method, scan this bar code followed by the 3 code byte bar codes in Section M that represent a unique ID character to be associated with this bar code type. Please refer to MultiCode Method on page iii.

#### Use Configurable Code ID Bytes as Suffixes

*E-3*

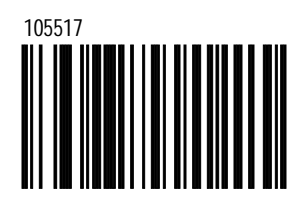

User configured, code specific ID bytes are transmitted after the data. If using suffixes, user configured **p refixes can not be used.**

> Configurable UPC-E ID

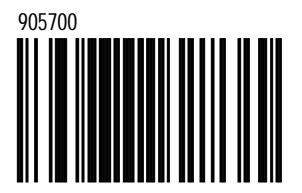

While using the MultiCode Method, scan this bar code followed by the 3 code byte bar codes in Section M that represent a unique ID character to be associated with this bar code type. Please refer to MultiCode Method on page iii.

**Configurable** EAN-8 ID

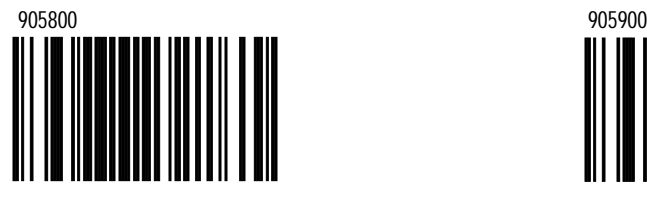

While in using the MultiCode Method, scan this bar code followed by the 3 code byte bar codes in Section M that represent a unique ID character to be associated with this bar code type. Please refer to MultiCode Method on page iii.

> Configurable Code 39 ID

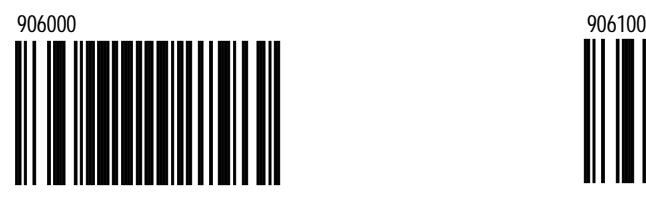

While in using the MultiCode Method, scan this bar code followed by the 3 code byte bar codes in Section M that represent a unique ID character to be associated with this bar code type. Please refer to MultiCode Method on page iii.

#### **Configurable** EAN-13 ID

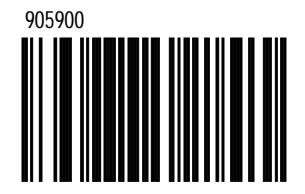

While in using the MultiCode Method, scan this bar code followed by the 3 code byte bar codes in Section M that represent a unique ID character to be associated with this bar code type. Please refer to MultiCode Method on page iii.

> Configurable Code 128 ID

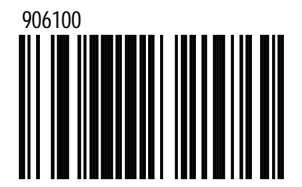

While in using the MultiCode Method, scan this bar code followed by the 3 code byte bar codes in Section M that represent a unique ID character to be associated with this bar code type. Please refer to MultiCode Method on page iii.

**Configurable** Code 93 ID

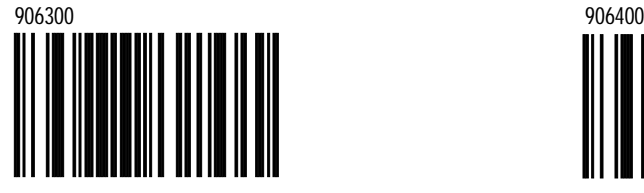

While in using the MultiCode Method, scan this bar code followed by the 3 code byte bar codes in Section M that represent a unique ID character to be associated with this bar code type. Please refer to MultiCode Method on page iii.

Configurable Code 11 ID

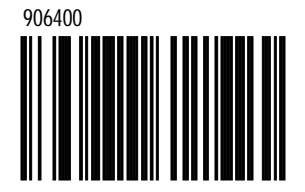

While in using the MultiCode Method, scan this bar code followed by the 3 code byte bar codes in Section M that represent a unique ID character to be associated with this bar code type. Please refer to MultiCode Method on page iii.

> **Configurable** TRI-OPTIC ID

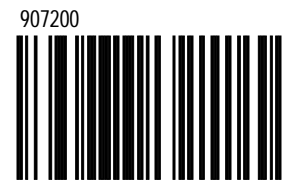

While in using the MultiCode Method, scan this bar code followed by the 3 code byte bar codes in Section M that represent a unique ID character to be associated with this bar code type. Please refer to MultiCode Method on page iii.

**Configurable** Telepen ID

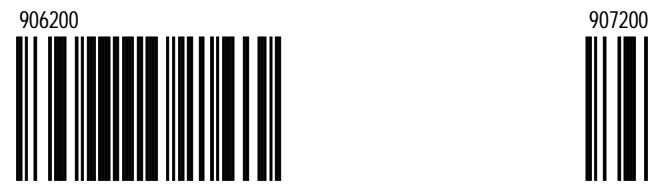

While in using the MultiCode Method, scan this bar code followed by the 3 code byte bar codes in Section M that represent a unique ID character to be associated with this bar code type. Please refer to MultiCode Method on page iii.

*E-5*
Configurable Standard 2 of 5 ID

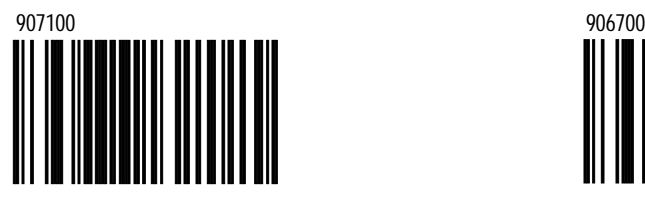

While in using the MultiCode Method, scan this bar code followed by the 3 code byte bar codes in Section M that represent a unique ID character to be associated with this bar code type. Please refer to MultiCode Method on page iii.

#### Configurable Matrix 2 of 5 ID

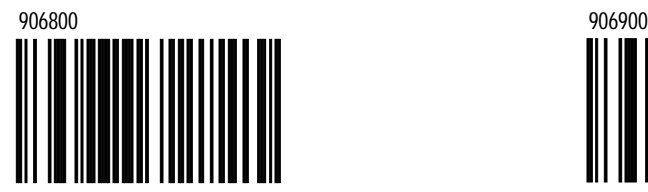

While in using the MultiCode Method, scan this bar code followed by the 3 code byte bar codes in Section M that represent a unique ID character to be associated with this bar code type. Please refer to MultiCode Method on page iii.

### **Configurable** Interleaved 2 of 5 ID

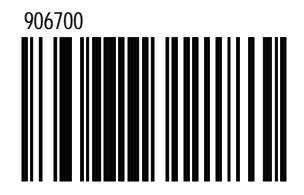

While in using the MultiCode Method, scan this bar code followed by the 3 code byte bar codes in Section M that represent a unique ID character to be associated with this bar code type. Please refer to MultiCode Method on page iii.

> Configurable Airline 2 of 5 ID

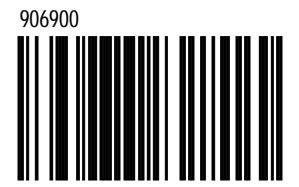

While in using the MultiCode Method, scan this bar code followed by the 3 code byte bar codes in Section M that represent a unique ID character to be associated with this bar code type. Please refer to MultiCode Method on page iii.

**Configurable** MSI Plessey ID

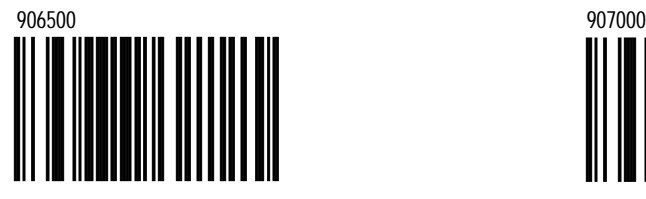

While in using the MultiCode Method, scan this bar code followed by the 3 code byte bar codes in Section M that represent a unique ID character to be associated with this bar code type. Please refer to MultiCode Method on page iii.

Configurable UK Plessey ID

*E-7*

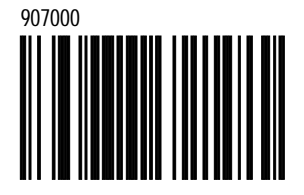

While in using the MultiCode Method, scan this bar code followed by the 3 code byte bar codes in Section M that represent a unique ID character to be associated with this bar code type. Please refer to MultiCode Method on page iii.

Configurable Codabar ID

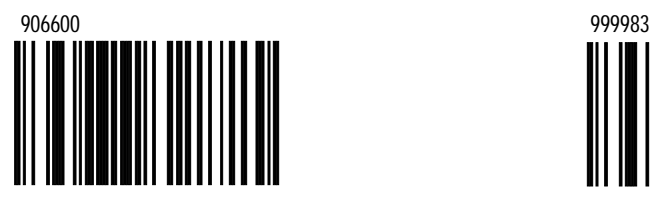

While in using the MultiCode Method, scan this bar code followed by the 3 code byte bar codes in Section M that represent a unique ID character to be associated with this bar code type. Please refer to MultiCode Method on page iii.

#### \*Clear all Configurable Code Specific ID's

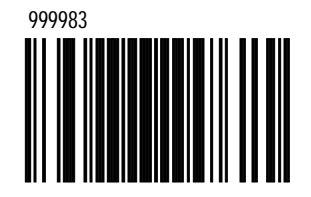

While in using the MultiCode Method, scan this bar code followed by the 3 code byte bar codes in Section M that represent a unique ID character to be associated with this bar code type. Please refer to MultiCode Method on page iii.

# **Standard Prefix Characters**

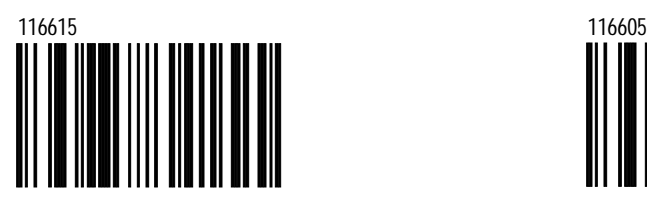

When enabled, the scanner will transmit a Start of TeXt (ASCII 02H) before each bar code.

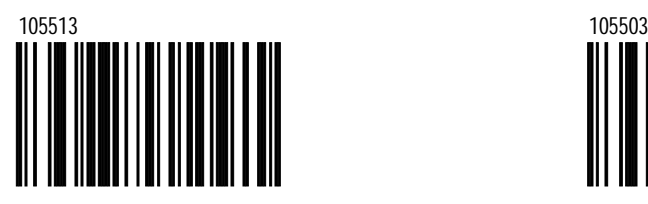

Enable AIM ID Characters

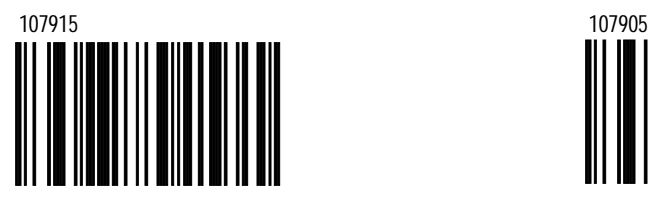

The scanner will transmit AIM symbology identifiers. Some scanners may not support this feature

#### Enable STX Prefix \*Disable STX Prefix

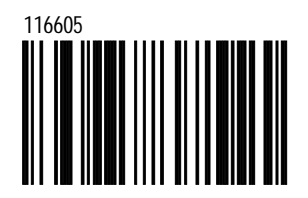

Will not transmit a **S**tart of **T**e**X**t (ASCII 02H) before each bar code.

Enable Rochford-Thomson Mode \*Disable Rochford-Thomson Mode

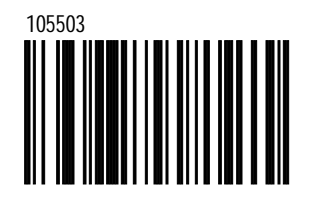

\*Disable AIM ID Characters

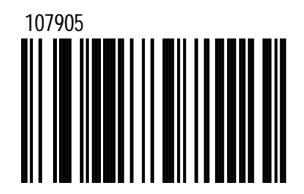

The scanner will not transmit AIM symbology identifiers.

*E-8* Download from Www.Somanuals.com. All Manual Search And Download.

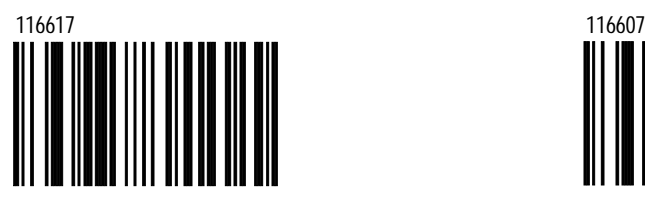

When enabled, the scanner will transmit a prefix before any UPC/EAN bar code. The prefixes are A (UPC-A), E0 (UPC-E), F (EAN-13), and FF (EAN-8).

Enable UPC Prefix ID \*Disable UPCPrefix ID

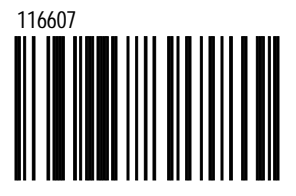

Do not send prefix ID Characters with UPC/EAN codes.

Enable NCR Prefix ID

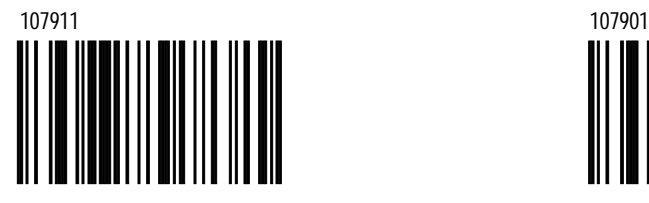

When enabled, the scanner will transmit a prefix before the following code types. The prefixes are as follows: A (UPC-A) E0 (UPC-E) FF (EAN-8) F (EAN 13)

B1 (Code 39) B2 (ITF) B3 (Code 128 and other codes) \*Disable NCR Prefix ID

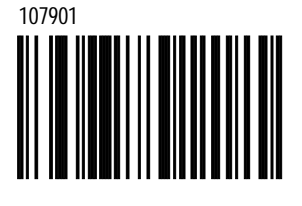

*E-9*

Enable Nixdorf ID Characters

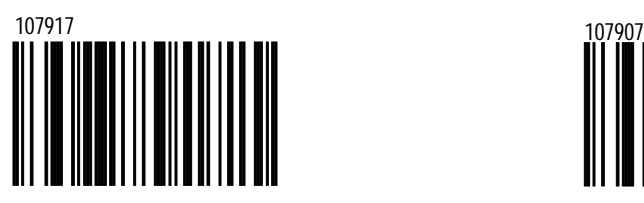

When enabled, this option transmits code identifiers before each bar code for many Siemens/Nixdorf registers.

\*Disable Nixdorf ID Characters

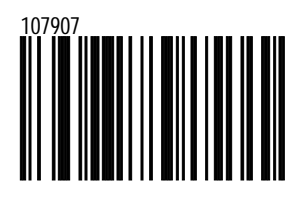

This bar code will not transmit Siemens/Nixdorf code identifiers.

Enable SANYO ID Characters

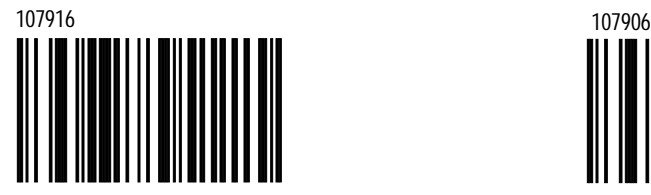

Transmit Sanyo ID Characters.

\*Disable SANYO ID Characters

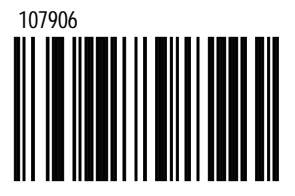

Do not transmit Sanyo ID Characters.

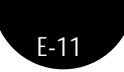

Enable Manufacturer ID Prefix

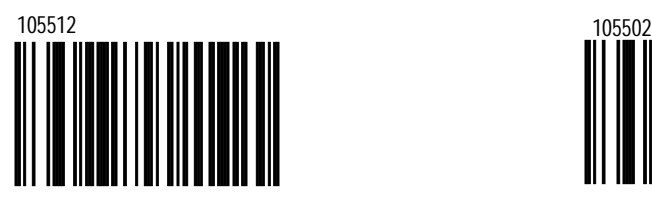

Transmits "METROLOGIC" before all bar code data to identify the scanner as a Metrologic scanner.

\*Disable Manufacturer ID Prefix

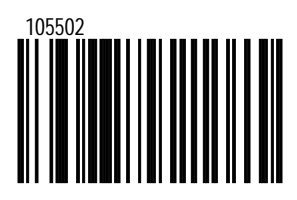

Will not transmit the identification string.

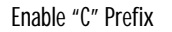

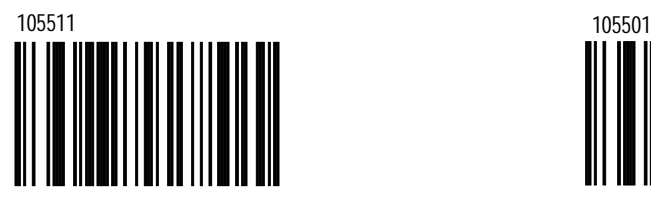

Enable "\$" Prefix ID for UPC/EAN

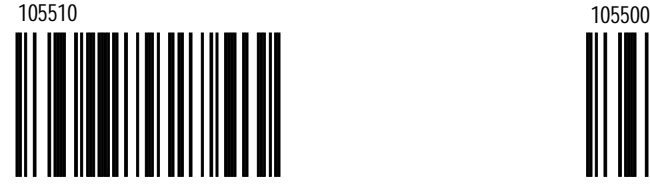

\*Disable "C" Prefix

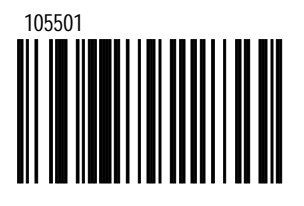

\*Disable "\$" Prefix ID for UPC/EAN

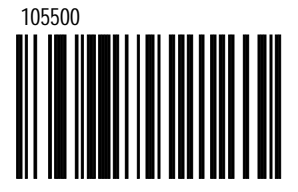

Download from Www.Somanuals.com. All Manuals Search And Download.

Enable Tab Prefix

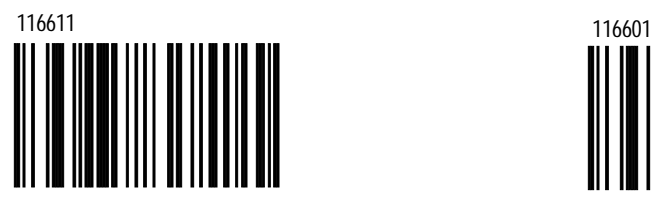

The Scanner will transmit a TAB (ASCII 09H) before each bar code. \*Disable Tab Prefix

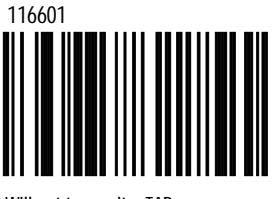

Will not transmit a TAB.

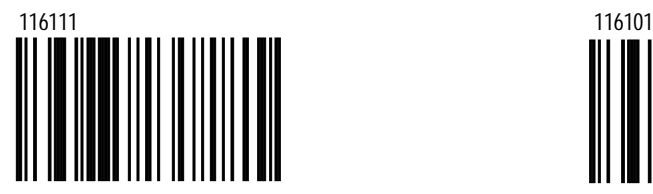

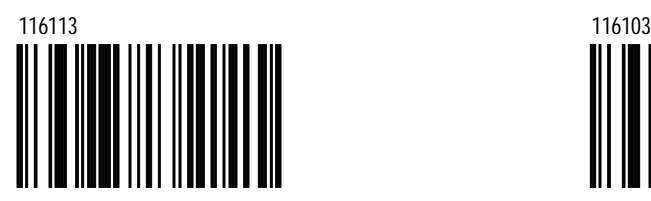

Enable SNI Beetle Mode<br>
\*Disable SNI Beetle Mode

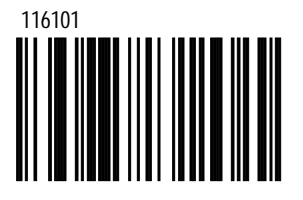

Enable Cipher 1021 IDs \*Disable Cipher 1021 IDs

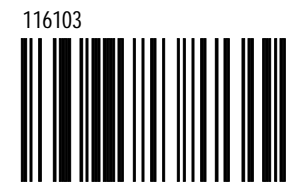

*E-13*

### **MetroSelect™**

# **Standard Suffix Characters**

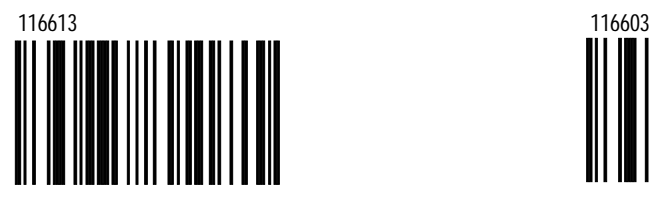

When enabled, the scanner transmits a **C**arriage **R**eturn after each bar code.

\*Enable LF Suffix Disable LF Suffix

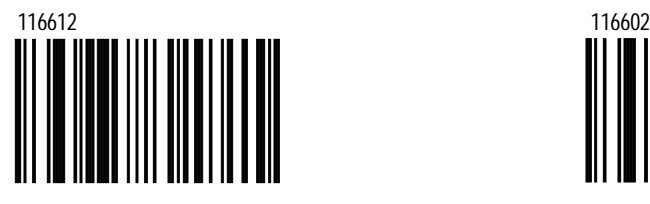

When enabled, the scanner transmits a **L**ine **F**eed after each bar code. **Note:** Disabled when keyboard wedge defaults are loaded.

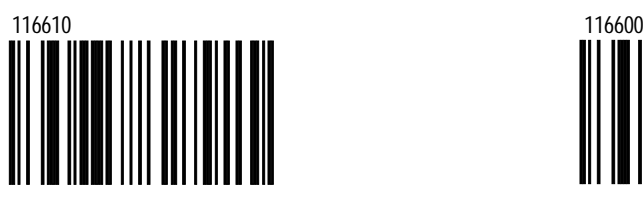

When enabled, the scanner will transmit a TAB (ASCII 09H) after each bar code.

\*Enable CR Suffix Disable CR Suffix

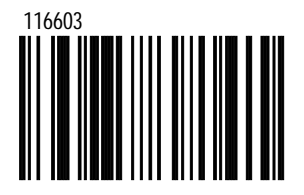

The scanner will not transmit a Carriage Return after each bar code.

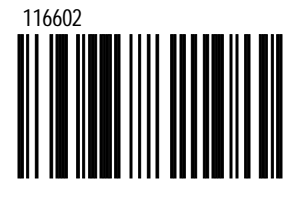

The scanner will not transmit a **L**ine **F**eed after each bar code.

Enable Tab Suffix \*Disable Tab Suffix

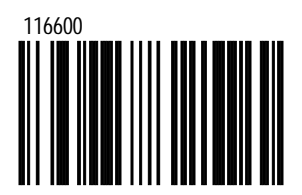

Will not transmit TAB (ASCII 09H) after each bar code.

Enable ETX Suffix

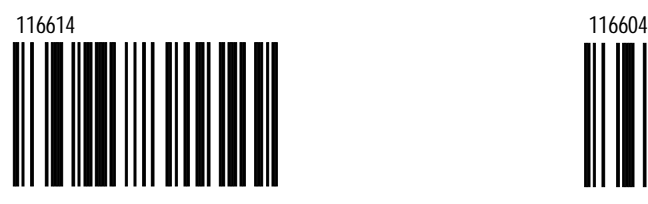

When enabled, the scanner will transmit **E**nd of **T**e**X**t (ASCII 03H) after the bar code data.

\*Disable ETX Suffix

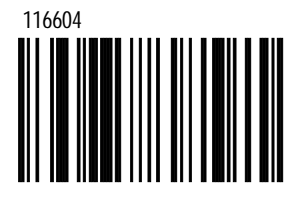

When disabled, the scanner will not transmit **E**nd of **T**e**X**t (ASCII 03H).

Enable UPC Suffix ID

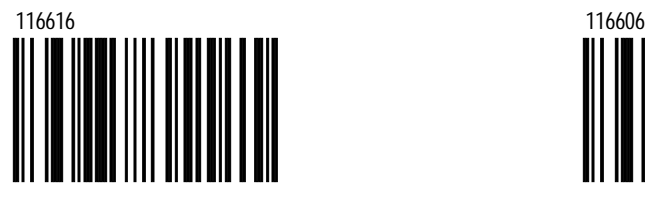

When enabled, the scanner will transmit a suffix after any UPC/EAN bar code. The suffixes are A (UPC-A), E (UPC-E), F (EAN-13) and F (EAN-8).

\*Disable UPC Suffix ID

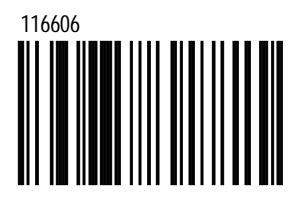

Will not transmit a suffix after UPC/EAN bar codes.

#### **Longitudinal Redundancy Check (LRC)**

Enable Transmit of LRC **Calculation** 

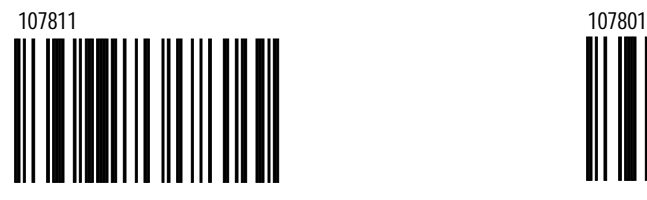

With this option, the scanner outputs an LRC check character after the bar code.

\*Disable Transmit of LRC Calculation

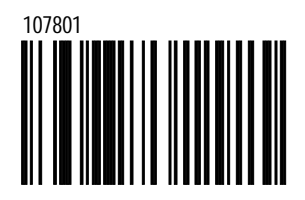

Will not output an LRC (check character) after the bar code.

Start LRC on Second Byte

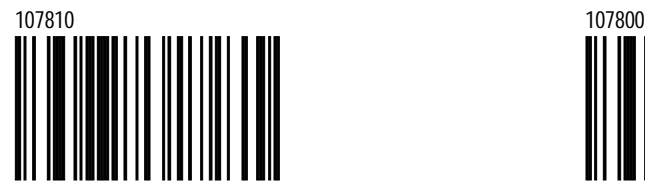

The scanner will calculate the LRC check digit starting with the second character. \*Start LRC on First Byte

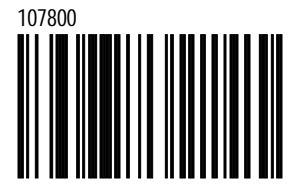

The scanner will calculate the LRC check digit starting with the first character

# **User Configurable Suffixes, All Data**

**Note: Scan "Enter configuration mode" code before trying to set this feature. Refer to MultiCode Method on page iii.**

~Configurable Suffix Character #1

904500 904600

When chosen, a suffix ID can be added and assigned for data transmission. Use this code with a 3 code byte sequence from **Section M** that represents the desired character.

~Configurable Suffix Character #2

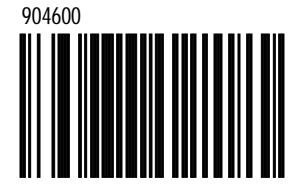

Assigns a second configurable suffix character.

~Configurable Suffix Character #3

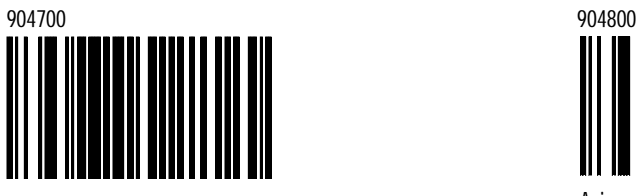

Assigns a third configurable suffix character

~Configurable Suffix Character #4

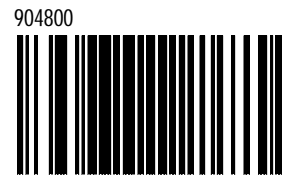

Assigns a fourth configurable suffix character.

*E-16* Download from Www.Somanuals.com. All Manual Lines And Download.

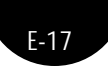

~Configurable Suffix Character #5

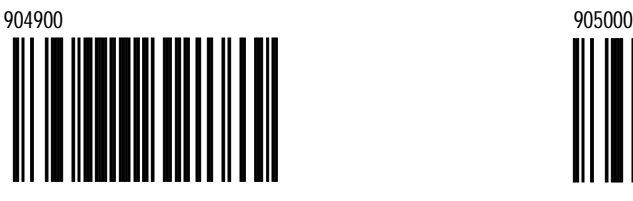

~Configurable Suffix Character #7

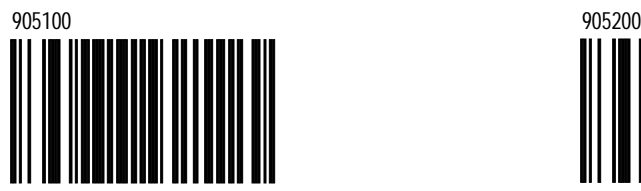

Assigns a seventh configurable suffix character

~Configurable Suffix Character #9

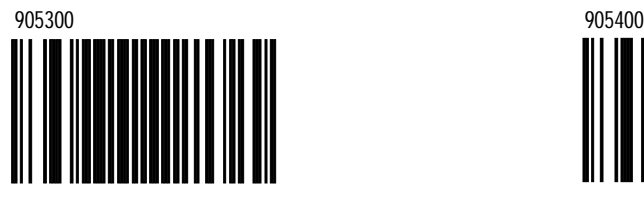

Assigns a ninth configurable suffix character. Assigns a tenth configurable suffix character.

~Configurable Suffix Character #6

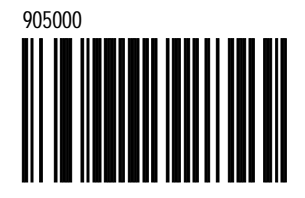

Assigns a fifth configurable suffix character. Assigns a sixth configurable suffix character.

~Configurable Suffix Character #8

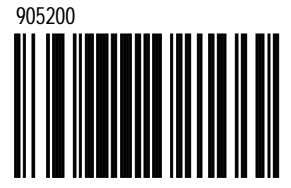

Assigns an eighth configurable suffix character.

> ~Configurable Suffix Character #10

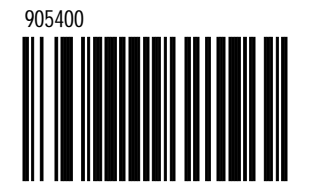

\*Clear All User Configurable Suffixes

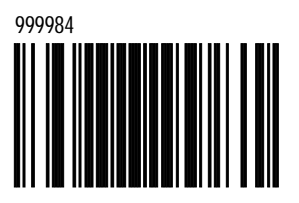

*E-19*

### **MetroSelect™**

# **Special Formats**

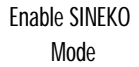

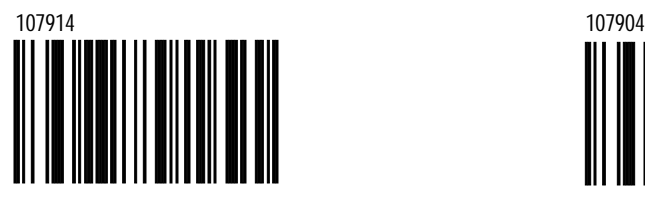

Enable Newcode Formatting Mode A

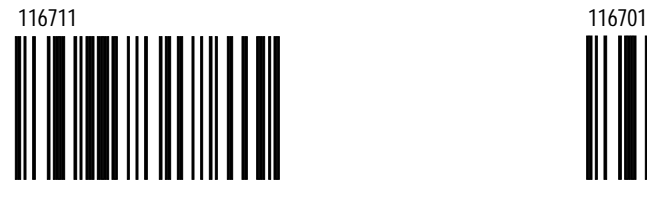

Enable Newcode Formatting Mode B

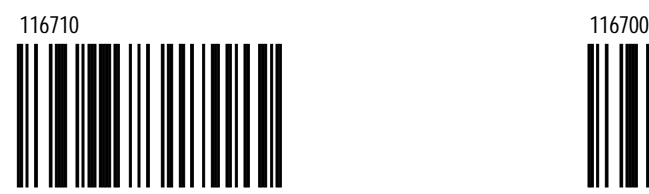

\*Disable SINEKO Mode

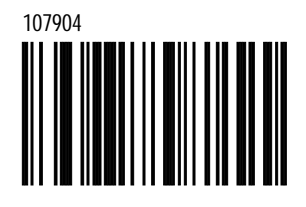

\*Disable Newcode Formatting Mode A

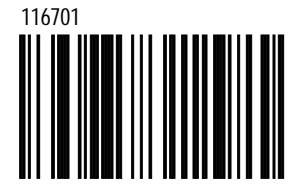

\*Disable Newcode Formatting Mode B

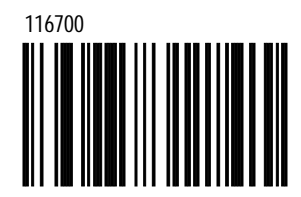

Download from Www.Somanuals.com. All Manuals Search And Download.

# **Section F**

# **Code Formatting**

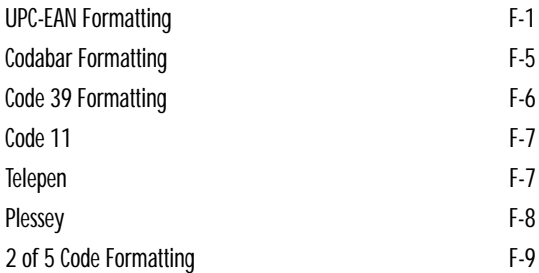

*F*

# **UPC/EAN Formatting**

\*Transmit UPC-A Check Digit

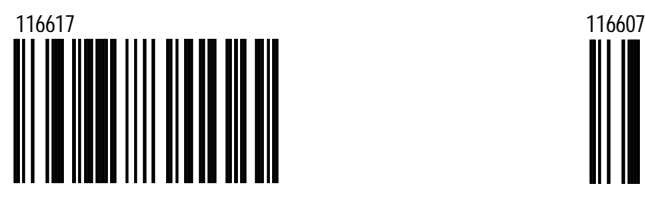

Transmit UPC-E Check Digit

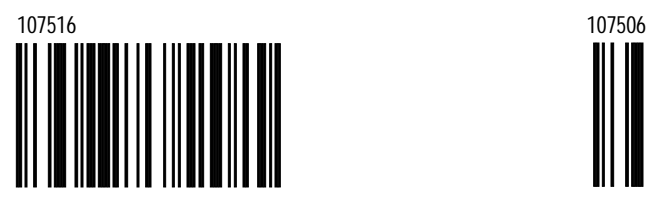

Expand UPC-E to 12 Digits

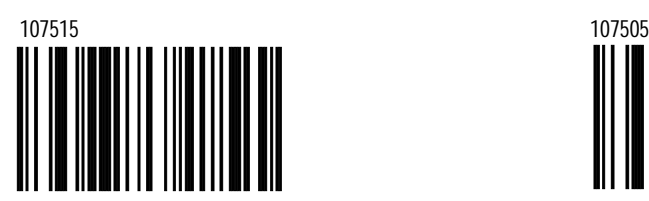

Expand UPC-E bar codes to the 12 digit equivalent, UPC-A bar codes.

Do Not Transmit UPC-A Check Digit

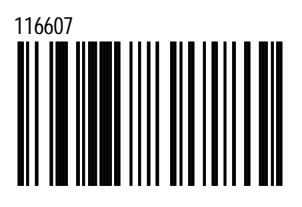

\*Do Not Transmit UPC-E Check Digit

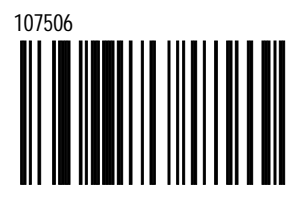

\*Do Not Expand UPC-E to 12 Digits

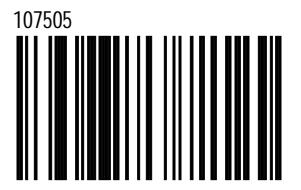

Do not expand UPC-E to the 12 digit equivalent, UPC-A bar code.

Convert UPC-A to EAN-13

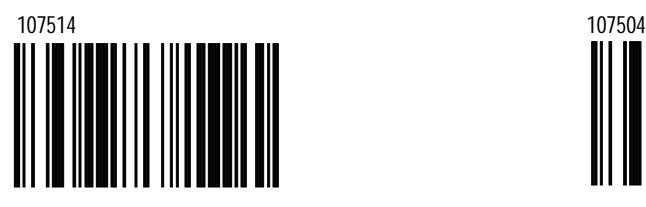

With this option, the scanner converts UPC-A to EAN-13 by transmitting a leading zero before the bar code.

Transmit Lead Zero on UPC-E

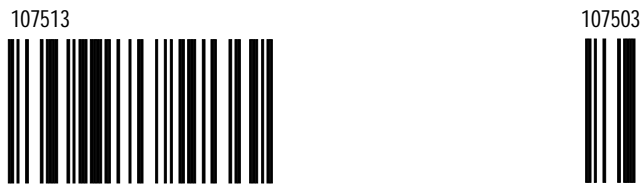

When chosen, this option will transmit a zero before each UPC-E bar code

#### Convert EAN-8 to EAN-13

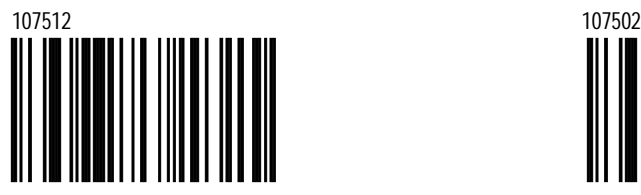

When chosen, the scanner will transmit five zeros before the bar code to convert EAN-8 to Ean-13.

#### \*Do Not Convert UPC-A to EAN-13

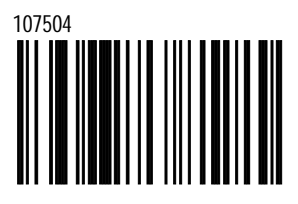

With this option, the scanner will not convert UPC-A to EAN-13.

Do Not Transmit Lead Zero on UPC-E

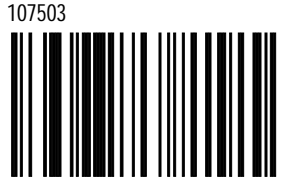

This option will not transmit a zero before each UPC-E bar code.

> \*Do Not Convert EAN-8 to EAN-13

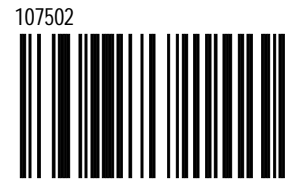

When chosen, the scanner will not convert EAN-8 to Ean-13.

Download from Www.Somanuals.com. All Manuals Search And Download from Www.Somanuals.com. All Manuals Search And

Metrologic strongly discourages using this feature. Duplicate numbers may result in the database.

> Do Not Transmit UPC-A MFR#

UPC-A ITEM#

Download from Www.Somanuals.com. All Manuals Search And Download.

# **MetroSelect™**

\*Transmit UPC-A Number System

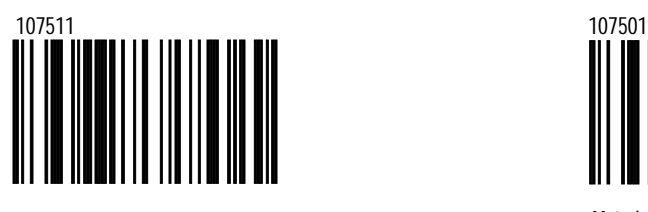

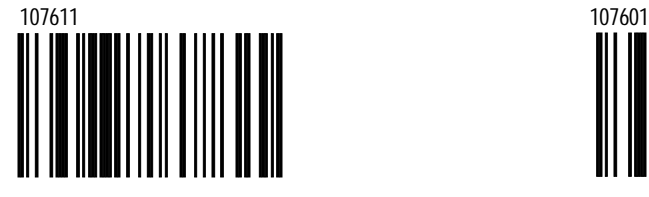

\*Transmit UPC-A MFR#

\*Transmit UPC-A ITEM# Do Not Transmit

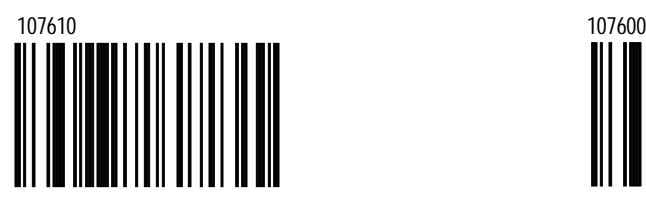

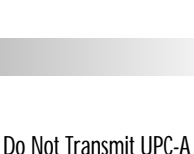

Number System

\*Transmit EAN-8 Check Digit

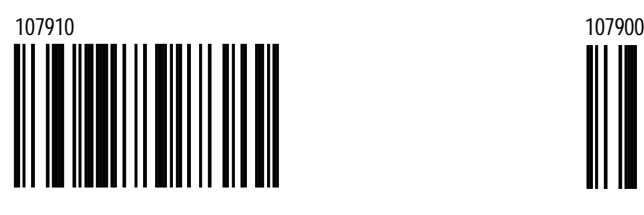

\*Transmit EAN-13 Check Digit

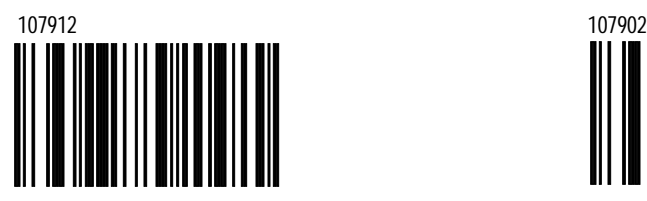

Scanner will transmit EAN-13 Check Digit.

Do Not Transmit EAN-8 Check Digit

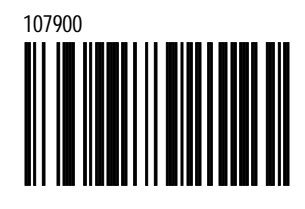

Do Not Transmit EAN-13 Check Digit

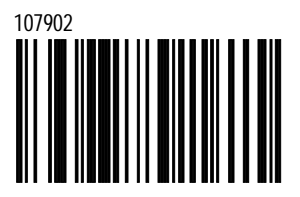

Scanner will not transmit EAN-13 Check Digit.

# **Codabar Formatting**

Transmit Codabar Start/Stop **Characters** 

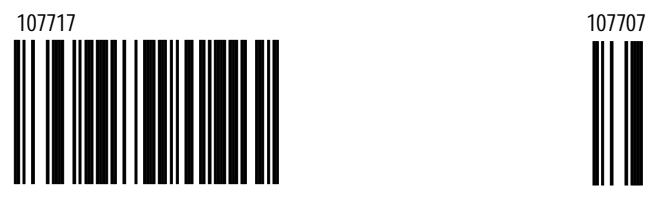

Transmits Codabar's start/stop characters before and after each bar code.

Enable CLSI Editing

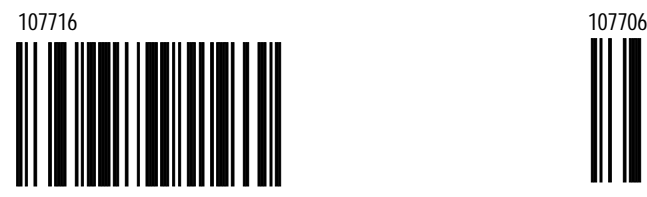

Works only with 14 digit Codabar type lengths. This option will perform CLSI type editing before the information is transmitted to the host.

#### \*Do Not Transmit Codabar Start/Stop

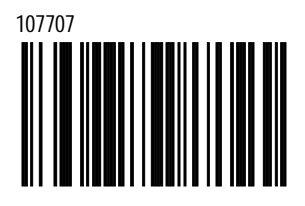

Will not transmit Codabar's start/stop characters before and after each bar code.

> \*Do Not Enable CLSI Editing

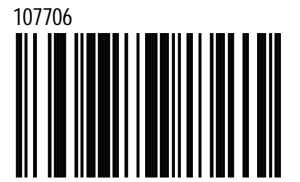

This option will not perform CLSI type editing before the information is transmitted to the host.

# **Code 39 Formatting**

Transmit Mod 43 Check Digit On Code 39

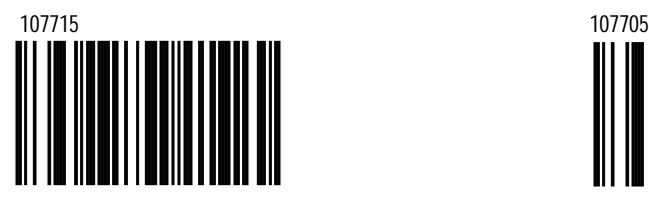

This feature works in conjunction with Mod 43 Check on Code 39 option in section A. Both must be enabled for this feature to work

> Transmit Code 39 Stop/Start Characters

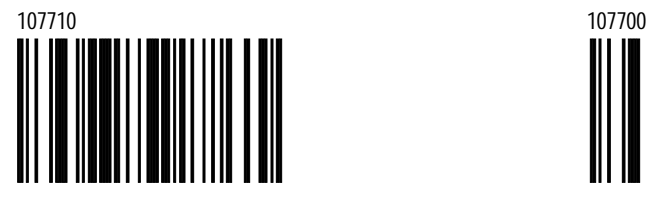

When chosen, the scanner transmits Code 39's start and stop characters before and after each bar code.

#### \*Do Not Transmit Mod 43 Check Digit On Code 39

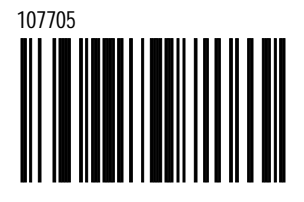

This option will not transmit Code 39's Mod 43 check character.

\*Do Not Transmit Code 39

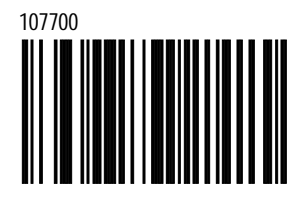

When chosen, the scanner will not transmit Code 39's start and stop characters before and after each bar code.

# **Code 11**

Transmit Code 11 Check Digit

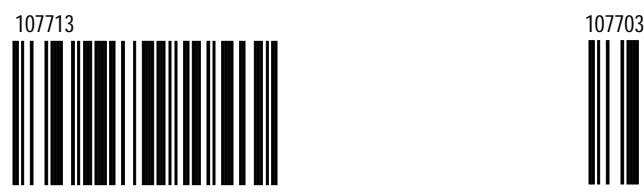

This bar code will transmit Code 11 check characters when used with Enabled Code 11 in section A.

# \*Do Not Transmit Code 11 Check Digit

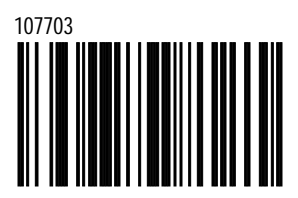

This bar code will not transmit Code 11 check characters.

# **Telepen**

Enable Convert Telepen ^L to E

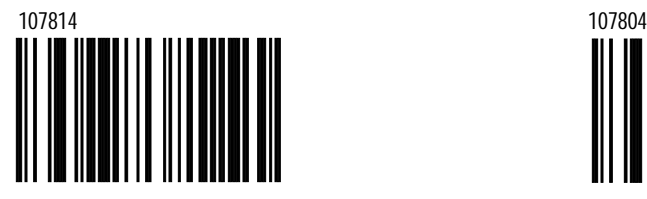

\*Disable Convert Telepen ^L to E

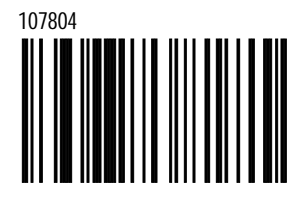

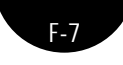

Download from Www.Somanuals.com. All Manuals Search And Download.

### **Plessey**

Transmit UK Plessey Check Digit

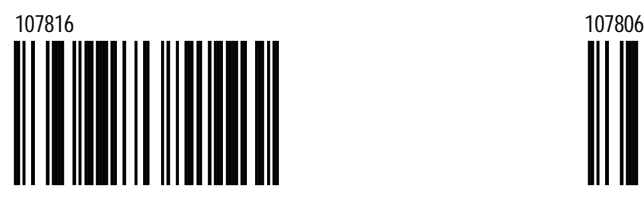

The scanner will transmit UK Plessey Check Digit characters and must be used with the UK Plessey option.

> Enable UK Plessey Special Format

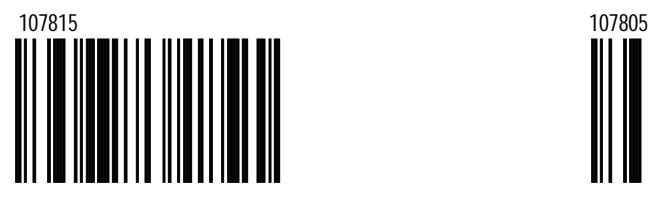

Transmit MSI Plessey Check Digit

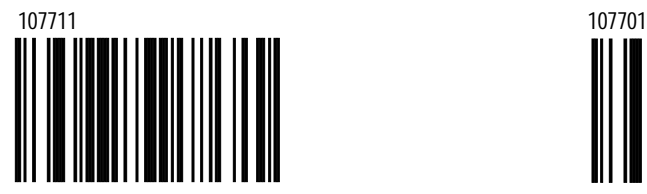

This option works in conjunction with one or both of the Enabled MSI Plessey Mod options in Section A.

### \*Do Not Transmit UK Plessey Check Digit

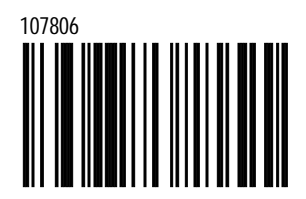

Will not transmit UK Plessey Check Digit characters.

> Disable UK Plessey Special Format

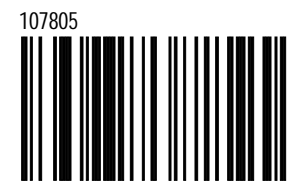

\* Do Not Transmit MSI Plessey Check Digit

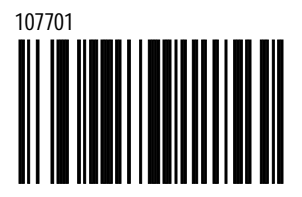

The scanner will not transit MSI Plessey's check digit characters.

# **2 of 5 Code Formatting**

Transmit Mod 10 Check Digit on ITF

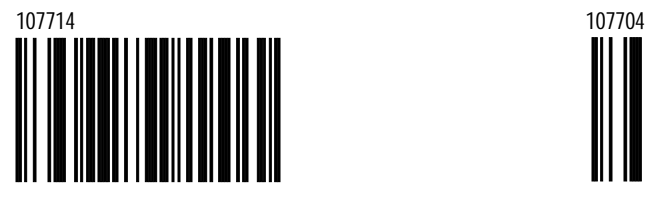

With this option, the scanner transmits Interleaved 2 of 5 (ITF) Mod 10 check character

### \*Do not Transmit Mod 10 Check Digit on ITF

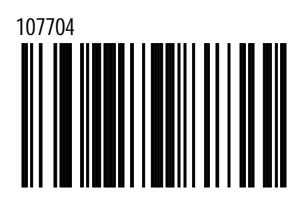

The scanner will not transmit Interleaved 2 of 5 (ITF) Mod 10 check character. Works in conjunction with Mod 10 check on ITF. Both must be enable for this feature to work.

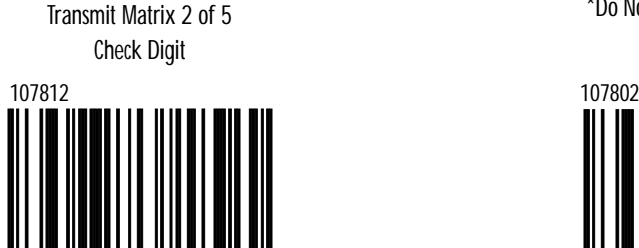

\*Do Not Transmit Matrix 2 of 5 Check Digit

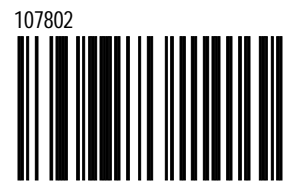

*F-9*

Download from Www.Somanuals.com. All Manuals Search And Download.

# **Section G**

# **RS-232**

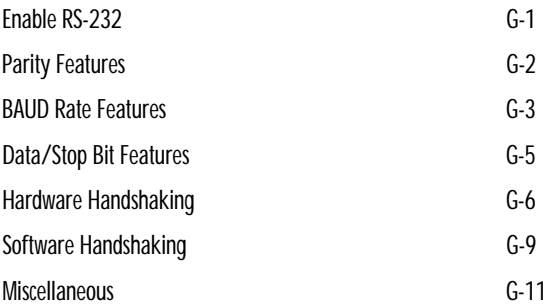

\*Enable RS-232 Mode

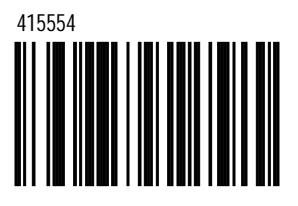

When enabled the scanner will work with RS-232 +/-12V serial output.

*G-1*

# **Parity Features**

A parity bit is an extra data bit used to help catch data transmission errors. The scanner's parity must match the host's parity.

No Parity

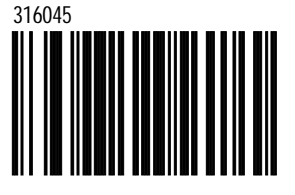

Odd Parity

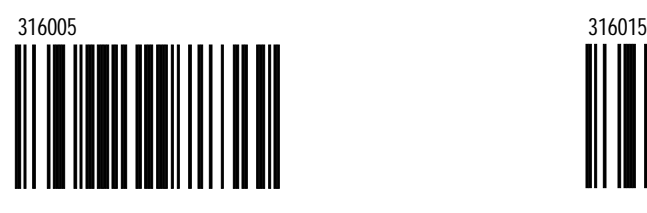

Select Odd Parity to set the parity bit to either a 1 or a 0 to ensure an odd number of bits are  $1's$ .

Even Parity **Mark Parity** Mark Parity

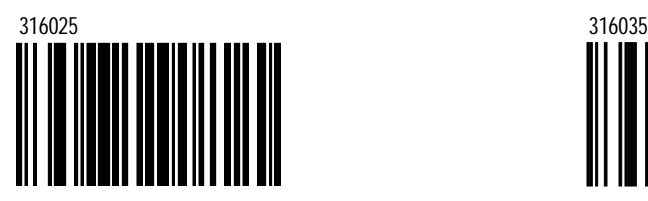

Select Even Parity to set the parity bit to either a 1 or 0 to ensure an even number of bits are 1's .

\*Space Parity

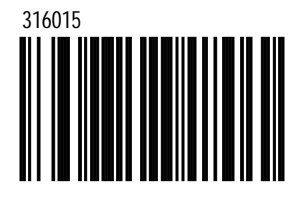

Select Space Parity to set the parity bit always 0.

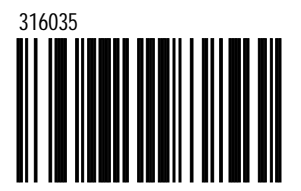

Select Mark Parity to set the parity bit always 1.

*G-2*

*G-3*

### **MetroSelect™**

# **BAUD Rate**

A "BAUD" or "BAUD Rate" is the speed at which data is transmitted. Select a BAUD for the scanner that matches the host device.

115200 BAUD Rate

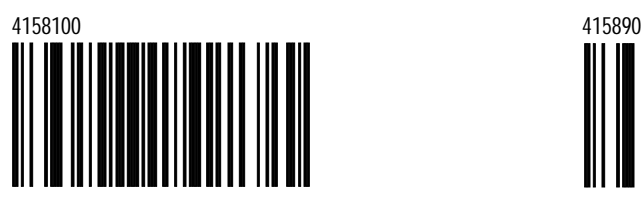

Not supported on the MS9500 Voyager.™

#### 38400 BAUD Rate

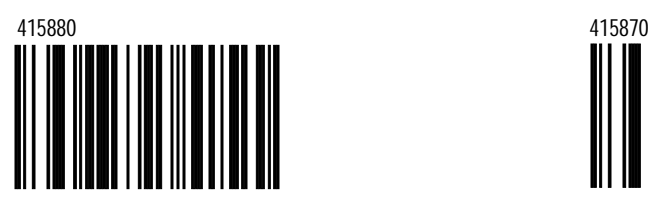

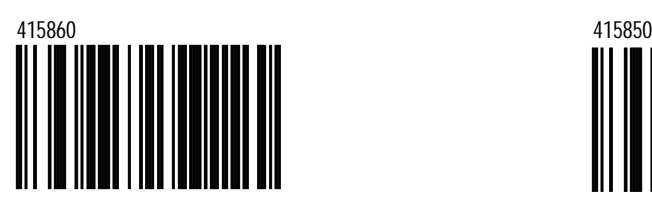

57600 BAUD Rate

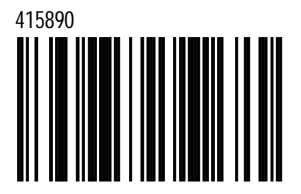

Not supported on the MS9500 Voyager.™

19200 BAUD Rate

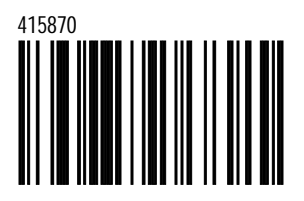

14400 BAUD Rate \*9600 BAUD Rate

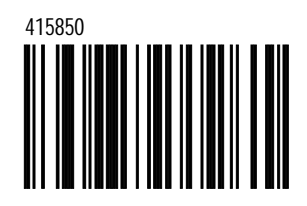

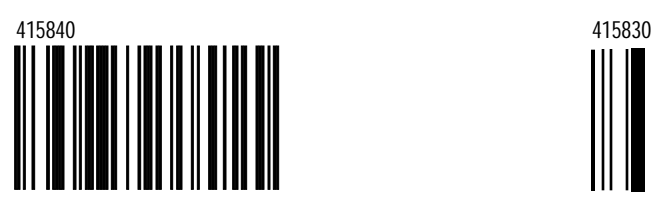

4800 BAUD Rate 2400 BAUD Rate

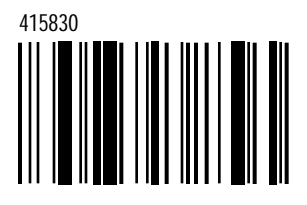

1200 BAUD Rate

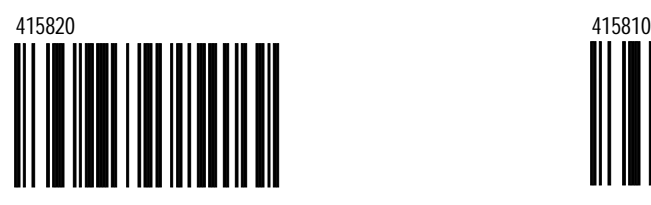

600 BAUD Rate

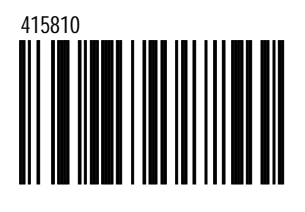

*G-4*

300 BAUD Rate

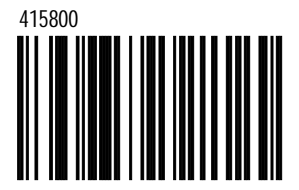

*G-5*

# **MetroSelect™**

# **Data/Stop Bits**

8 Data Bits

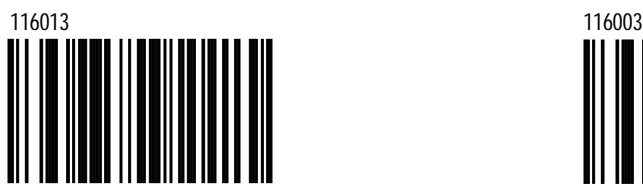

Number of data bits transmitted for each character.

\*7 Data Bits

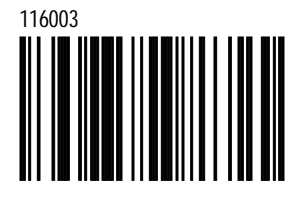

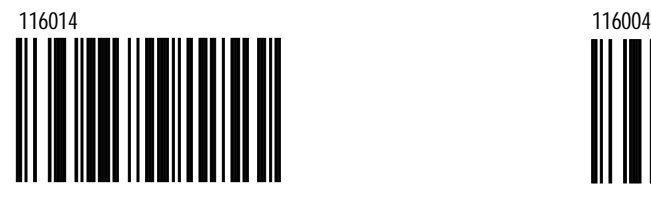

1 Stop Bits \*2 Stop Bits

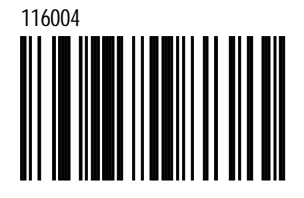

# **Hardware Handshaking**

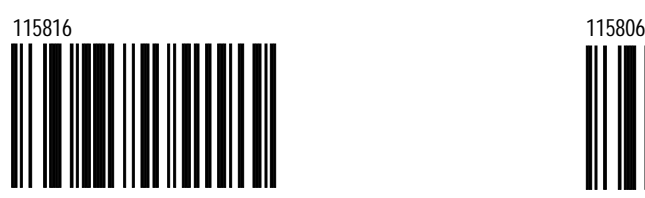

Output a Request To Send ( RTS) signal and wait for a Clear To Send (CTS) signal before transmitting data.

\*Character RTS/CTS

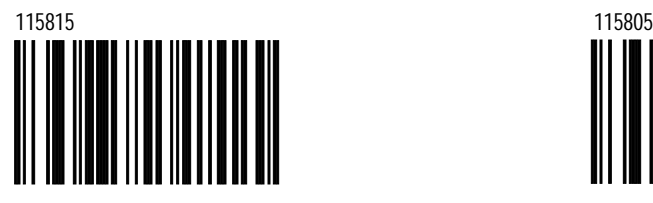

Activate/Deactivate RTS signal for each character.

Invert RTS Polarity (RSV1)

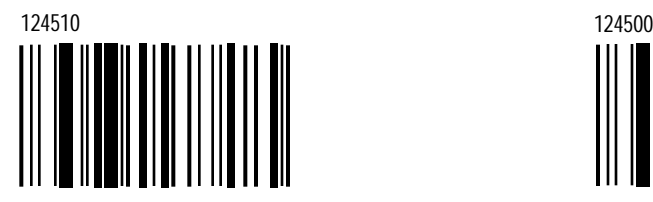

 $+12v =$  Inactive  $-12v =$  Active

### Enable RTS/CTS Handshaking **\*Disable RTS/CTS** Handshaking

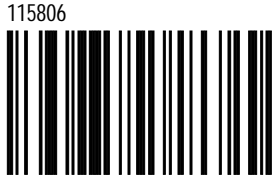

Do not use RTS/CTS handshaking.

Message RTS/CTS

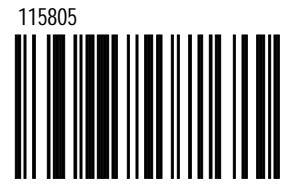

Activate RTS before sending the first character and leave it active until after the last character has been transmitted.

\*Standard RTS Polarity

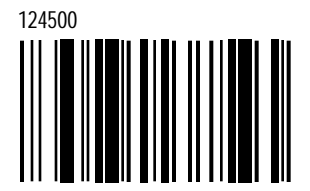

*G-6*

Use standard RTS polarity  $-12v =$  Inactive  $+12v =$  Active

*G-7*

# **MetroSelect™**

Invert CTS Polarity (RSV2)

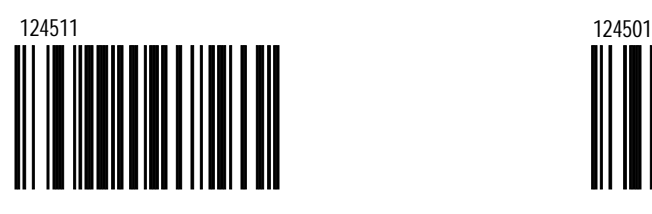

+12v = Inactive, do not send  $-12v =$  Active, OK to send

> Activate RTS, Do Not wait for CTS (RSV3)

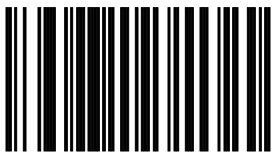

Activate RTS for transmission but, do not wait for CTS to send.

#### Test CTS Not Present Before RTS (RSV4)

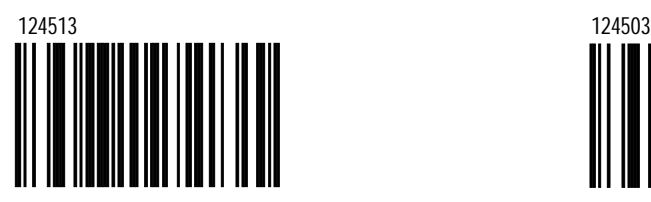

Do not activate RTS if CTS is already present.

\*Standard CTS Polarity

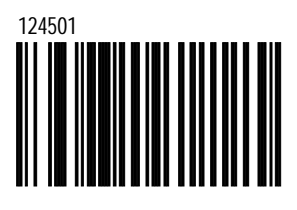

-12v = Inactive, do not send  $+12v =$  Active, OK to send

\*Activate RTS, Wait for CTS

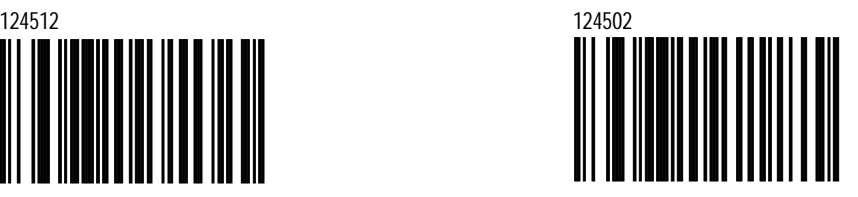

Wait for CTS after activating RTS.

\*Do Not Test for CTS Present Before RTS

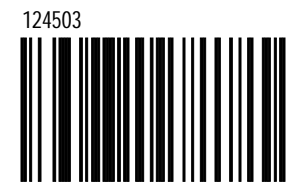

Activate RTS without testing if CTS is already active.

Enable DTR Support

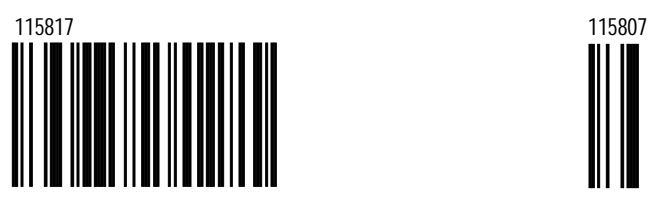

When enabled the scanner will stop scanning when the Data Terminal Ready (DTR) signal goes inactive.

\*Disable DTR Support

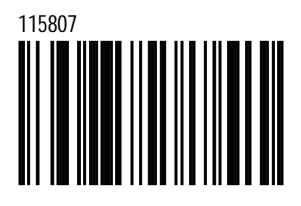

Enable RTS Counter Toggle

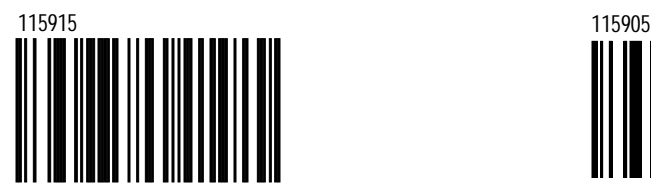

The scanner will toggle the RTS line on a good decode.

\*Disable RTS Counter Toggle

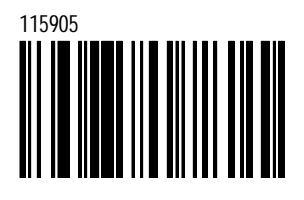

*G-8*

*G-9*

# **MetroSelect™**

# **Software Handshaking**

Enable XON/XOFF Handshaking

115914 115904

When enabled, the scanner will stop transmission whenever an XOFF (ASCII 13H) is received. Transmission will resume after an XON (ASCII 11H) is received

\*Disable XON/XOFF Handshaking

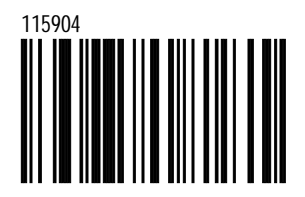

The scanner will not test for XON/XOFF.

Enable ACK/NAK

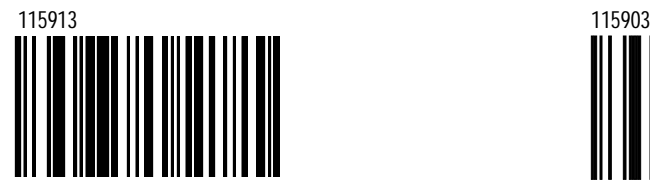

After transmitting data, wait for an ACK (06H) or a NAK (15H) response from the host. If ACK is received, complete the communications cycle and look for more bar codes. IF NAK is received, retransmit the last set of bar code data and wait for ACK/NAK again.

\*Disable ACK/NAK

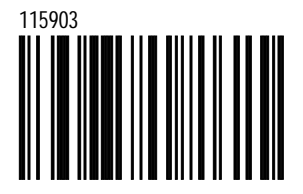

Do not support ACK/NAK handshaking.

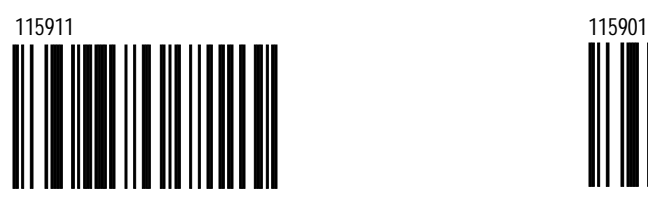

When BEL (07H) is received, the scanner beeps 3 times and exits the communications loop. If a CAN (18H) is received, then the scanner will exit the communications loop, silently.

Enable 5 Retries on ACK/NAK Time Out

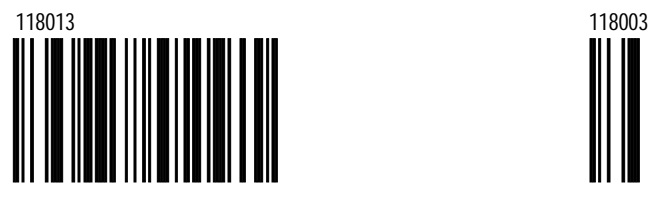

Allow up to 5 NAK retransmissions of the data before dropping out of the communications loop.

#### Support BEL/CAN in ACK/NAK \*Ignore BEL/CAN in ACK/NAK

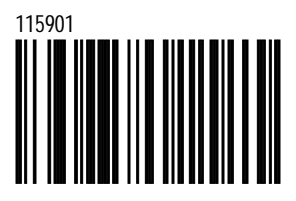

Ignore BEL/CAN characters in communication loop.

\*Disable 5 Retries on ACK/NAK Time Out

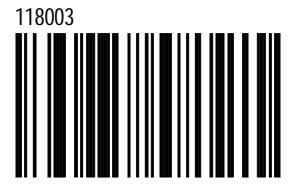

Do not limit retransmission to 5 NAK cycles.

*G-10*

*G-11*

# **MetroSelect™**

# **Miscellaneous**

Enable French PC Term

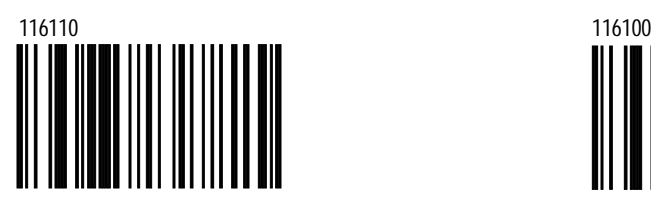

When enabled, the scanner transmits PC type make/break scan codes instead of ASCII data characters. The scan codes match a WYSE French PC Term Terminal Emulation.

\*Disable French PC Term

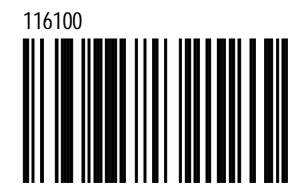

Do not transmit in French PC Term mode.
# **Section H**

## **Keyboard**

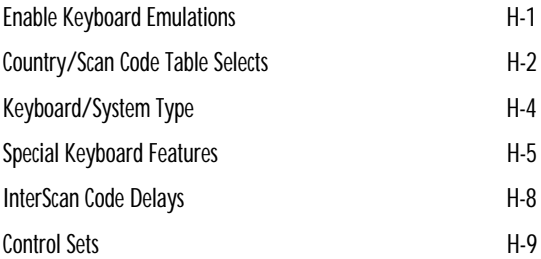

### **Enable Keyboard Emulation**

Load Keyboard Wedge Defaults

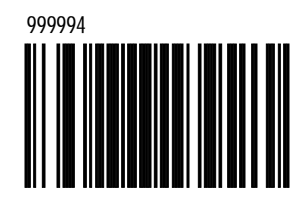

Loads default settings for keyboard wedge mode

\*Enable Keyboard Wedge Emulation

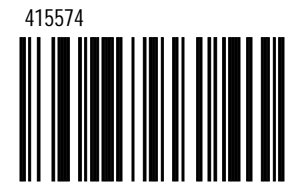

Use this with an external keyboard. Transmit in wedge mode to allow standard PC Keyboards to communicate when no bar code data is available.

#### Enable Stand-Alone Keyboard Emulation

5155153 415574

Use this with special stand-alone models that are not cabled for an external keyboard. Scan this bar code to enable the Stand-Alone Mode. The scanner will send keyboard "power on" information and configure hardware to simulate a constant keyboard connection.

#### **Country/Scan Code Table Selects**

#### \*USA Keyboard

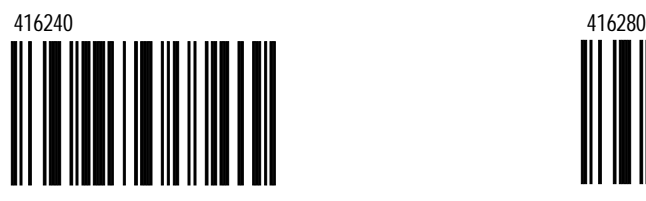

Enable USA Keyboard.

#### Switzerland Keyboard

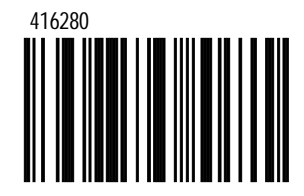

Enable Swiss Keyboard.

Spain Keyboard

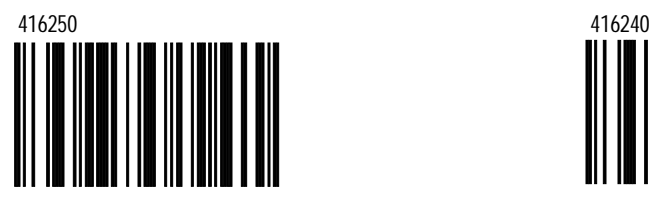

Enable Spanish Keyboard.

#### Germany Keyboard

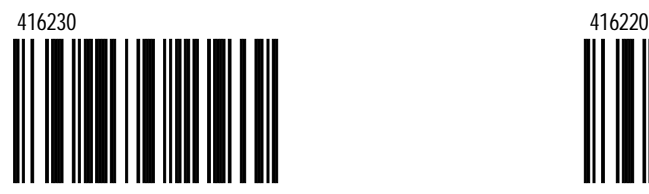

Enable German Keyboard.

*H-2*

Italy Keyboard

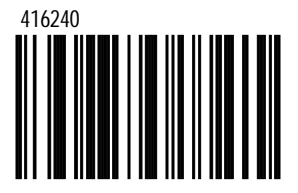

Enable Italian Keyboard.

#### France Keyboard

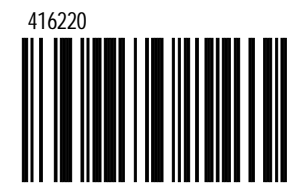

Enable French Keyboard.

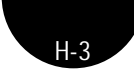

UK Keyboard

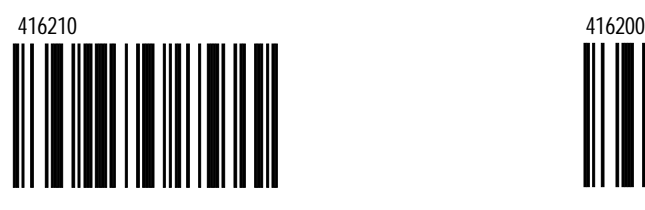

Enable UK Keyboard.

Belgium Keyboard

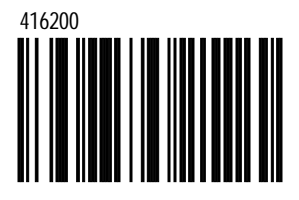

Enable Belgium Keyboard.

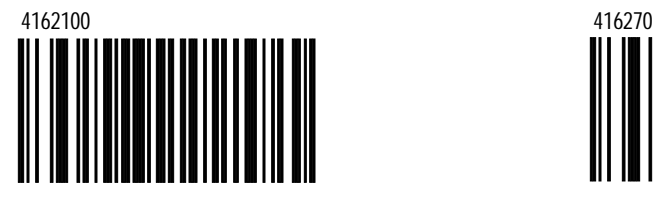

Enable Japanese Keyboard.

Japanese Keyboard **IBM 4700 Financial Keyboard** 

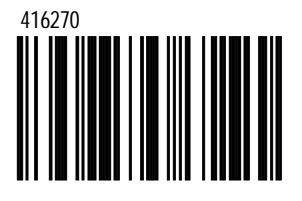

Enable IBM 4700 Financial Keyboard.

## **Keyboard/System Type**

\*AT Keyboard

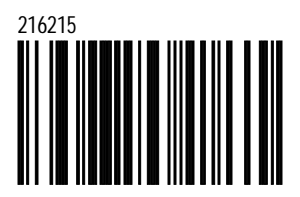

If using an AT computer, scan the above. (Includes IBM PS/2 and compatible models 50, 55, 60, 80)

XT Keyboard

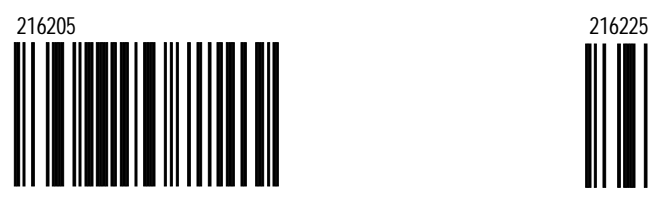

If using an XT computer, scan the above.

PS/2 Keyboard

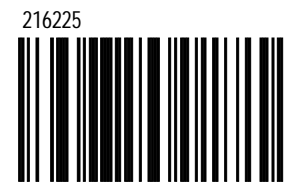

Scan the above for PS/2 computer. (Includes IBM PC and compatible models 30, 70, 8556)

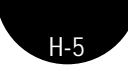

## **Special Keyboard Features**

Transmit Make Code Only

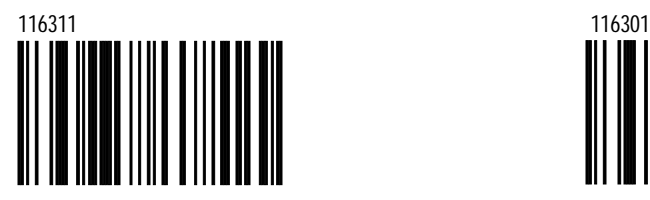

Do not scan unless instructed by a Metrologic representative.

\*Transmit Make/Break Code

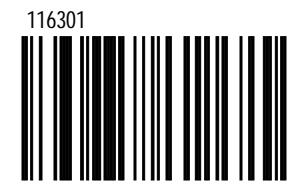

Do not scan unless instructed by a Metrologic representative.

Do Not Transmit F0H Break Code

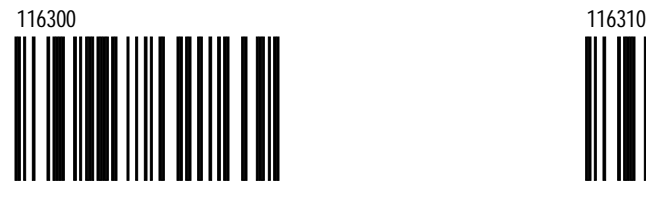

The scanner will not transmit the F0H in the break-code sequence.

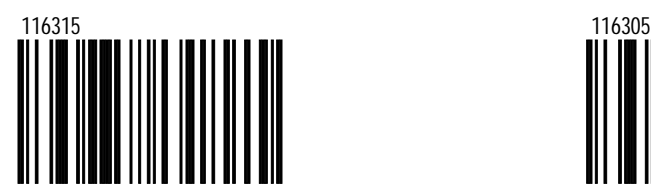

Use for certain NEC computers.

\*Transmit F0H Break Code

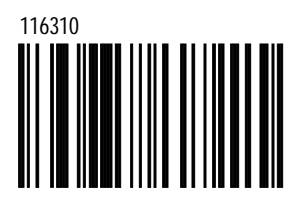

The scanner will transmit the F0H in the break-code sequence.

Transmit Cleanup Bit **Figure 2018** \*Do Not Transmit Cleanup Bit

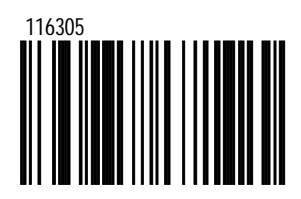

Enable Alt Mode

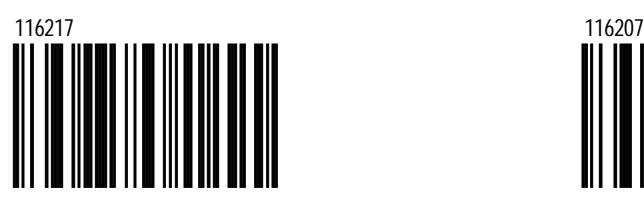

When enabled, the scanner will duplicate this keyboard sequence: *Hold down ALT key: Type decimal number that corresponds to the appropriate character.*

Enable Auto Detect Mode (AT/PS2)

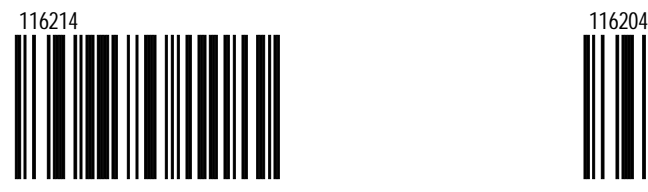

Automatically detects caps lock status.

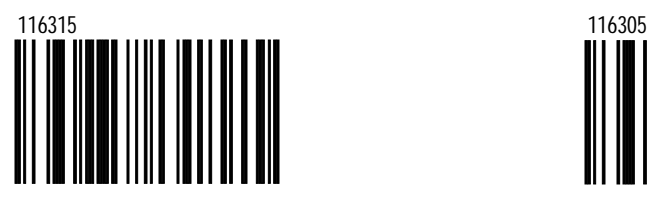

*H-6*

\*Disable Alt Mode

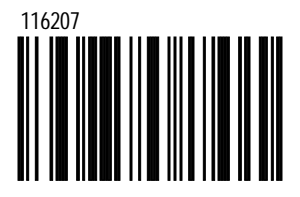

**Caution:** If host software application uses the right Alt key as a "Hot" key. Alt mode must be disabled.

> \*Disable Auto Detect Mode (AT/PS2)

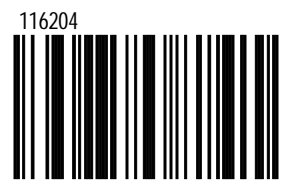

When disabled, the Caps Lock feature is not supported.

Enable Caps Lock (XT)  $\sim$  Thisable Caps Lock (XT)

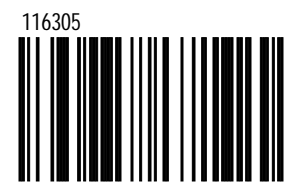

When disabled, the Caps Lock feature is not supported.

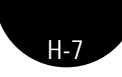

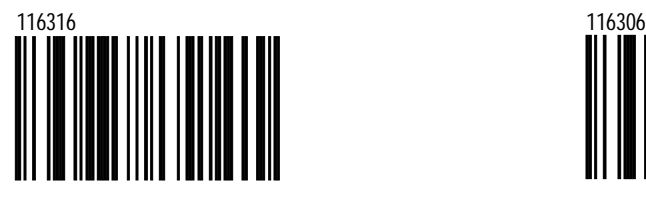

When enabled, all data is sent as if it has been entered on a keypad.

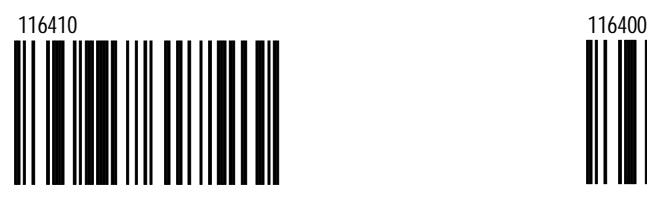

\*Use Extended ASCII To Send Extended Key Codes

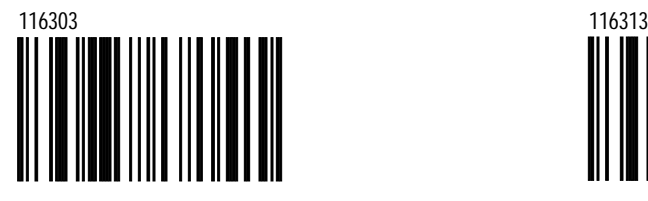

Use extended ASCII characters to send PC keyboard keys such as F1, F2, etc...See section M for details.

Send Numbers as Keypad Data \*Send Numbers as Normal Data

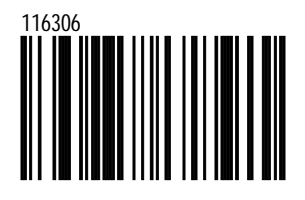

Enable Reserved Feature **Figure 2008** \*Disable Reserved Feature

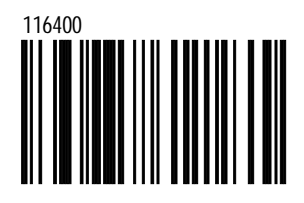

Use Extended ASCII Characters As Extended ASCII

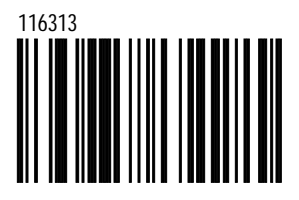

Transmit extended ASCII codes via ALT Mode.

\*Character KBInhibit

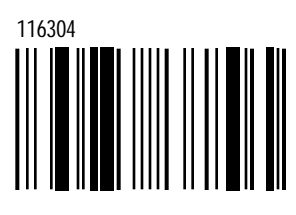

### **InterScan Code Delays**

\*InterScan Code Delay 800 **Microseconds** 

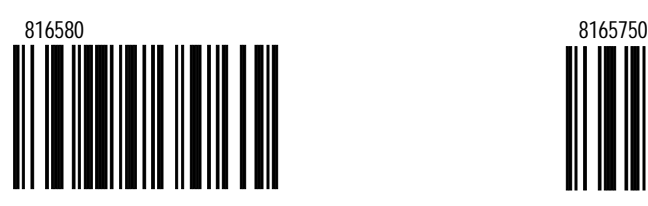

The time specified represents the amount of time between individual 9 bit-scan codes. This parameter may need to be adjusted for operation with certain PC keyboard BIOS.

> InterScan Code Delay 15 msec

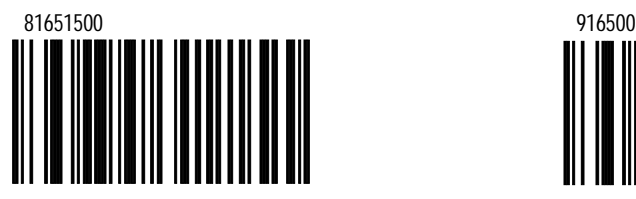

The time specified represents the amount of time between individual 9 bit-scan codes. This parameter may need to be adjusted for operation with certain PC keyboard BIOS.

#### Message KB Inhibit

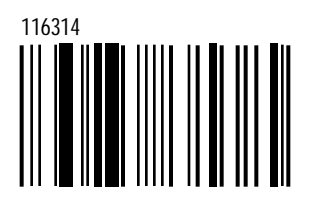

InterScan Code Delay 7.5 msec

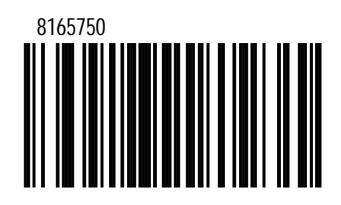

The time specified represents the amount of time between individual 9 bit-scan codes. This parameter may need to be adjusted for operation with certain PC keyboard BIOS.

> ~Variable InterScan Code Delay msec

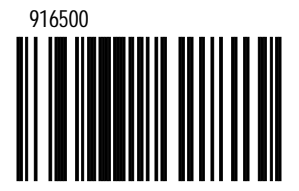

Refer to Multi-Code Method on page iii.

mload from Www.Somanuals.com. All Manuals Search And Download.

#### **Control Sets**

In general, standard bar code symbologies will only encode the ASCII character set. Function keys, arrow keys and many other "extended" keys on an IBMcompatible keyboard do not translate to ASCII characters. One method of "bar coding" the extended keys is to substitute the extended key codes when a specific ASCIIcontrol character is found in the bar code stream. The Control Sets are specific translations of the ASCII (HEX) set.

## **Control Set #1**

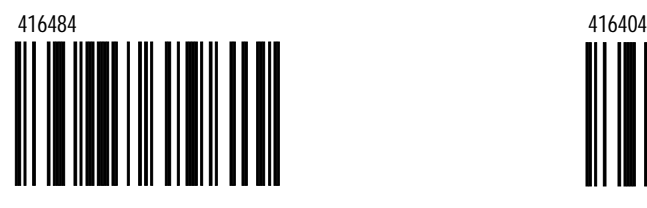

Enable Control Set #1 Disable Control Set #1

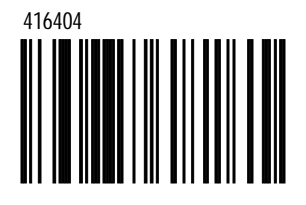

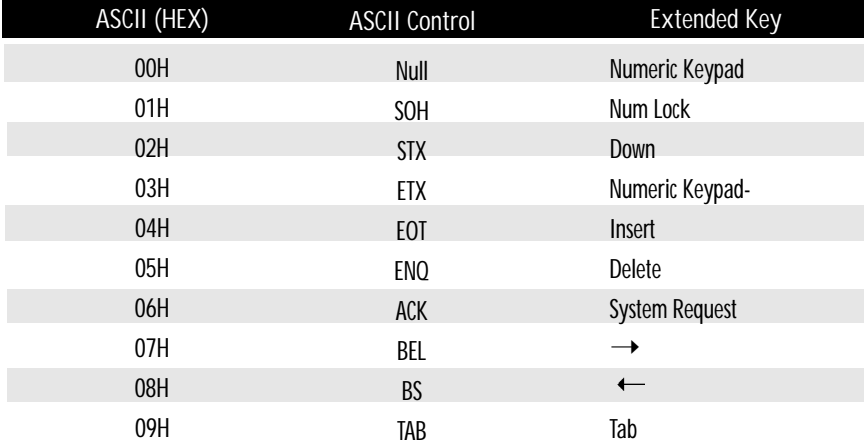

*H-10*

#### **Control Set #1 Continued**

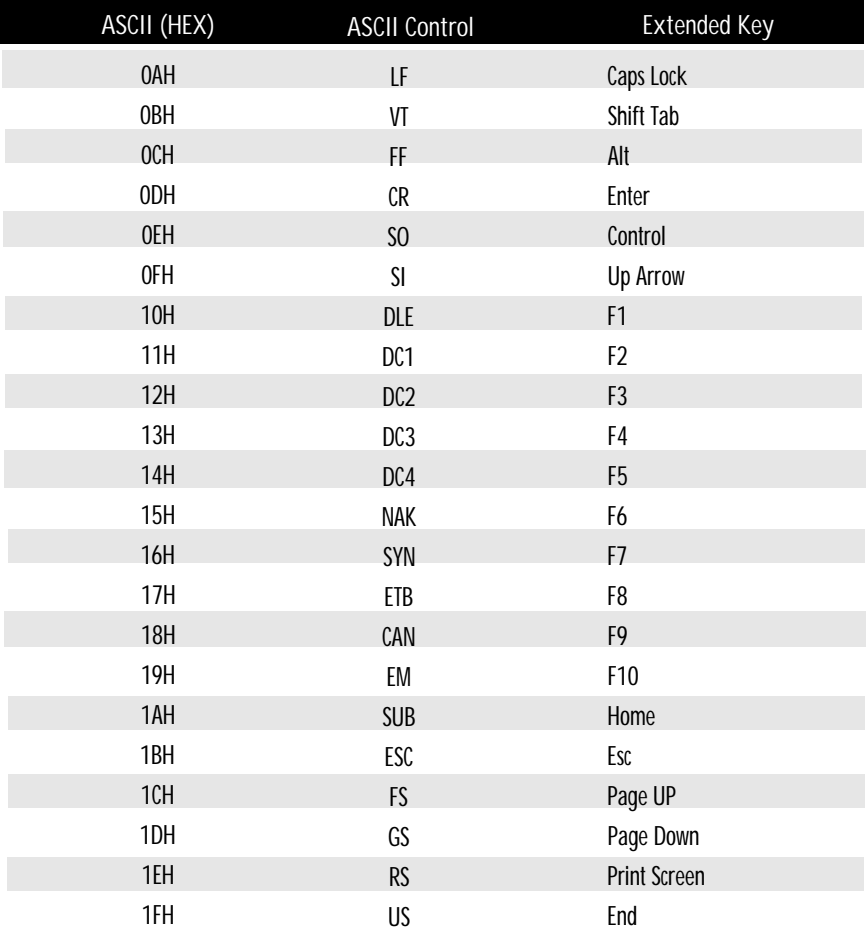

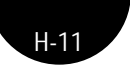

# **Section I**

## **OCIA**

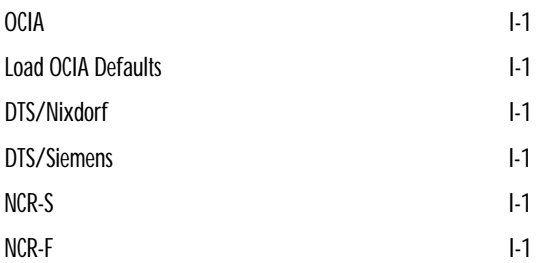

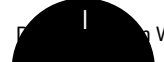

Www.Somanuals.com. All Manuals Search And Download.

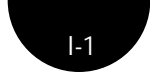

Enable OCIA Mode

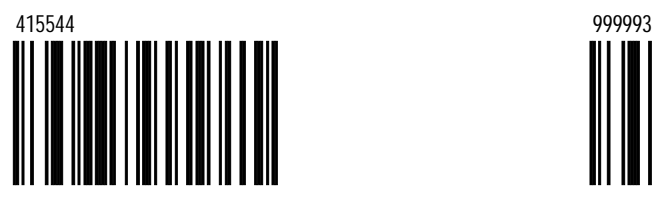

Select this option if communications requires OCIA (Optically Coupled Interface Adapter). This serial interface is clocked by the host.

Load OCIA Defaults

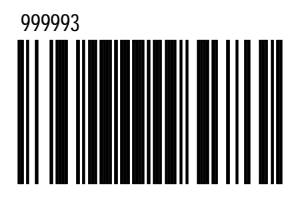

Enable DTS/Siemens

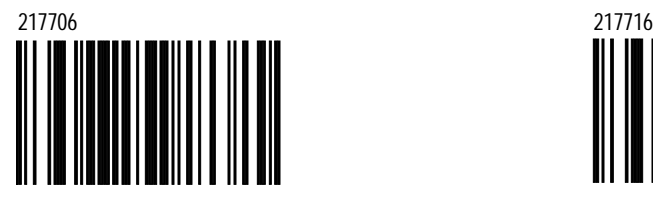

\*Enable DTS/Nixdorf

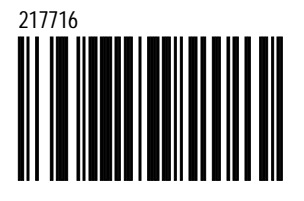

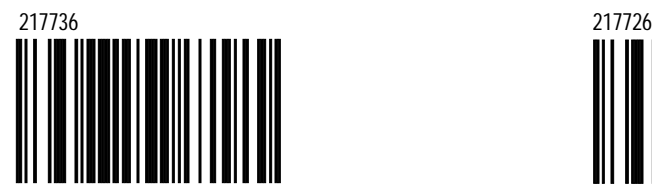

Enable NCR-S Enable NCR-F

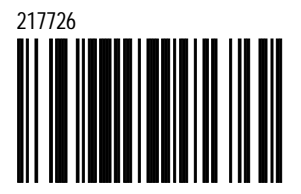

Download from Www.Somanuals.com. All Manuals Search And Download.

## **Section J**

## **Light Pen Parameters**

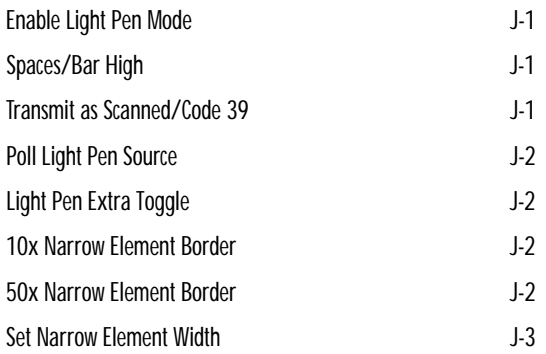

*J-1*

Enable Light Pen Mode

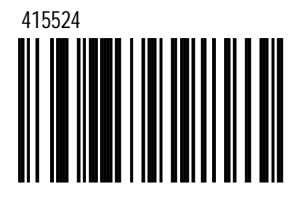

Select this option if the scanner will be used in place of a light pen. It provides light pen emulation of each bar code scanned.

\*Bars High

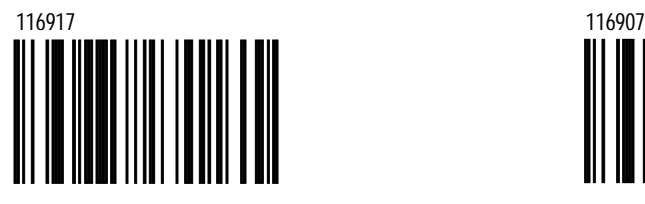

Transmit Code 39

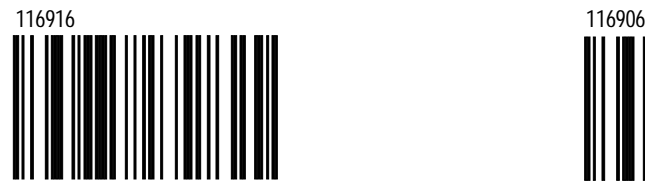

All bar codes will be decoded then transmitted as code 39 bar codes.

Spaces High

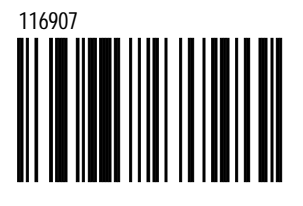

\*Transmit as Scanned

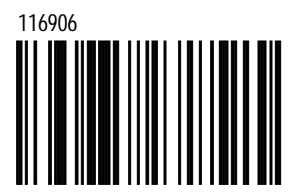

All bar codes will be decoded and transmitted in that symbology.

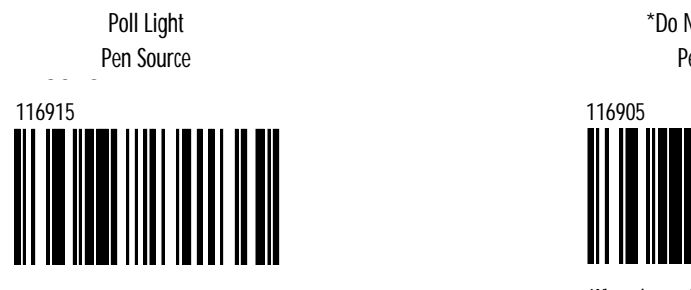

When chosen, the scanner waits for an active source voltage before transmitting data.

Enable Light Pen Extra Toggle

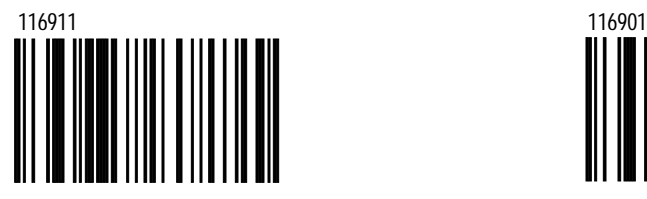

When enabled, the scanner beeps and toggles the light pen data line with an extra data pulse to condition the decoder.

10x Narrow Element Border

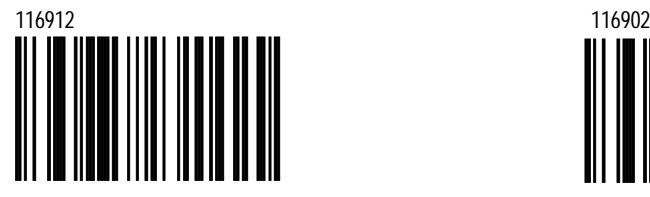

This bar code allows the transmission of Light Pen/Wand emulation using a 10x border

\*Do Not Poll Light Pen Source

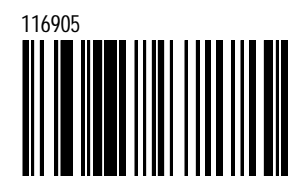

When chosen, the scanner will not wait for an active source voltage before transmitting data.

\*Disable Light Pen Extra Toggle

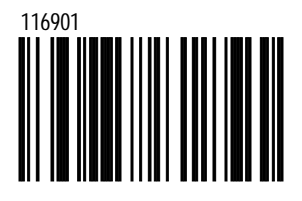

\*50x Narrow Element Border

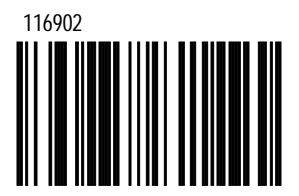

This bar code allows the transmission of Light Pen/Wand emulation using a 50x border.

*J-2*

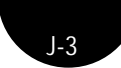

### **Set Narrow Element Width**

\*1 ms Narrow Element Width

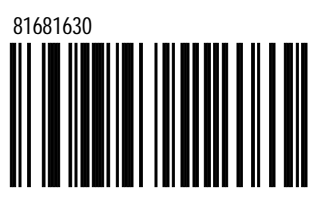

This option allows the transmission of Light/Pen Wand emulation at 1ms Narrow Element width.

60 µs Narrow Element Width

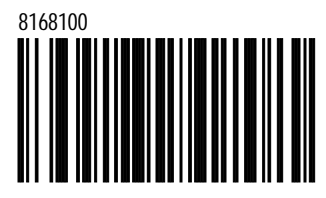

This transmits at 60 µs Narrow element width.

100 µs Narrow Element Width

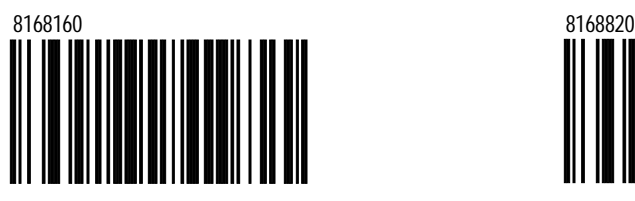

This transmits at 100 µs Narrow element width.

~Variable Narrow Element Width

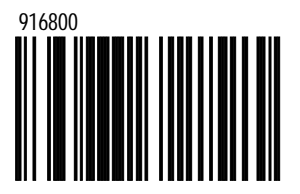

Sets the minimum x-dimension in  $6 \mu s$ increments. Scan this code followed by a 3 digit code byte sequence found in Section M. Refer to MultiCode Method on page iii.

500 µs Narrow Element Width

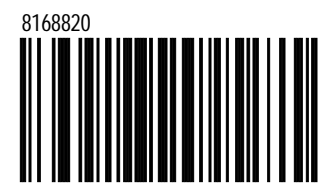

This transmits at 500 µs Narrow element width.

Download from Www.Somanuals.com. All Manuals Search And Download.

## **Section K**

# **IBM 46xx Configuration**

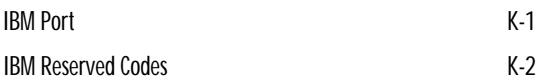

*K*

Enable IBM 46xx Communication

*K-1*

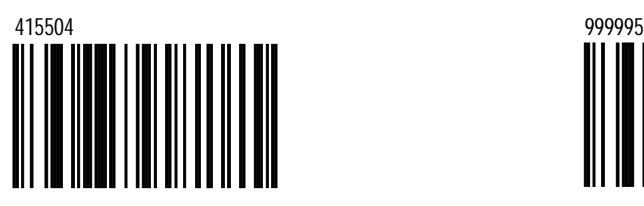

Select this option for IBM 46XX SIOC/RS485 communications. Not all scanners support this interface. The correct interface board is required.

Load 46xx IBM Defaults

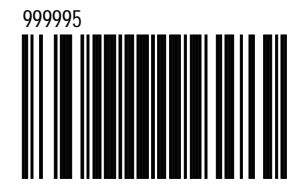

Load default format settings for the IBM 46xx systems.

## **IBM Port**

IBM Port 17B 3687-2 In Counter

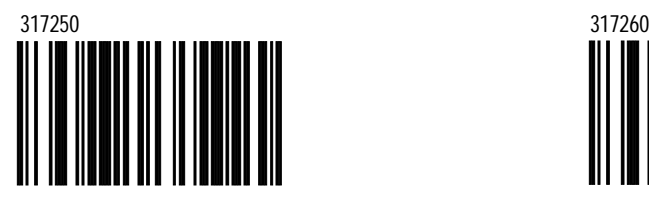

IBM Port 9B 4500 CCD HH BCRI

317270

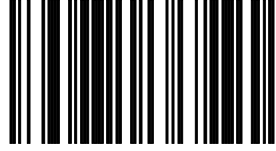

IBM Port 5B 1520 HH Laser

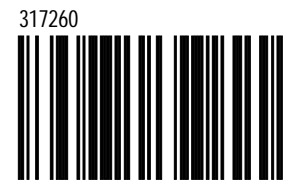

Download from Www.Somanuals.com. All Manuals Search And Download.

## **IBM Reserved Codes**

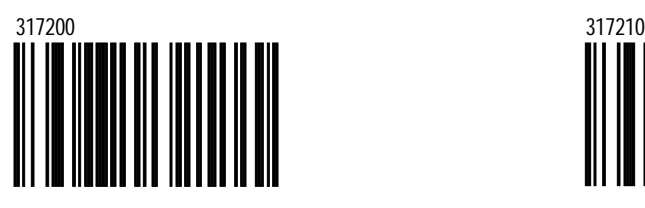

IBM Reserved #1 IBM Reserved #2

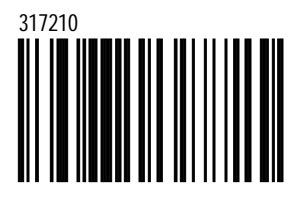

IBM Reserved #3

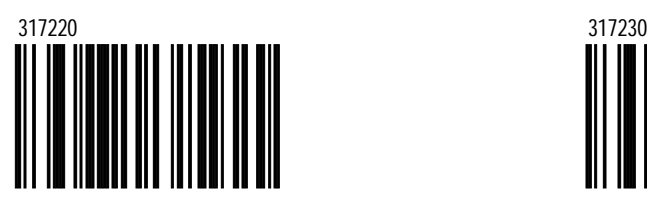

IBM Reserved #4

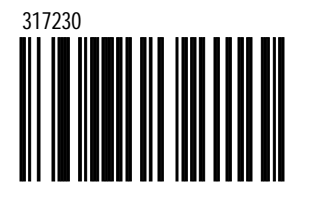

IBM Reserved #5

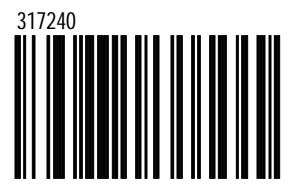

*K-2*

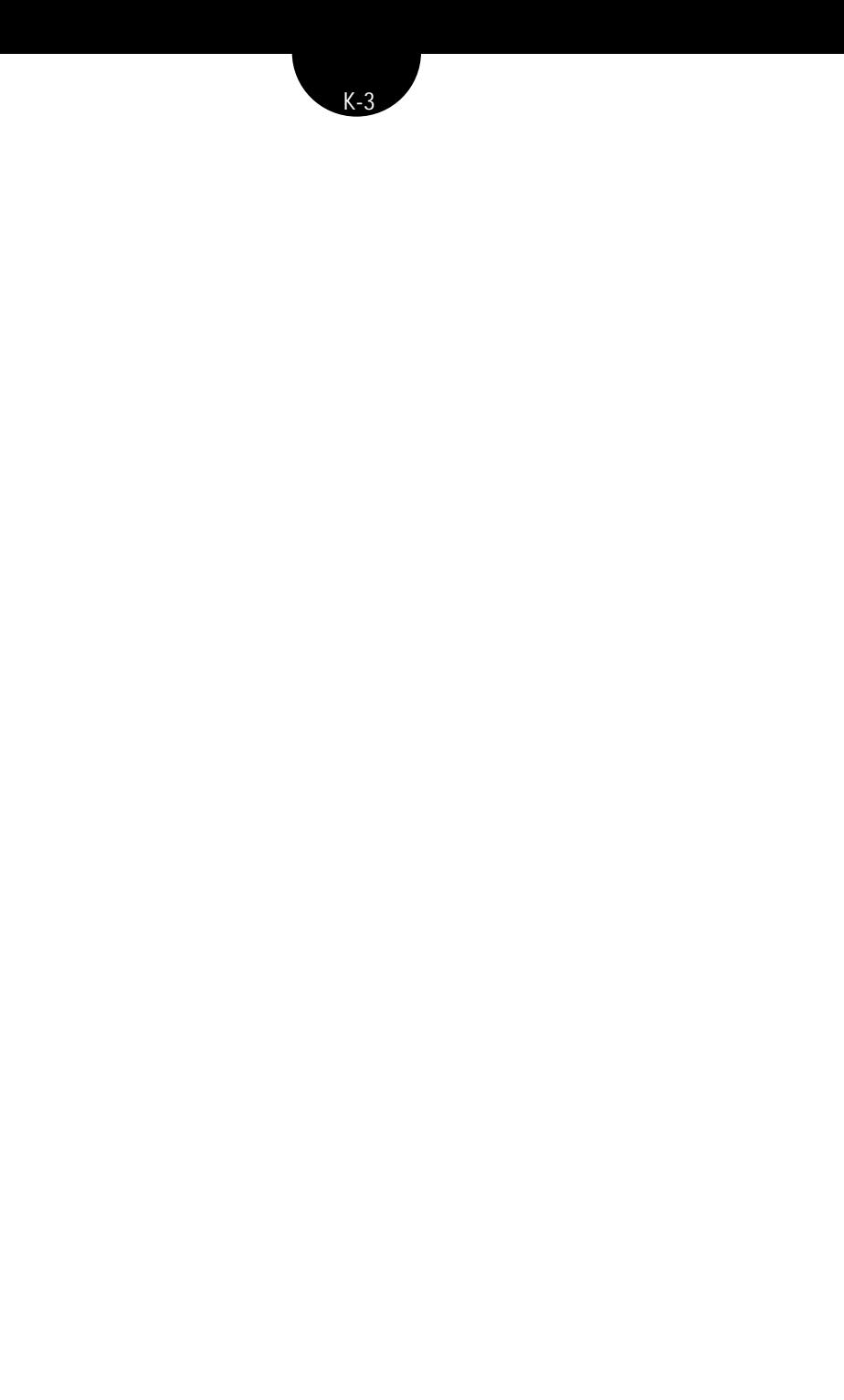

## **Section L**

## **MS9500 Voyager™**

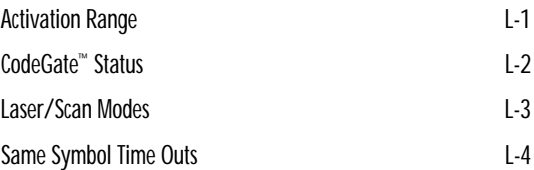

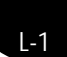

## **Activation Range**

Use these bar codes to select infrared (IR) sensor activation range for sensing when objects are placed in the scan field.

\*Long Range in Stand Short Range in Stand

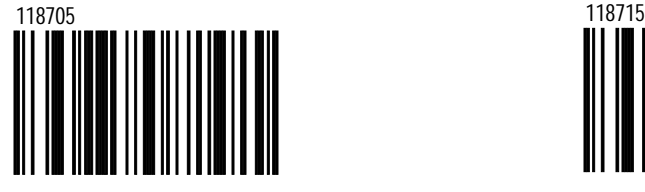

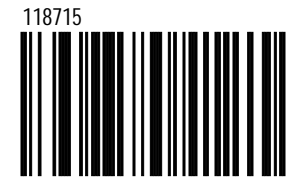

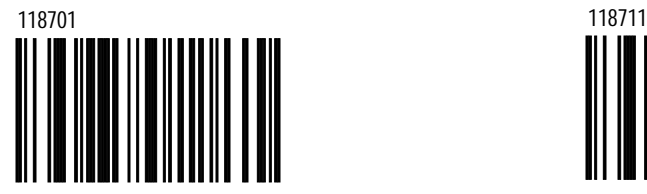

Short Range out of Stand \*Long Range out of Stand

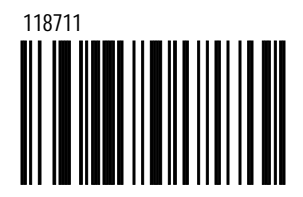

## **CodeGate™ Status**

Use the following to control button functions.

CodeGate Active in the Stand

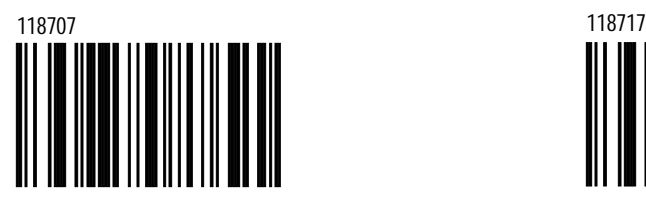

\*CodeGate Inactive in the Stand

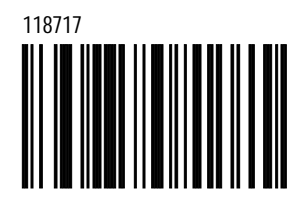

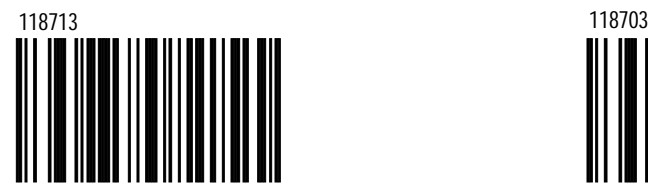

\*CodeGate Active Out of Stand CodeGate Inactive Out of Stand

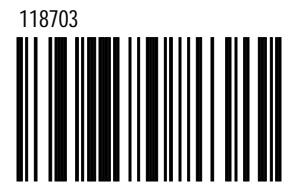

## **Laser/Scan Modes**

\*Normal Scan

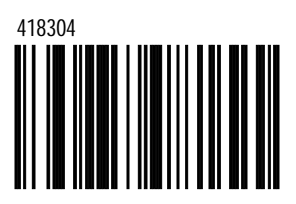

Laser turns on after the IR senses a bar code. The laser remains on for approximately 3 to 10 seconds.

Blinky Scan

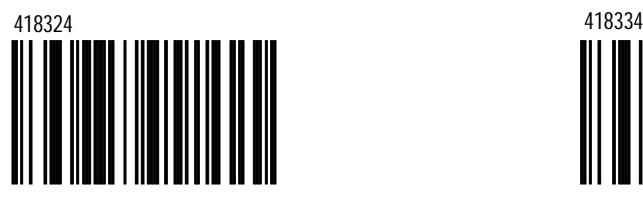

Laser turns on after the IR senses a bar code. The laser will blink on/off for approximately 60 seconds.

Custom (One Shot) Scan

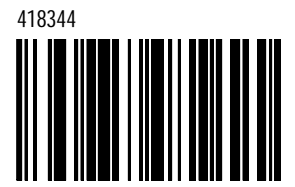

Laser turns on after the IR senses a bar code. The laser will turn off after a good decode.

Continuous Blinky Scan

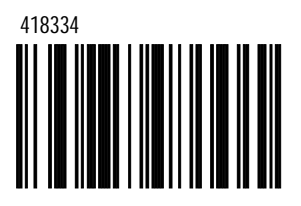

The laser blinks continuously. The IR is inactive.

## **Same Symbol Time Outs**

No Same Symbol Time Out

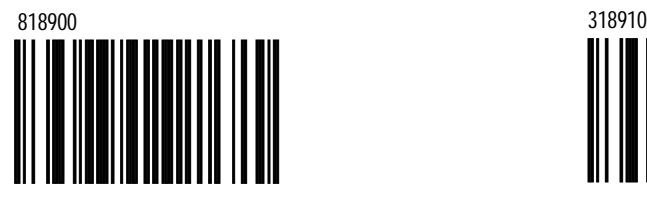

\*875 msec Same Symbol Time Out

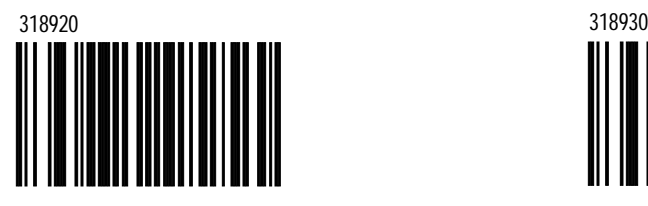

625 msec Same Symbol Time Out

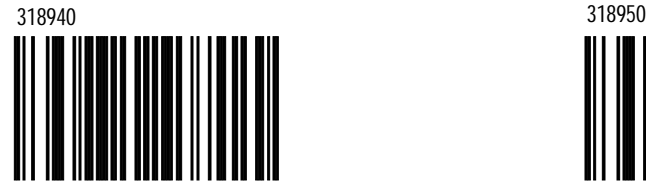

1000 msec Same Symbol Time Out

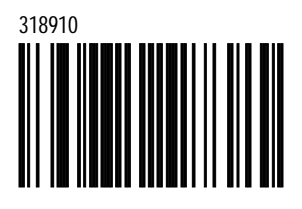

750 msec Same Symbol Time Out

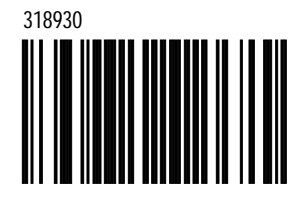

500 msec Same Symbol Time Out

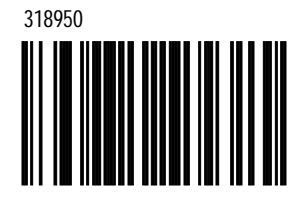

375 msec Same Symbol Time Out

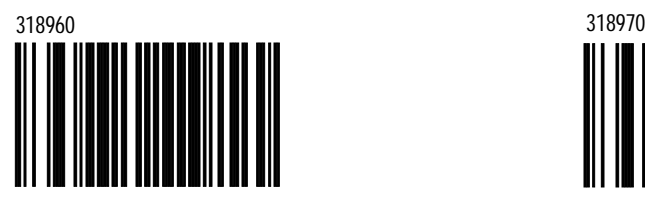

Infinite Same Symbol Time Out

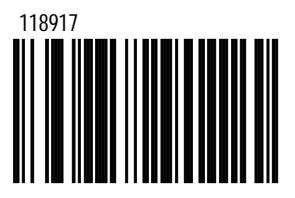

250 msec Same Symbol Time Out

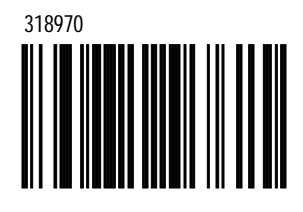

## **Section M**

## **Code Bytes**

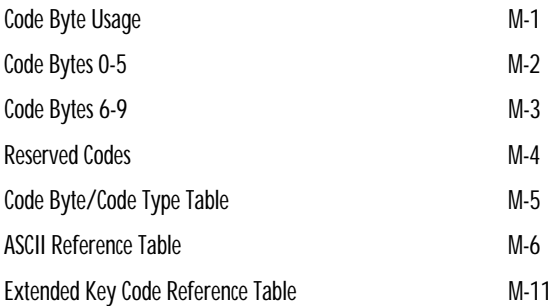

#### **Code Byte Usage**

#### **NOTE!**

User Configurable Prefixes, Symbol Length and other features that use these Code Bytes for configuration, require that the scanner be in Configuration Mode. Scan the Enter/Exit Configuration Mode bar code before starting the configuration cycle. Single Code Configuration Mode does not work for these multi-code sequences.

#### **Example #1**

User configurable prefix/suffix characters (section E) can be saved into the scanner by scanning the 3 digit decimal equivalent of the ASCII character into the appropriate character location with the code byte bar codes.

**Add an Asterisk (\*) as a Prefix**

- 1. Enter/Exit (3 beeps)
- 2. Configurable Prefix #1 (1 beep)
- 3. Code Byte #0 (1 beep)
- 4. Code Byte #4 (2 beeps)
- 5. Code Byte #2 (3 beeps)
- 6. Enter/Exit (3 beeps)

## **Code Bytes 0-5**

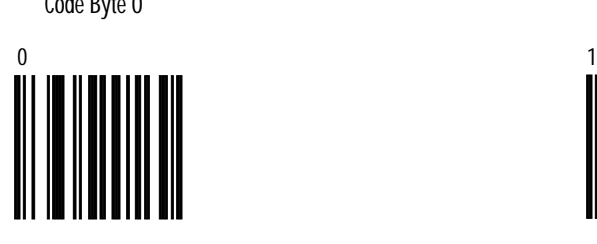

Code Byte 2

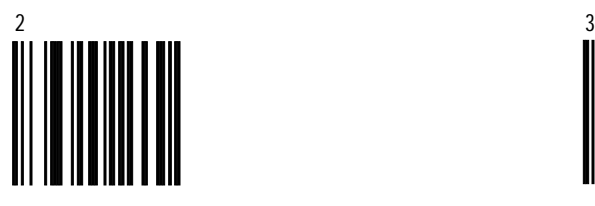

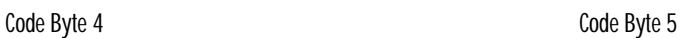

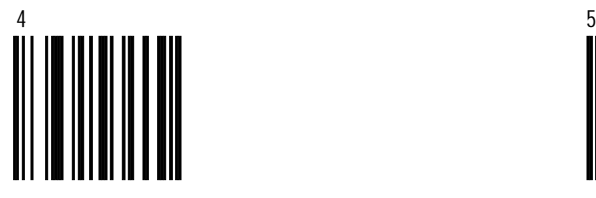

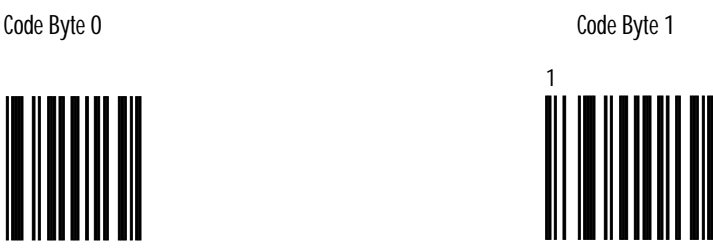

Code Byte 3

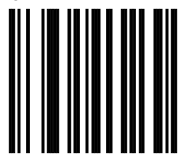

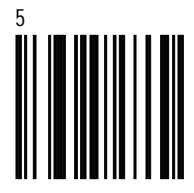

*M-2* Download from Www.Somanuals.com. All Namual And Download.

*M-3*

### $MetroSelect$

### **Code Bytes 6-9**

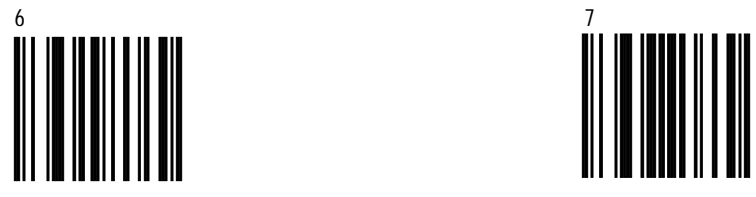

Code Byte 6 Code Byte 7

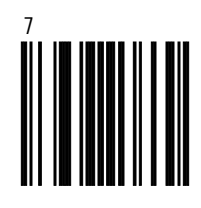

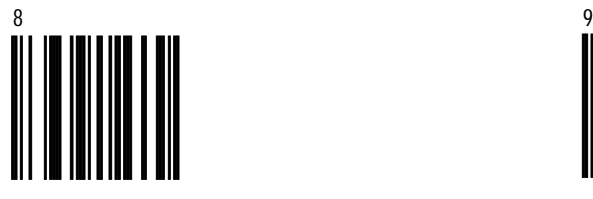

Code Byte 8 Code Byte 9

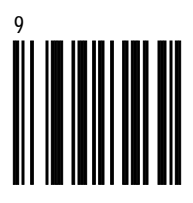

## **Reserved Codes**

~Enable Reserved Code ~Disable Reserved Code

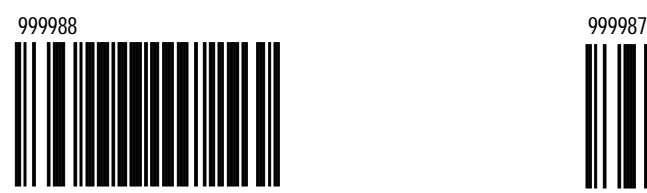

Contact Metrologic for information about this feature.

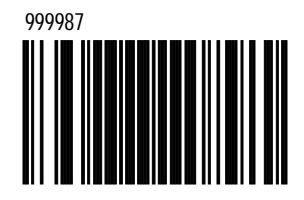

# **Code Byte/Code Type Table**

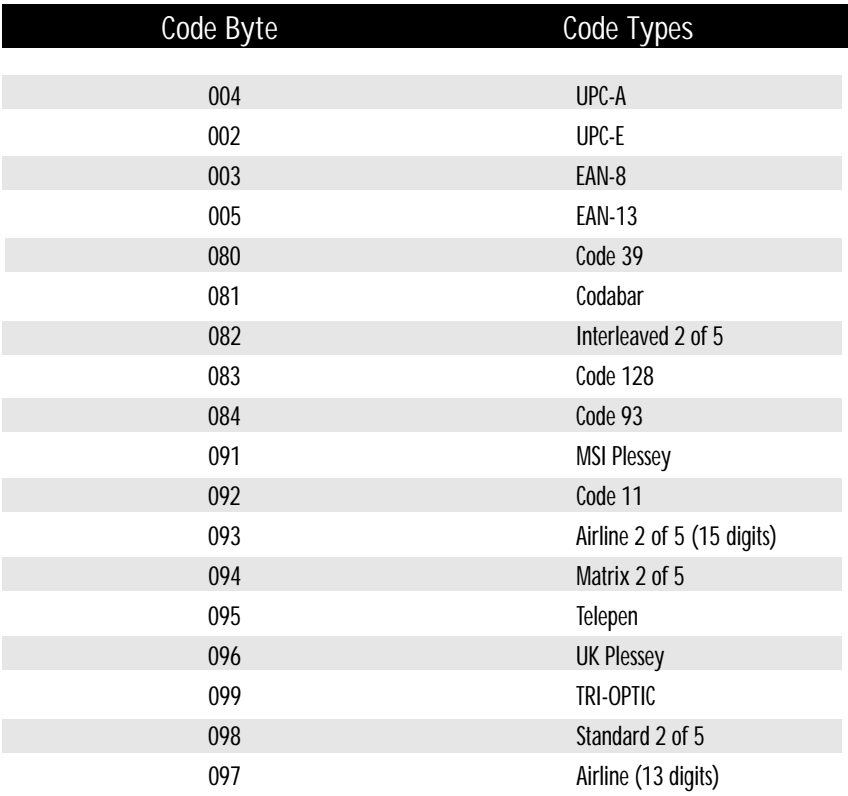

Download from Www.Somanuals.com. All Manuals Search And Download.

# **ASCII Reference Table**

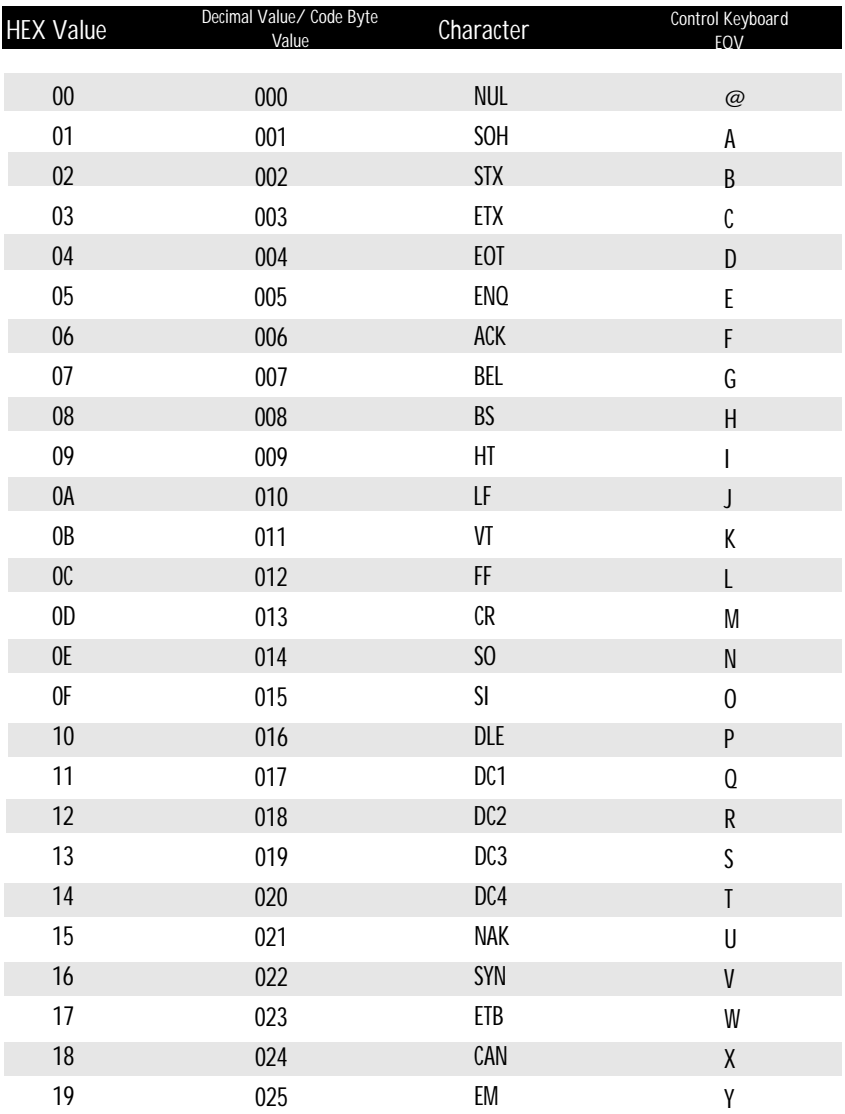

Download from Www.Somanuals.com. All Manuals Search And Download. *M-6*

## **ASCII Reference Table**

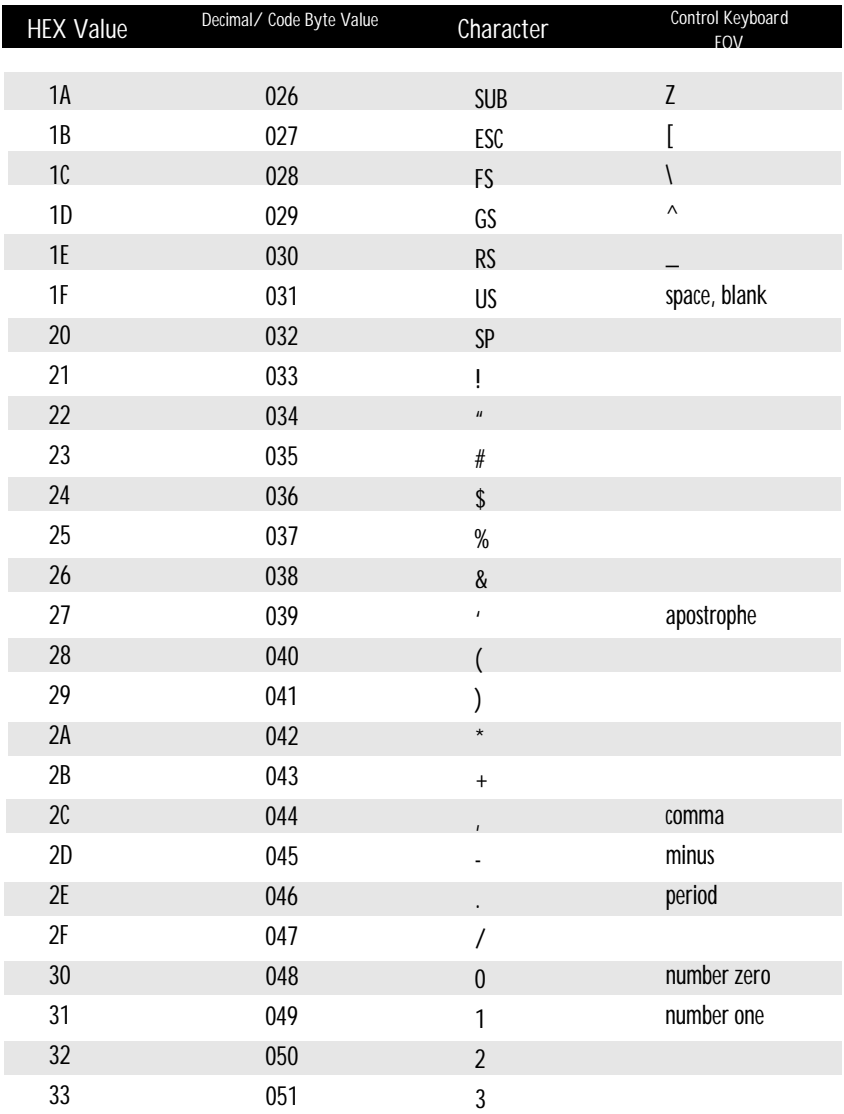

*M-7*
# **ASCII Reference Table**

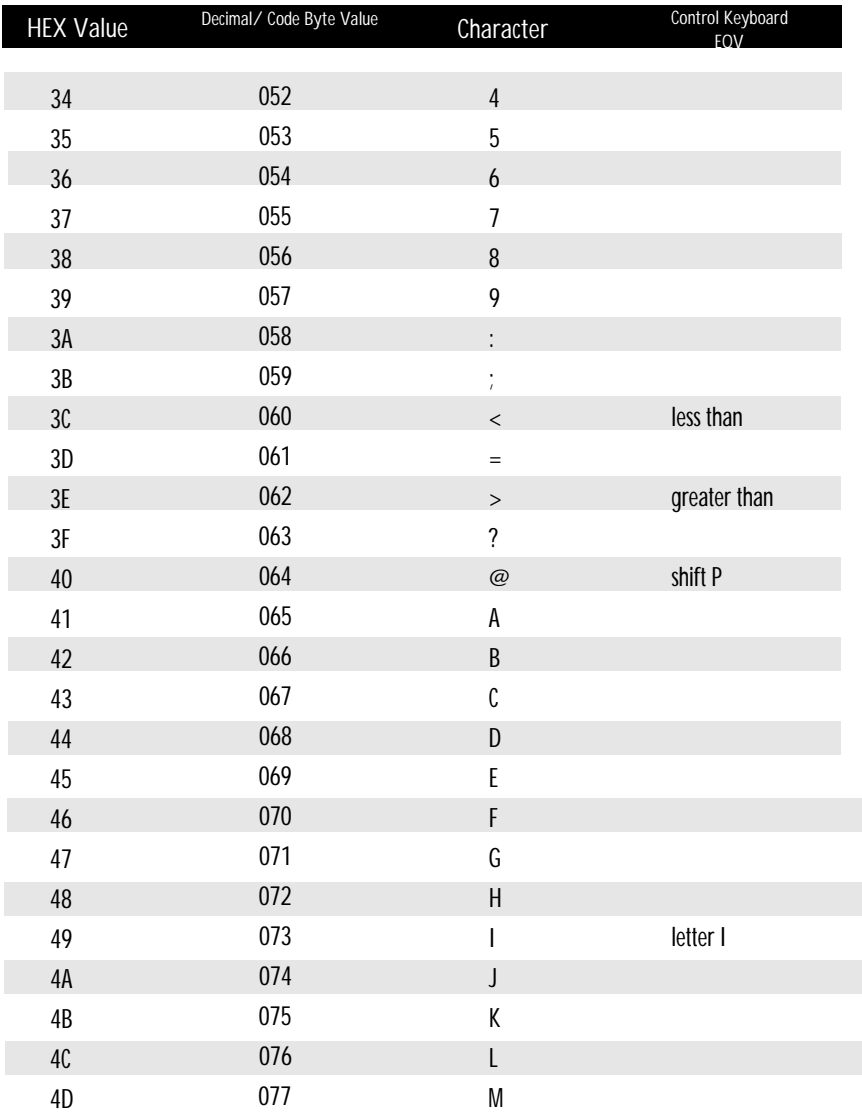

*M-9*

## **MetroSelect™**

# **ASCII Reference Table**

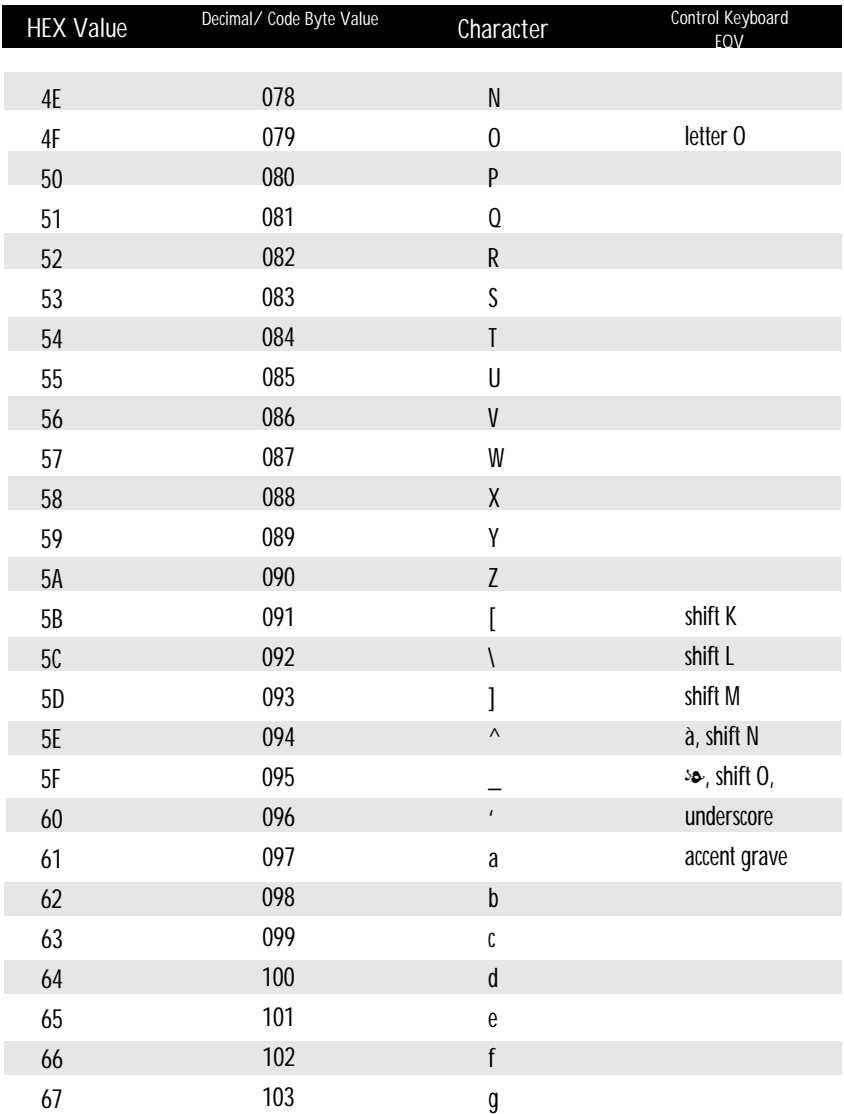

# **ASCII Reference Table**

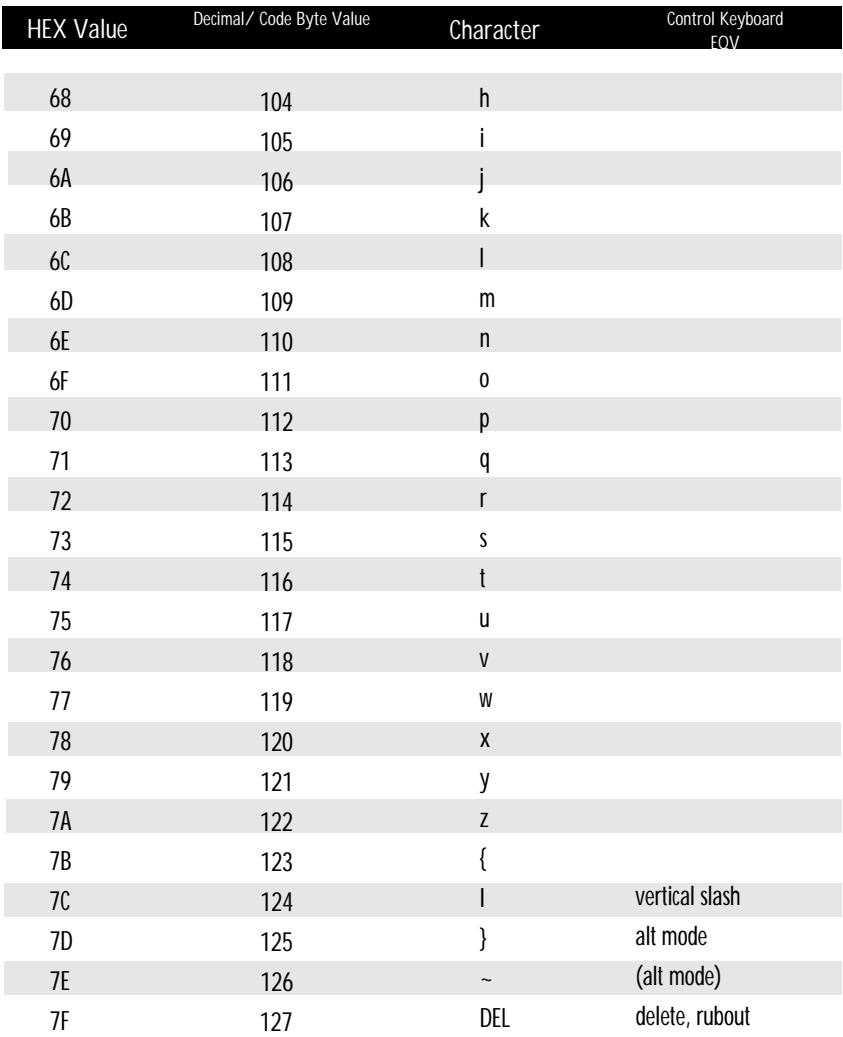

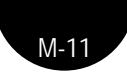

## **Extended Key Code Reference Table**

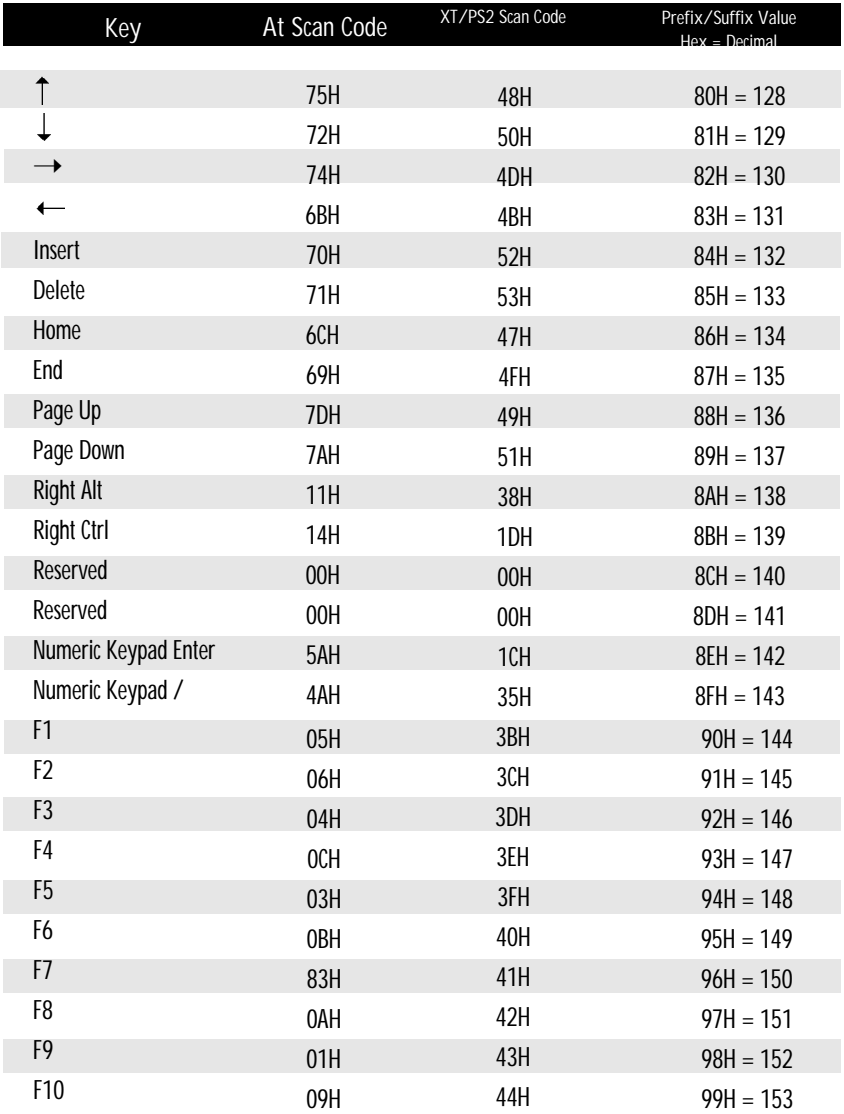

Download from Www.Somanuals.com. All Manuals Search And Download.

## **Extended Key Code Reference Table**

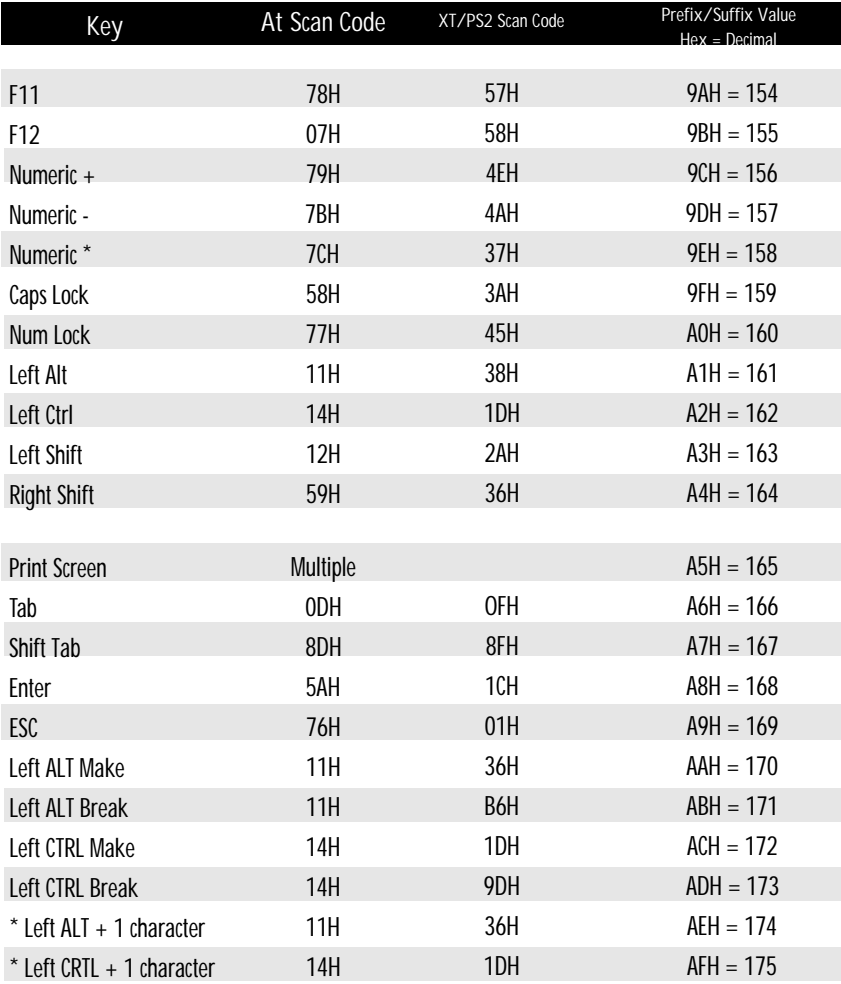

#### \* Example

1st Configurable Prefix = 174 2nd Configurable Prefix  $= 065$ Scanner will transmit <Left ALT Make> "A" <Left ALT Break>

Download from Www.Somanuals.com. All Manual Manual And Download.

*M-12*

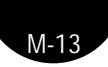

Download from Www.Somanuals.com. All Manuals Search And Download.

## **Section N**

## **Miscellaneous Features**

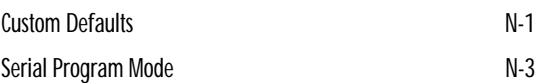

*N*

### **Custom Defaults**

Metrologic manufatures several scanners for OEM applications. These scanners may use a different set of defaults than Metrologic factory defaults. Scanning the bar code will reset the default table to Metrologic defaults.

Enable Factory Defaults

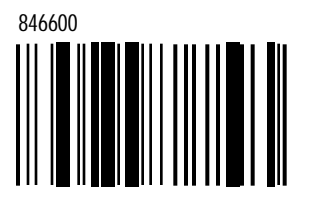

Scan this code followed by "Recall Defaults" code to enable and load Metrologic Factory Defaults.

Recall Defaults

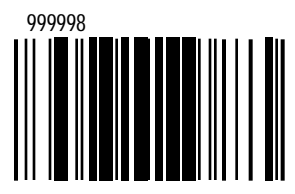

*N-1*

Ruby Verifone Defaults

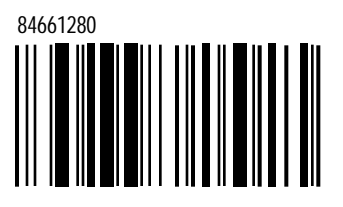

Scan this code followed by "Recall Defaults" code to enable and load Ruby Verifone Defaults.

Sanyo

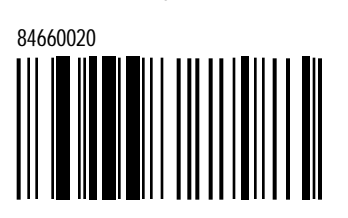

Scan this code followed by "Recall Defaults" code to enable and load Sanyo Defaults.

RCH

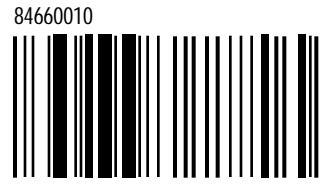

Scan this code followed by "Recall Defaults" code to enable and load RCH Defaults.

Gilbarco

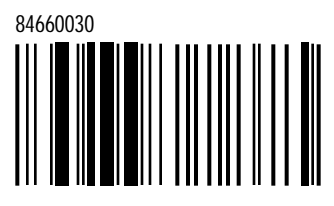

Scan this code followed by "Recall Defaults" code to enable and load Gilbarco Defaults.

84660040

ALT Defaults

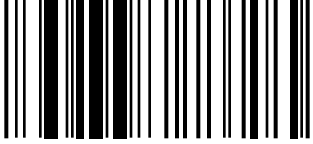

Scan this code followed by "Recall Defaults" code to enable and load Alt Defaults.

*N-2*

### Serial Program Mode

For Serial Program Mode, all commands **must** be framed by an STX (02 Hex) and ETX (03 Hex). To recall defaults:

- 1) Transmit <STX>999999<ETX> through the Serial Port. This will put the scanner in serial program mode. Scanning will be suspended and the scanner will respond with an ACK (06 Hex).
- 2) Transmit <STX>999998<ETX> through the Serial Port. This is the Recall Defaults bar code in the MetroSelect guide. The scanner will respond with an ACK (06 Hex).
- 3) Transmit <STX>999999<ETX> through the Serial Port. This will cause the scanner to exit program mode and save the new settings. The scanner will beep 3 times and send an ACK (06 Hex).

If at anytime, the scanner cannot recognize a command, it will respond with a NAK (15 Hex). Please refer to the Installation and User's Guide of the scanner for a complete description of Serial Program Mode.

Free Manuals Download Website [http://myh66.com](http://myh66.com/) [http://usermanuals.us](http://usermanuals.us/) [http://www.somanuals.com](http://www.somanuals.com/) [http://www.4manuals.cc](http://www.4manuals.cc/) [http://www.manual-lib.com](http://www.manual-lib.com/) [http://www.404manual.com](http://www.404manual.com/) [http://www.luxmanual.com](http://www.luxmanual.com/) [http://aubethermostatmanual.com](http://aubethermostatmanual.com/) Golf course search by state [http://golfingnear.com](http://www.golfingnear.com/)

Email search by domain

[http://emailbydomain.com](http://emailbydomain.com/) Auto manuals search

[http://auto.somanuals.com](http://auto.somanuals.com/) TV manuals search

[http://tv.somanuals.com](http://tv.somanuals.com/)